### $\mathbb{R}^n$ **Example 19 APL News, Reviews and Tips ...**<br>
APL News, Reviews and Tips ...<br>
News, Reviews and Tips ...<br>
News, Reviews and Tips ...<br>
News, Reviews and Tips ...<br>
APL News, Reviews and Tips ...<br>
The Journal of the Company of **APL News, Reviews and Tips ...**<br>
APL News, Reviews and Tips ...<br>
We can APLX for Maximal tels more Fits<br>
... Exam Reliev on APLX for Maximal Windows<br>
... The Journal of the can APLX for Maximal Windows<br>
... The Journal of

### APL News, Reviews and Tips...

- Norman tells more Fibs 41
- \* Eke on APLX for Mac and Windows 49
- Ray Cannon on Dyalog.NET 68
- \* Zach Reiter on J 5.01 for Linux 79
- \* Lach Reiter on J 5.0 r or Linux + 19<br>19 e lan Clark on Watchpoints in +Win + 92<br>119 John Daintree introduces .NET + 119
	-

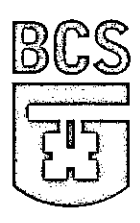

The Journal of the **British APL Association** 

ISSN 0955-1433

A Specialist Group of the British Computer Society Vol.19 No.1 July 2002

### **Contributions**

All contributions to VECTOR maybe sent to the Journal Editor at the address on the inside back cover. Letters and articles are welcome on any topic of interest to the APL community. These do not need to be limited to APL themes, nor must they be supportive of the language. Articles should be accompanied by as much visual material as p (b/w or colour prints welcome). Unless otherwise specified, each item will be considered for publication as a personal statement by the author. The Editor accepts no responsibility for the contents of sustaining members' news, or advertising.

Please supply as much material as possible in machine-readable form, ideally as a simple ASCII text file on an IBM PC compatible diskette or via email. APL code can be accepted in workspaces from I-APL, APL+Win, IBM APL2/P

Except where indicated, items in VECTOR may be freely reprinted with appropriate acknowledgement. Please inform<br>the Editor of your intention to re-use material from VECTOR.

### Membership Rates 2002-2003

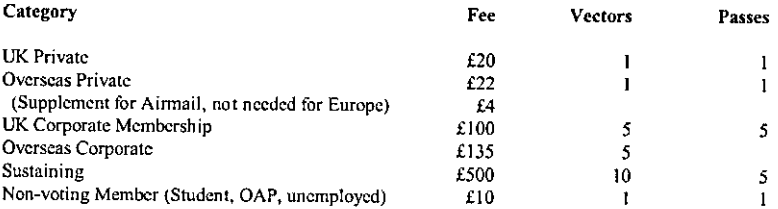

The membership year normally runs from 1st May to 30th April. Applications for membership should be made to the Administrator using the form on the inside back page of VECTOR. Passes are required for entry to some associat recommendation from the course supervisor. Overseas membership rates cover VECTOR surface mail, and may be paid in sterling, or by Visa, Mastercard or JCB, at the prevailing exchange rate.

Corporate membership is offered to organisations where APL is in professional use. Corporate members receive 10 copies of VECTOR, and are offered group attendance at association meetings. A contact person must be identifie

Sustaining membership is offered to companies trading in APL products; this is seen as a method of promoting the growth of APL interest and activity. As well as receiving public acknowledgement for their sponsorship, susta members receive bulk copics of VECTOR, and are offered news listings in each issue.

### Advertising

Advertisements in VECTOR should be submitted in typeset camera-ready format (A4 or A5) with a 20mm blank<br>border after reduction. Illustrations should be photographs (b/w or colour prints) or line drawings. Rates (excl VAT)

Deadlines for bookings and copy are given under the Quick Reference Diary. Advertisements should be booked with, and sent to Gill Smith, Vector Production, Brook House, Gilling East, YORK Y062 4JJ. Tel: 01439-788385,

I

Email: ap]385@compuserve.com.

**Linda Communication** 

J

<u> 1988 - Andrea San Andrea San Andrea San Andrea San Andrea San Andrea San Andrea San Andrea San Andrea San A</u>

### **Contents**

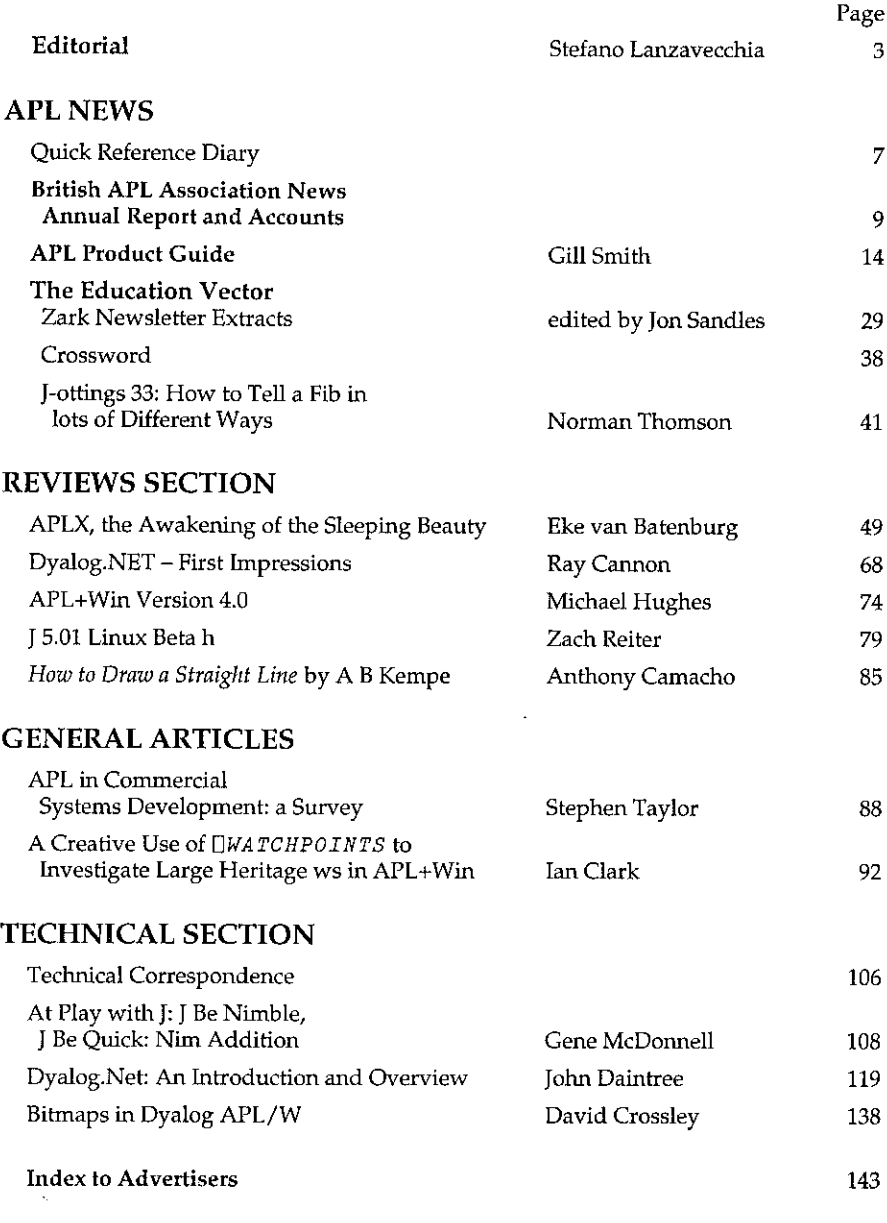

 $\mathbf{I}$  and the set of the set of the set of the set of the set of the set of the set of the set of the set of the set of the set of the set of the set of the set of the set of the set of the set of the set of the set of

<u> 1989 - Andrea Amerikaanse kommunister († 1958)</u>

I

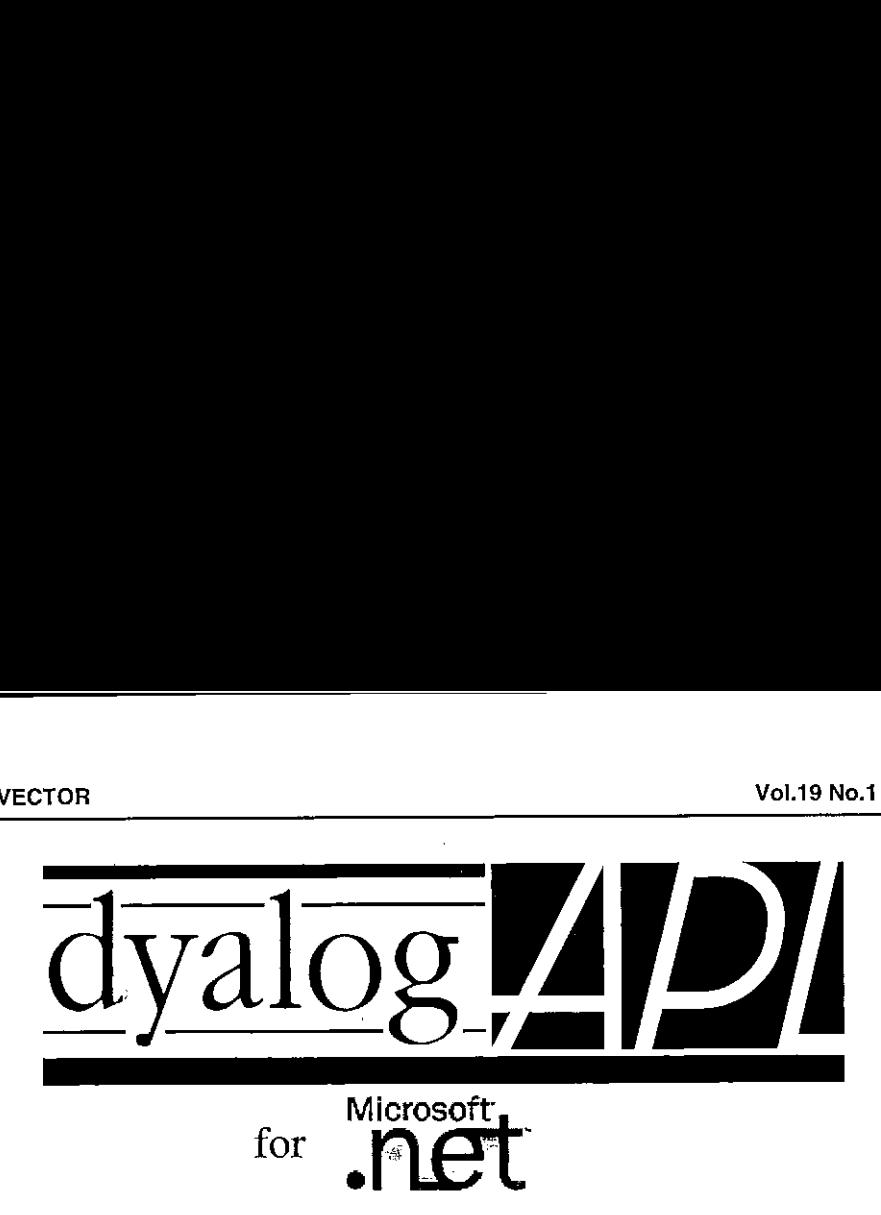

Thanks to Dyadic's ground-floor involvement in Microsoft's .NET project, Dyalog.Net is fully integrated with NET and gives you access to all its features, just like other .NET languages. Better still, its APL!

This is your chance to beat VB programmers at their own game!

- Fully integrated with .NET class libraries
- <sup>e</sup> Write new .NET class libraries in APL
- Publish APL web pages, integrated with IIS
- Implement XML Web Services in APL
- Call XML Web Services from APL
- Includes APLScript scripting language
- Save workspaces as DLLs and .EXEs
- and lots more ...

### Dyalog.Net

### http://www.dyadic.com

Dyadic Systems Limited. Riverside View, Basing Road, Old Basing, Basingstoke, Hants. RG24 7AL, United Kingdom. Tel:444 1256 811125 Fax:+44 1256 811130 Email: sales@dyadic.com Microsoft is a registered trademark and Windows and the Windows Logo are tademarks of Microsoft Corporation

**International Contract Contract** 

ı

### Editorial

by Stefano Lanzavecchia

"If Lisp is not a mainstream language, why are we using it as the framework for our discussion of programming? Because the language possesses unique features that make it an excellent medium for studying important programming constructs and data structures and for relating them to the linguistic features that support them.  $[...]$  Above and beyond these considerations, programming in Lisp is great fun."

> Structure and Interpretation of Computer Programs -A.J. Perlis

Some people love to collect stamps, some others prefer empty bottles of beer, some have a soft spot for dolls and some would be dead without their weekly intake of comics. <sup>I</sup> adore programming languages. Thanks to the internet <sup>I</sup> can indulge in my passion of finding new programming languages, studying them, possibly even try them and learn as much as <sup>I</sup> can not so much about the language itself, but about the reasons that justified its creation, its peculiarities, its unique strengths. Most important of all, in fact, it's the attempt at learning new techniques to solving problems, techniques that may prove useful in other<br>contexts. This hobby of mine is not particularly new. It dates back the days when I first discovered that computers had particularly new. It dates back the days when I first discovered that computers had programming languages that I could learn. It exploded like a disease when in my university days, I first used a terminal with a connection to the Internet. I was really amazed when I found out that there were so many programming languages that one page couldn't list them all and, more, that new ones were being addedall the time and that (oh joy!) of many of them existed completely free implementations. At the time <sup>I</sup> was about to get my master in Physics so <sup>I</sup> should have taken a more practical approach to computing, but because of the morbid fascination <sup>I</sup> had, <sup>I</sup> just fell in love with any new language, useful or useless. Now that <sup>I</sup> am <sup>a</sup> professional developer <sup>I</sup> have somehow adjusted my aim and my sensitivity: what I look for when I come across a new language is the thrill of the unexpected and the untried but also some sort of applicability. The meaning of "new" is of course "yet unknown to me", since in the last 3 years, for the first time I've come across languages already some 25 years old, and still very interesting. It's a somewhat late realisation the meaning I give to "applicable".

<u> 1989 - Jan Samuel Barbara, martin da shekara ta 1989 - An tsara tsara tsara tsara tsara tsara tsara tsara tsa</u>

I

When I tried to collect ideas for this editorial, I discovered much to my surprise, that what I am looking for in a language to make me consider it interesting for anything more than academic theories (which I also enjoy a lot) is an extensive set of utility functions to perform what are normally considered trivial tasks or, otherwise, to communicate with the outside world. An example should makethis foggy definitions clearer. We have a collections of files and we want, without the aid of archiving utilities, spread them over a set of floppy disks, in such a way that the slack empty space left is minimal. If you think that the problem is somewhat outdated, then let's substitute the words "floppy disk" with "CD-ROM" to have a problem I have to solve at least once a week. Let's imagine that we found an amazing programming languages whose engine is based on a really cool optimiser, with a simple and intuitive syntax which makes writing the solution almost trivial. Alas, this dream language doesn't have in its standard library a function to read directories from storage facilities. True, it can read ASCII files, so we could redirect the output of a  $\overrightarrow{dir}$  command to a file and postprocess it, but it starts being messy and our (well, my) excitement for the language has decreased and our trust has subconsciously started to fade.

Here's a suggestion for your next rainy Sunday afternoon. I suspect that if you live in England you won't have to wait long for it to arrive even if it's summer... Download the documentation for the standard library set distributed with languages like Perl, Python, Ruby, Java, SmallTalk, Visual Basic, C#, SML, a good implementation of Forth, Delphi or Erlang. Not only you'll find that they have functions or objects or modules, depending on the paradigm used, to give you complete control over the files on your Hard-Disks, starting of course from the list and their sizes, but that they have XML parsers, SOAP producers and consumers, ODBC bindings, matchers for regular expressions, lexers, parsers, network bindings, advanced GUI building capabilities, CGI extensions. They can interface to mail servers as well as web servers. They can talk to your DNS, they let you interface to 3D graphical libraries, they can play music, they let you write with minimal (OK, this last is a lie, but only just) effort distributed applications. And if the mentioned capabilities are not in the standard library set, then there's at least one website which collects public extensions to the library where it doesn't take long to find a working implementation of the exotic protocol that you have to interface to. For some languages it's possible that the implementation of the funny protocol is a commercial one, but it's definitely there and not even that expensive.

### What about APL?

I could stop here, but it wouldn't be fair. I am not the first one to lament a serious lack of a library of APL workspaces to accomplish the most trivial tasks as well as

۹

the sophisticated ones. Not surprisingly, around the most recently born APL dialects a library is being built, thanks to the support of the vendor itself, but also thanks to many volunteers. It's almost heart-warming to see a complete regular<br>expression engine in the standard J library, as well as fairly complete OpenGL and expression engine in the standard J library, as well as fairly complete OpenGL and ODBC bindings. It's nice to see a powerful set of functions to produce graphics. It's cool to have basic bindings to network services. There's still no trace of SMTP, POP3, FTP, HTTP, LDAP (to mention a few popular internet protocols) support, no XML, no SOAP, no ORBA, no compression, no encryption, but it's clear that things are moving in the right direction for the <sup>J</sup> community. <sup>I</sup> am not blaming Dyadic or Cognos because they don't invest enough in libraries: they are marketdriven and they do what they can with their resources.

The blame goes to all those who complain about the poor acceptance level of APL and yet stick to the tradition of leaving things as they are. I am amongst those. In a recent issue of Vector, Adrian and I showed how it was possible to use a free library to do data compression. We could have spent time refining the solution, and packaging it as a ready-to-use set of functions but using as excuse the chronic lack of time of a professional, we left it at the stage of proof of concept. Nobody took it from there to complete it, though, so we are in good company.

Actually, the kind of refinement <sup>I</sup> am talking about is not something one person can do on his own. First, there need to be versions for at least all the Windows' interpreters available. Second, the proposed solution must be used by other parties who must send feedback to the original author, possibly even send improved code and documentation, Andyetit all must remain freely available for public consumption. Impossible? That's how the impressive libraries accompanying Perl , Python, Ruby (and so on) grew. People had a problem to solve, did it themselves, did not accept the idea of their work being duplicated over and over, wanted to show-off and donated it. Over the years a brook carves a canyon... And the project in which the original library was used, improved in quality because of the works of the others who took over the component. There's always somebody more talented than you are in at least one area and it's a waste not to let him help you if he's willing to.

Weall have our small set of functions to read a directory list. Some of us built interesting operators which are the equivalent of an each on a list of files, recursively generated to span an entire subtree. Why don't we refine them and submit them to a public forum? I know the answer already: no time to refine anything "I only do stuff I am paid for and my boss wouldn't let me donate my code", and lack of a properly moderated forum. I am not the first one to propose something like this, although I have the impression that in the past the focus was more on more basic algorithms, such as clever ways of removing trailing blanks.

<u> 1989 - Jan Sarajević, politički politički kalendar i politički kalendar († 1908)</u>

ı

That's also very interesting and it matches perfectly the spirit of the project. But it's no longer enough: to be palatable APL must be presented to the potential new user with <sup>a</sup> library to perform tasks that, evenif not in the spirit of the language, are fundamental to build even the simplest complete application. Careful though: <sup>I</sup> am not saying that somebody should write an XMLparser in APL. Weall know that <sup>a</sup> fully compliant XML parser implemented in APL would perform so badly that nobody would want to use it. It's OK to cheat in these cases. I've already praised the beauty and the power of quadNA and foreign functions (Java, .NET). We could have a simple-minded XML parser implemented in APL to play around (there's one already implemented in K) and another one based on external bindings for mission critical applications. **VECTOR VECTOR VECTOR VECTOR VECTOR VECTOR VECTOR** IT THAT'S also very interesting and it matches perfectly the spirit of the project. But it's no longer enough: to be palatable APL must be presented to the po

Isn't it <sup>a</sup> contradiction to wanting to spread APL but not APL code? Howare the future APLers supposed to learn? There are hundreds of thousands of lines of good public Perl code, code that can be used to learn Perl as well as learn about the problem whose solution is coded. Once I have understood how to extract simple information about a JPEG encoded bitmap (such as width, height and so on) by reading the source code of a JPEG decoder written in Java, actually, of the JPEG decoder provided with the standard Sun Java SDK.

<sup>I</sup> cannot do much morethan to throw the idea in the arena once again hoping that the times have matured since the last proposer did the same and that the bright success stories of the other programming communities can inspire us. <sup>I</sup> can even propose myself as a coordinator ad-interim till a better one is found, confiding in the understanding of my boss. You know howto contact me.

### Quick Reference Diary

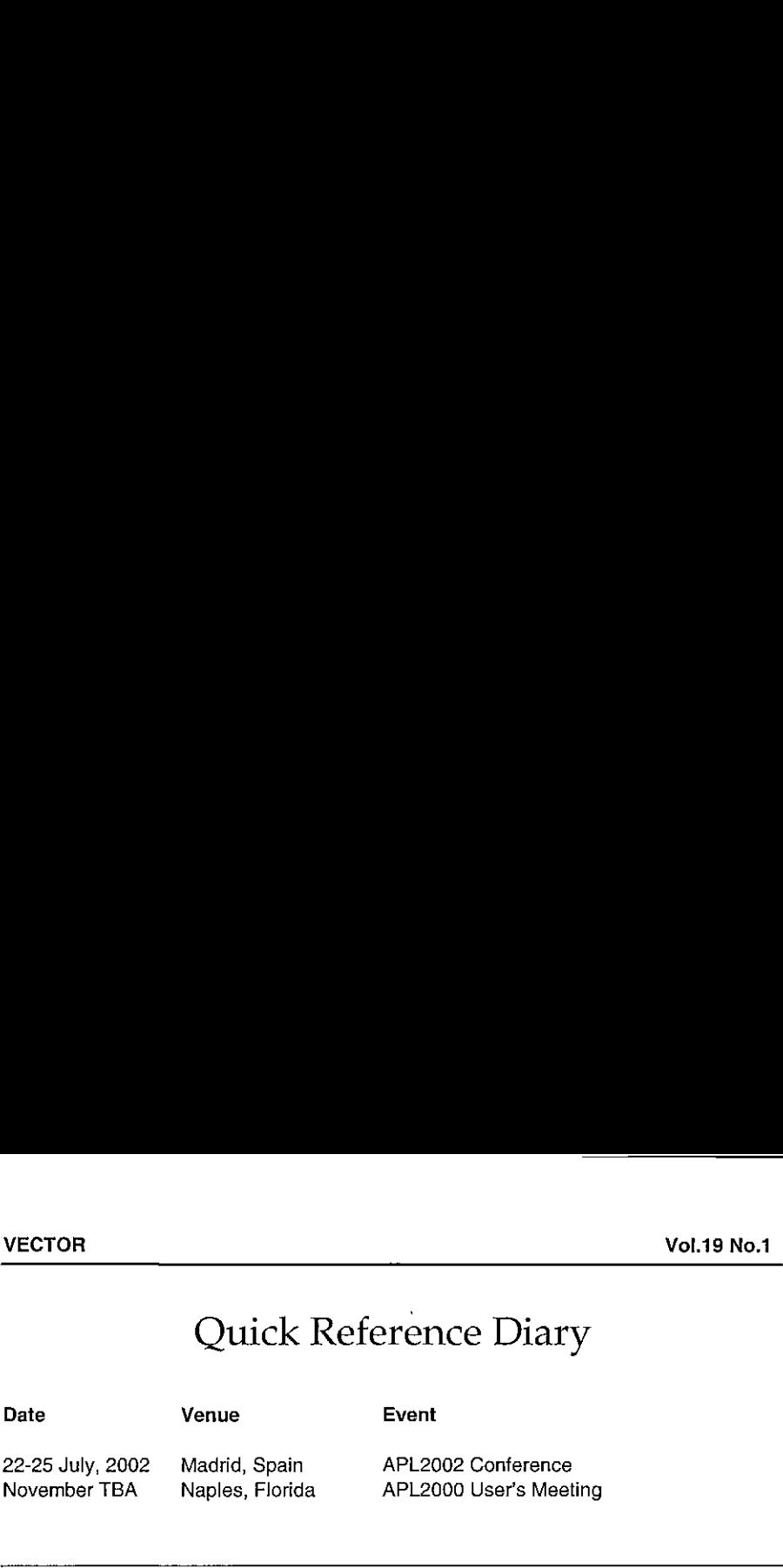

### Dates for Future Issues of VECTOR

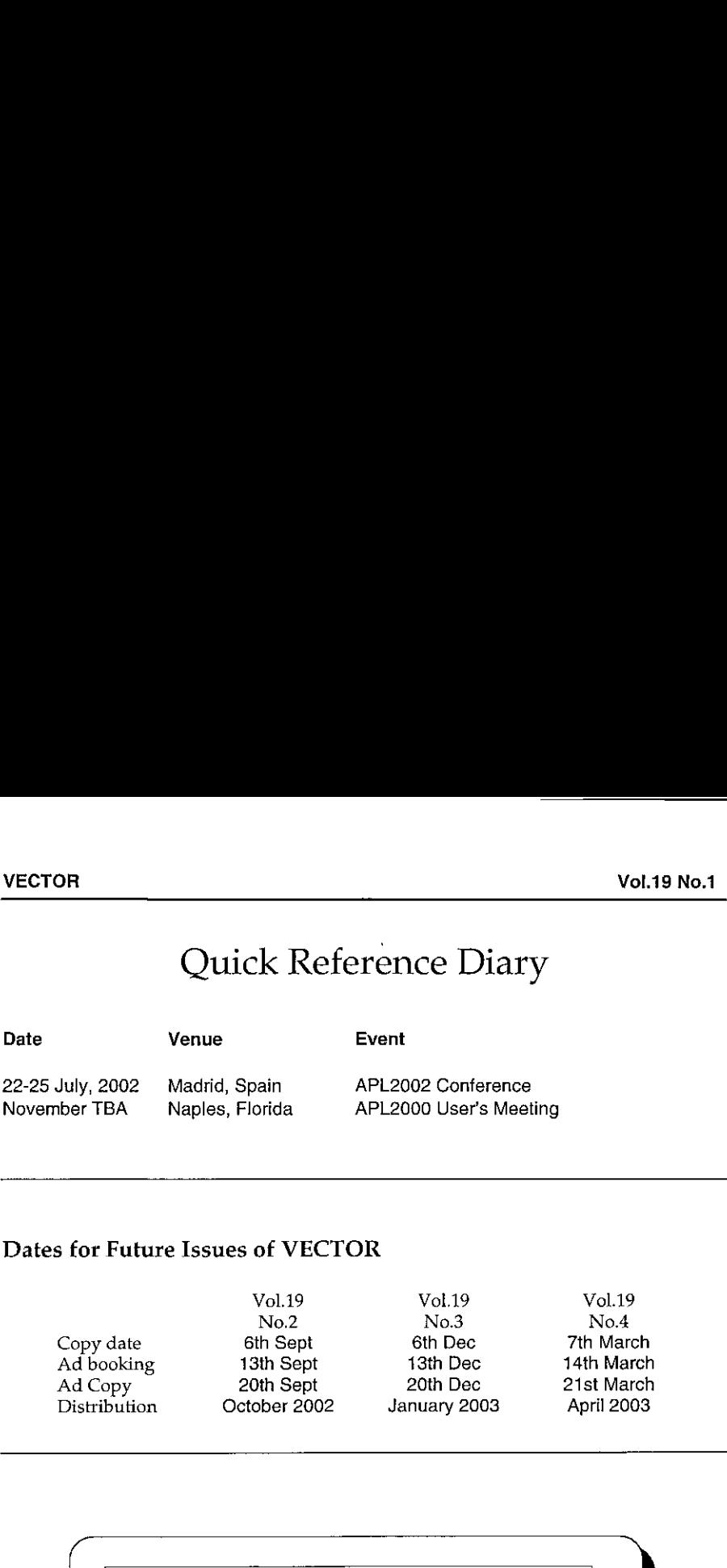

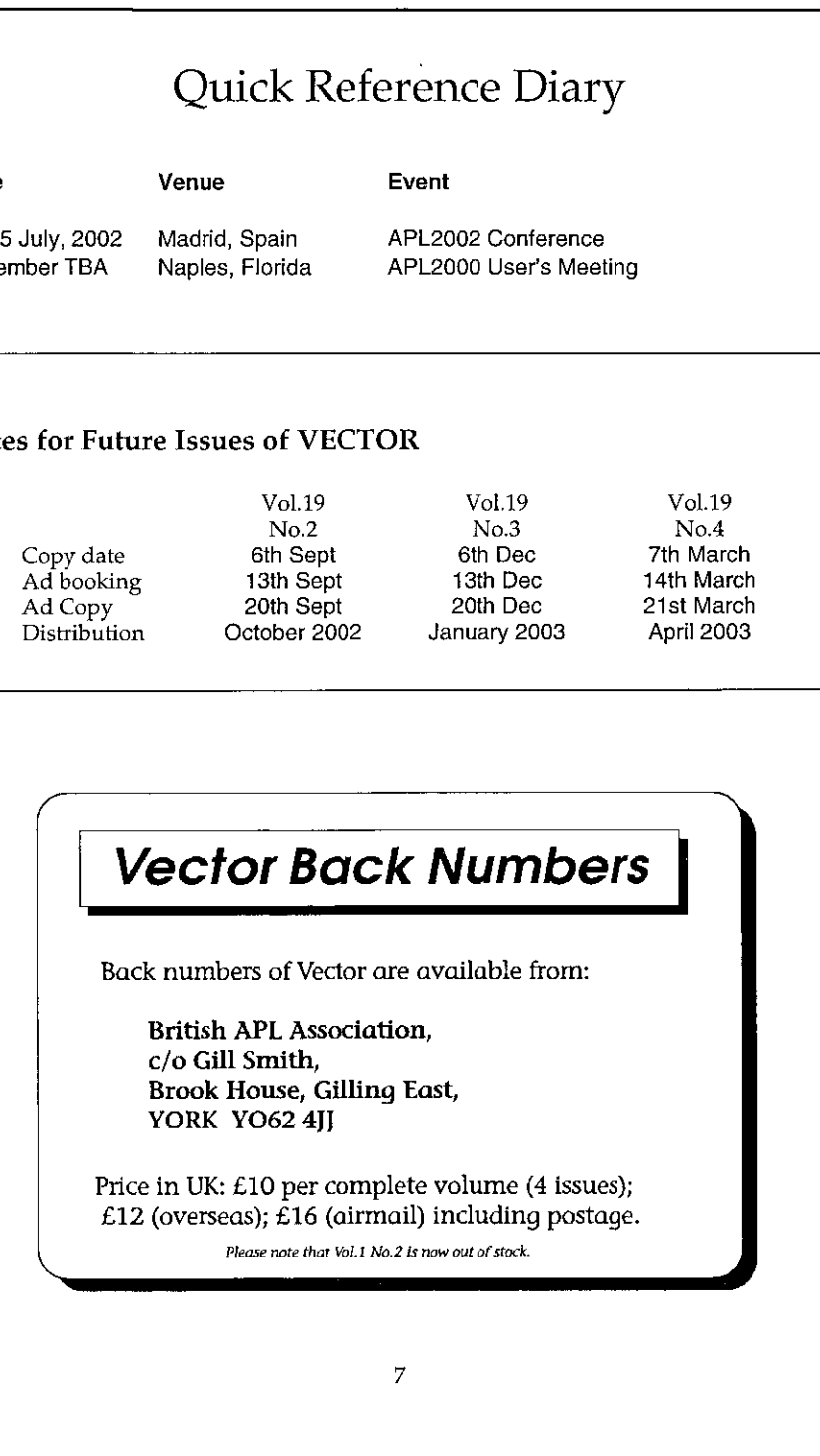

 $\equiv$ 

## APL2000 IncETOR<br>APL2000 Inc

### APL+Win. 4.0 for Windows 95/98/NT/ME and 2000

- ActiveX APL Grid Object
- ? Button for "What's This?" help
- Noredraw property for visible controls

<u> La componenta de la componenta de la componenta de la componenta de la componenta de la componenta de la compo</u>

- New connection with printer dialog boxes
- Combo box supports images and indents
- Greatly increased maximum file size
- Calling syntax for ActiveX objects
- Full compliment of printed documentation

### APL+LinkPro 3.0

- Link between APL+Win and non-APL databases
- Open Database Connectivity (ODBC)
- Wide variety of databases on different platforms

### APL+UNIX 5.3

- Control Structures (compatible with APL+Win)
- Interface for TCP/IP communications using sockets
- Partition function (APL2 compatible)
- $\bullet$   $\Box$ AT Attributes (APL2 compatible)

### PL  $\mathbb{A}^+$

### APL Systems IDC SL

 Alfredo Marqueríe, 12 - 2F 28034 Madrid, Spain +34 91 730 7008 Voice +1 775 743 6131 Fax +34 60 680 5949 Cell uksales @apl2000.net uksupport @apl2000.net

### Coming Soon! APL+Web Services

### British APL Association News Report and Accounts

### Minutes of the meeting of the Committee of the British APL Association held on 24<sup>th</sup> May 2002 at the Royal Statistical Society.

It was agreed that the Committee would be the same as last year except that Stefano has served three years and cannot be elected (the committee co-opted him) and Stephen Taylor was co-opted to the committee to run the schools project.

The Committee re-appointed John Sullivan to audit the accounts for 2001-2002. [This didn't happen but the secretary & treasurer have deemed it did.]

Anthony Camacho 25th May 2002

### Minutes of the AGM of the British APL Association held at the Royal Statistical Society from 2pm to 2.15 pm on 24<sup>th</sup> May 2002

Apologies were received from Ian Clark and Stefano Lanzavecchia. The minutes of the last AGM as printed in Vector Vol <sup>18</sup> No <sup>1</sup> were approved.

The Chairman reported as follows:

### Chairman's report on the year 2000-2001

The committee for next year is:

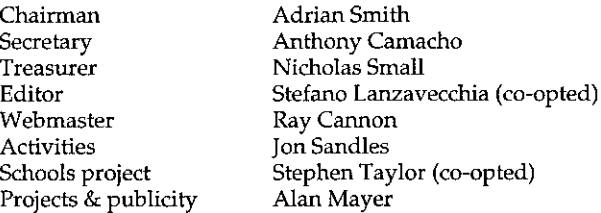

The subscriptions are now £20 for an individual, £100 (with entitlement to 5 copies of Vector) for a corporate and £500 for a sustaining member.

The Association has done two things worth a mention.

<u> 1988 - Andrea San Andrea Andrea Andrea Andrea Andrea Andrea Andrea Andrea Andrea Andrea Andrea Andrea Andrea </u>

The first is to keep Vector going. Vol 18 number 4 is in the post on its way to members. The production team apologises for being five weeks late and fully expects to have 19.1 on time again - it will be given to every delegate at Madrid with a special offer for two years membership. The new subscription rate means that it will come close to breaking even next year; if we could recruit some more members and advertisers it might make <sup>a</sup> profit. The imminent widespread introduction of unicode may well cause problems with the typesetting.

The second is the  $A+$  interpreter port. The Association spent £1500 on this and made it available under Windows. It is totally primitive and lacks a decent working environment, but it works and is available for download. About 500 people so far have downloadedit. It is doubtful whether we will do further work on it as we will probably use J for the schools project.

We have offered help to APL <sup>2002</sup> but as it is being underwritten, by the university no financial help was required. It looks as if it may be <sup>a</sup> good conference.

The Treasurer, Nicholas Small, presented the accounts (see opposite page). There were no questions.

Anthony Camacho 25 May 2002

<u>and the second control of the second control of the second control of the second control of the second control of the second control of the second control of the second control of the second control of the second control </u>

### British APL Association Summary of Annual Accounts 2001/02

### Summary of income and expenditure/receipts and payments:

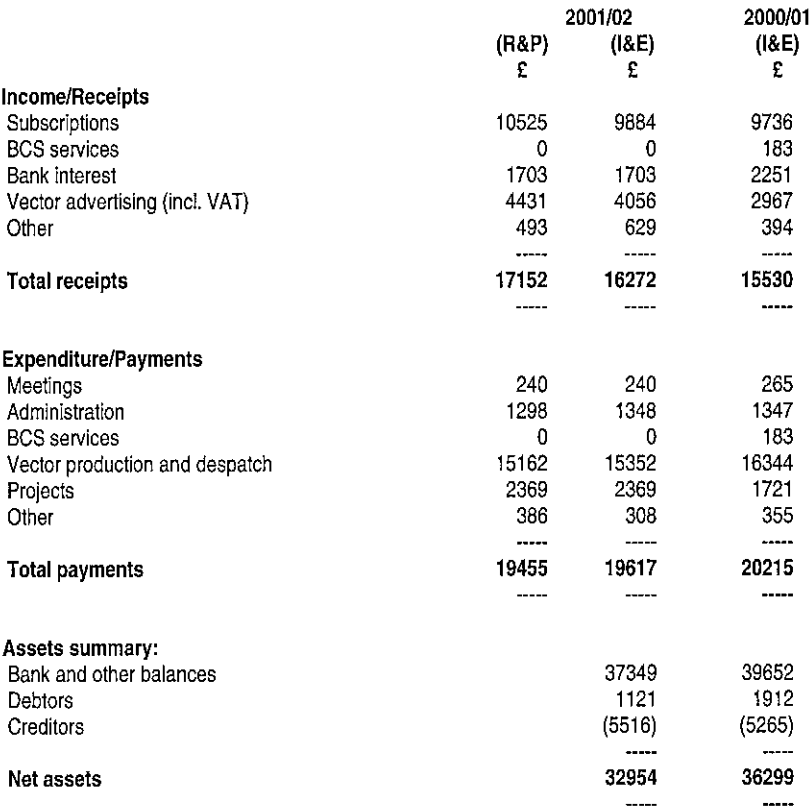

### Notes.

Pence figures have been omitted, so columns may not add exactly.

The value of stocks of Vector have not been assessed, nor has the value of the Association's computing hardware and software.

For 2001/02, figures are shown both as income and expenditure, ie. revenues strictly relating to the activities of that year, and as receipts and payments, i.e. what goes in and out of our bank account. The comparative figures for 2000/01 relate to income and expenditure.

### Membershipat 30.4.02 (previous year's figures in parentheses)

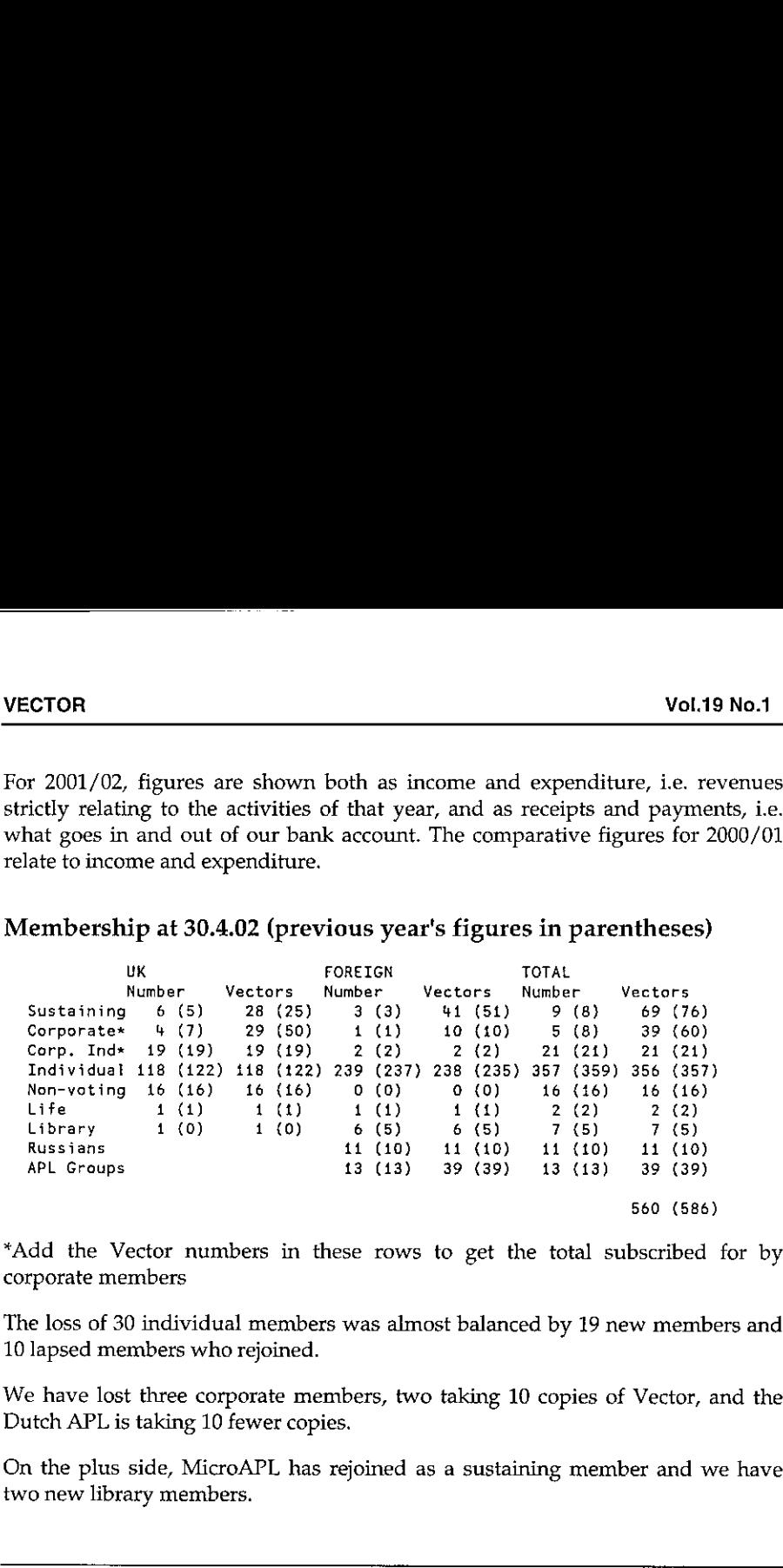

\*Add the Vector numbers in these rows to get the total subscribed for by corporate members

The loss of 30 individual members was almost balanced by 19 new members and 10 lapsed members who rejoined.

We have lost three corporate members, two taking 10 copies of Vector, and the Dutch APLis taking <sup>10</sup> fewer copies.

On the plus side, MicroAPL has rejoined as a sustaining member and we have two new library members.

### Vendor Presentations

notes by Adrian Smith

### Richard Nabavi on APL/X

APL/X is APL.68000 reborn as <sup>a</sup> cross-platform APL2-compatible interpreter. Richard used an interesting little network (with <sup>a</sup> Linux server, <sup>a</sup> PowerBook and <sup>a</sup> Windows 2000 portable) to show just how cross-platform it really is. As he commented, the fortunes of the interpreter are still very much tied to the fortunes of Apple, and it was not until Steve Jobs showed somesigns of sorting out the

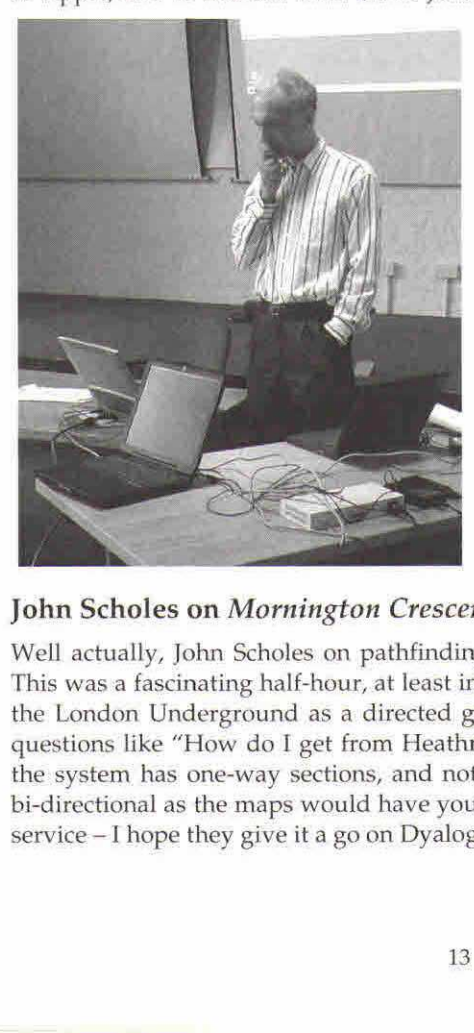

mess at Apple that MicroAPL thought it worthwhile to invest the time in a full rebuild of the old interpreter.

He showed us around the existing interpreter, and also some of the things from the 1.1 pre-release which is due in around 6 months. This has one nice new idea (other vendors please copy) which is to be able to label control structures and then say:

```
blaaah
:leave loop3
blaah
```
To quit out from a named loop, or While block. Obviously, this works with :Continue in the same way.

I

### John Scholes on Mornington Crescent

Well actually, John Scholes on pathfinding through directed graphs using Dfns. This was a fascinating half-hour, at least in part for the tutorial on how to code up the London Underground as a directed graph so you can ask the software hard questions like "How do I get from Heathrow T3 to Heathrow T4 by train?". Yes, the system has one-way sections, and not all transfers between platforms are as bi-directional as the maps would have you believe. This is crying out to be a Web $s$ ervice  $-I$  hope they give it a go on Dyalog.NET soon!

J,

### The Vector Product Guide

compiled by Gill Smith

VECTOR's exclusive Product Guide aims to provide readers with useful information about sources of APL hardware, software and services. We welcome any comments readers may have on its usefulness and any suggestions for improvements. Vol.19<br>
The Vector Product Guide<br>
compiled by Gill Smith<br>
CR's exclusive Product Guide aims to provide readers with<br>
nation about sources of APL hardware, software and services. We we<br>
comments readers any have on its usef

We reserve the right to edit material supplied for reasons of space or to ensure a fair market coverage. The listings are not restricted to UK companies and international suppliers are welcome to take advantage of these pages.

For convenience to readers, the product list has been divided into the following groups ('poa' indicates 'price on application'):

- \* Complete Systems (Hardware & Software)
- \* APL and <sup>J</sup> Interpreters

,一个人的人都是一个人的人,就是一个人的人,就是一个人的人,就是一个人的人,就是一个人的人,就是一个人的人,就是一个人的人,就是一个人的人,就是一个人的人,就是

- \* APL-based Packages
- \* Consultancy
- \* Other Products
- \* Overseas Associations
- \* Vendor Addresses
- \* World Wide Web and FTP Sites

Every effort has been made to avoid errors in these listings but no responsibility can be taken by the working group for mistakes or omissions.

Wealso welcome information on APL clubs and groups throughout the world.

Your listing here is absolutely free, will be updated on request, and is also carried on the Vector web site, with a hotlink to your ownsite. It is the most complete and most used APL address book in the world. Please help us keep it up to date!

All contributions and updates to the Vector Product Guide should be sent to: Gill Smith, Brook House, Gilling East, York, YO62 4JJ. Tel: 01439-788385, Email: ap]385@compuserve.com

### COMPLETE APL SYSTEMS

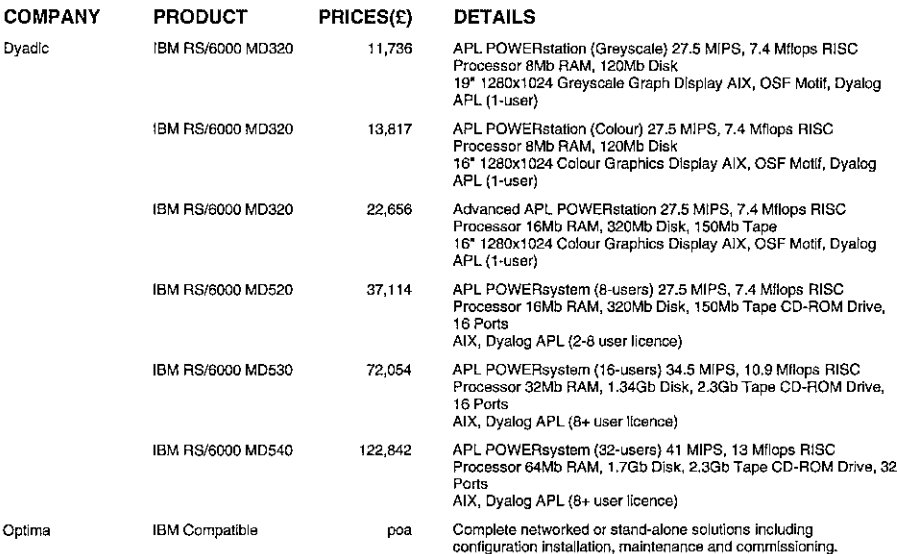

### APL INTERPRETERS

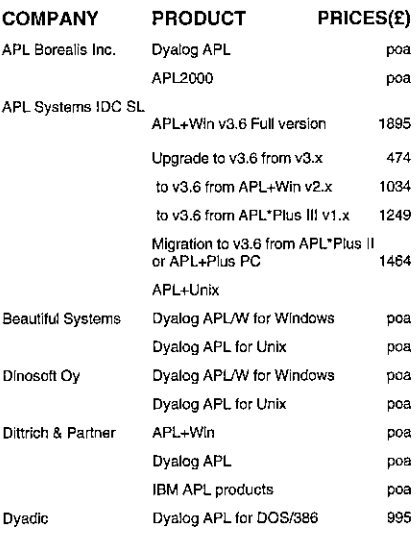

### DETAILS

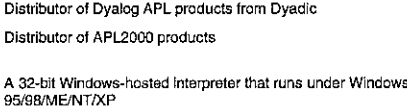

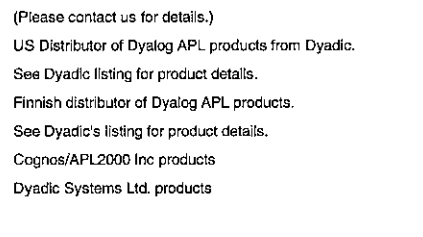

Second generation APL for DOS.Runs in 32-bit mode, supports<br>very large workspaces. Unique "window-based" APL Development<br>Environment and Screen Manager. Requires 386/486 based PC or<br>PS/2, at least 2Mb RAM. EGA or VGA, DOS

L

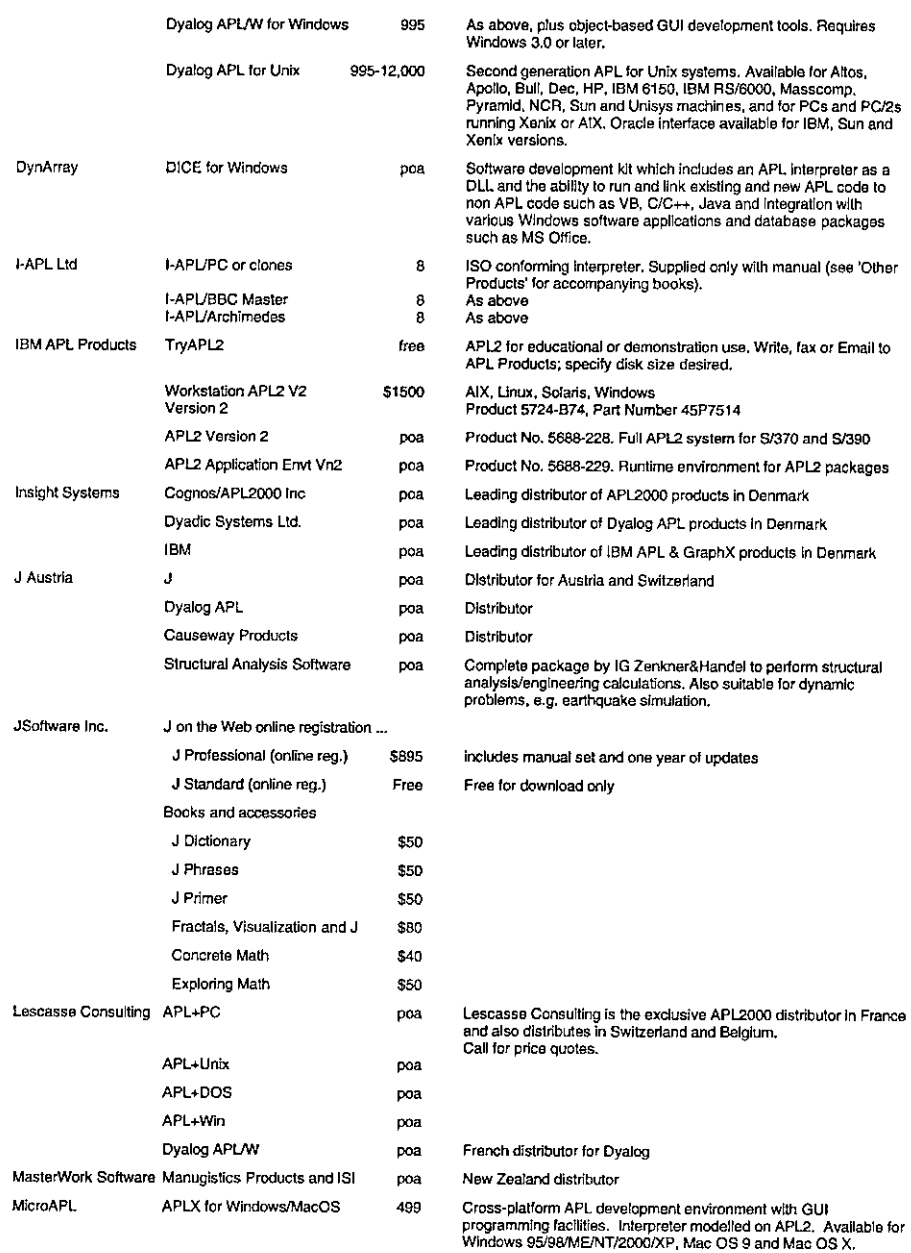

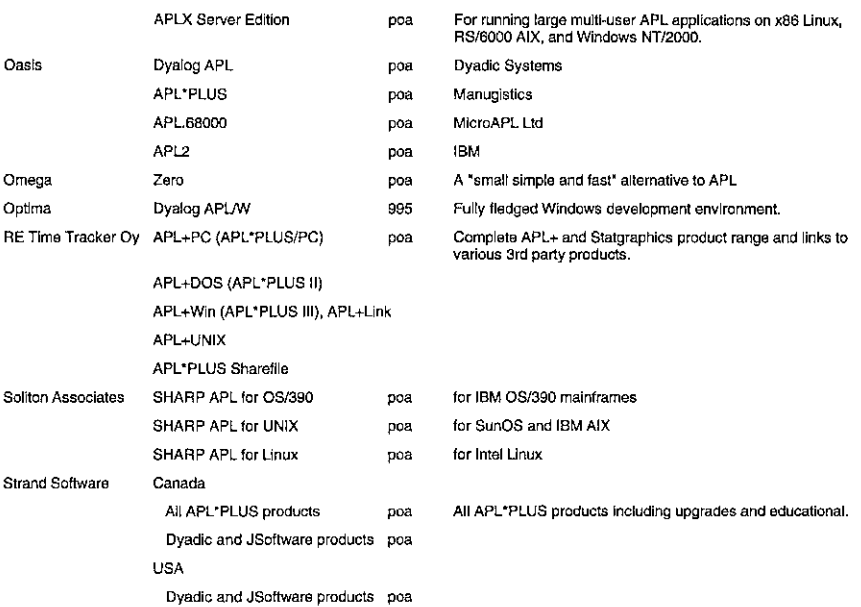

### APL PACKAGES

 $\overline{a}$ 

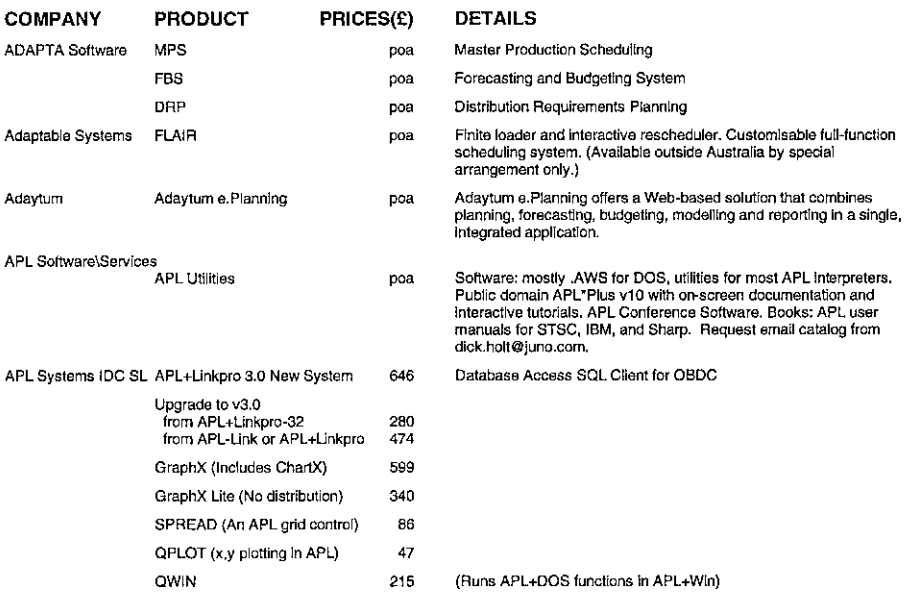

<u> 1989 - Johann Barnett, fransk politiker (d. 1989)</u>

 $\overline{a}$ 

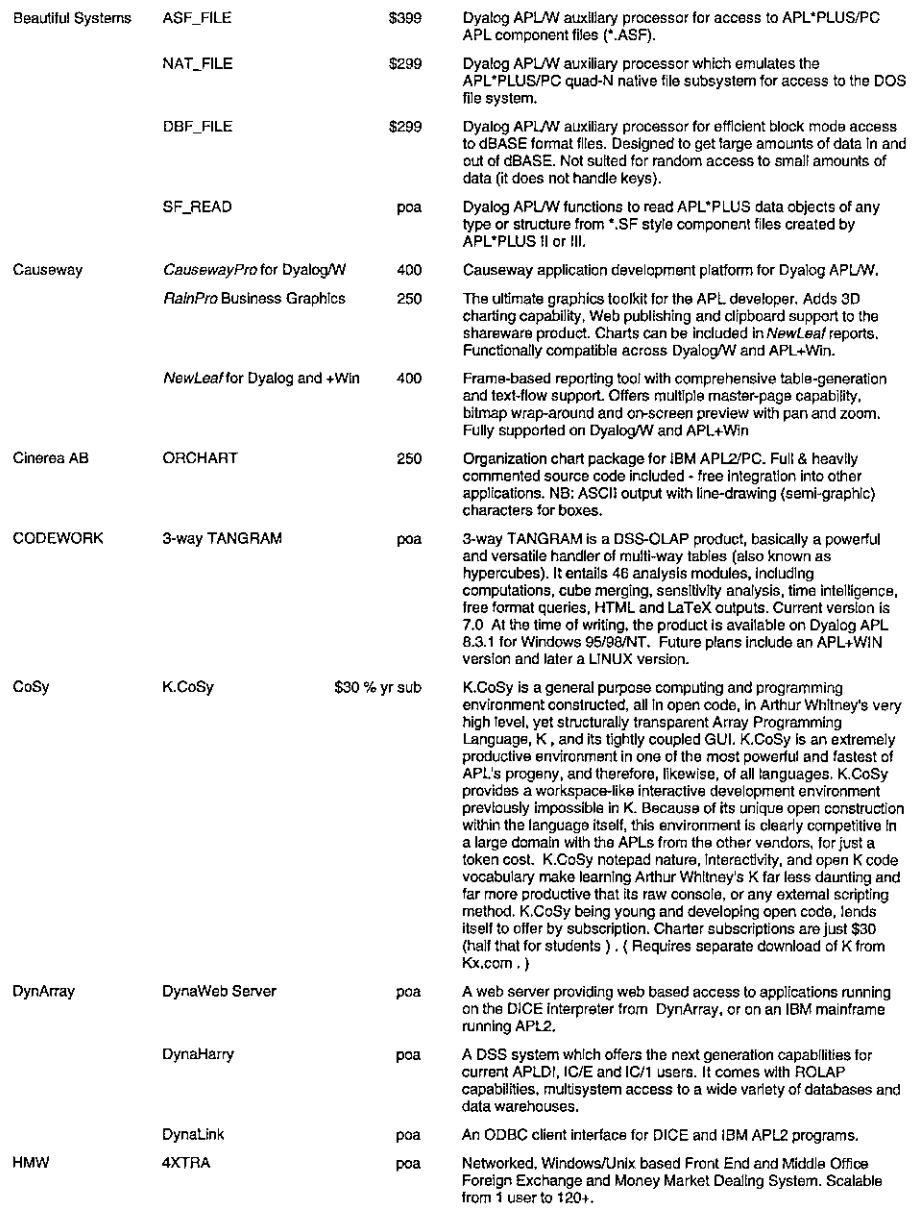

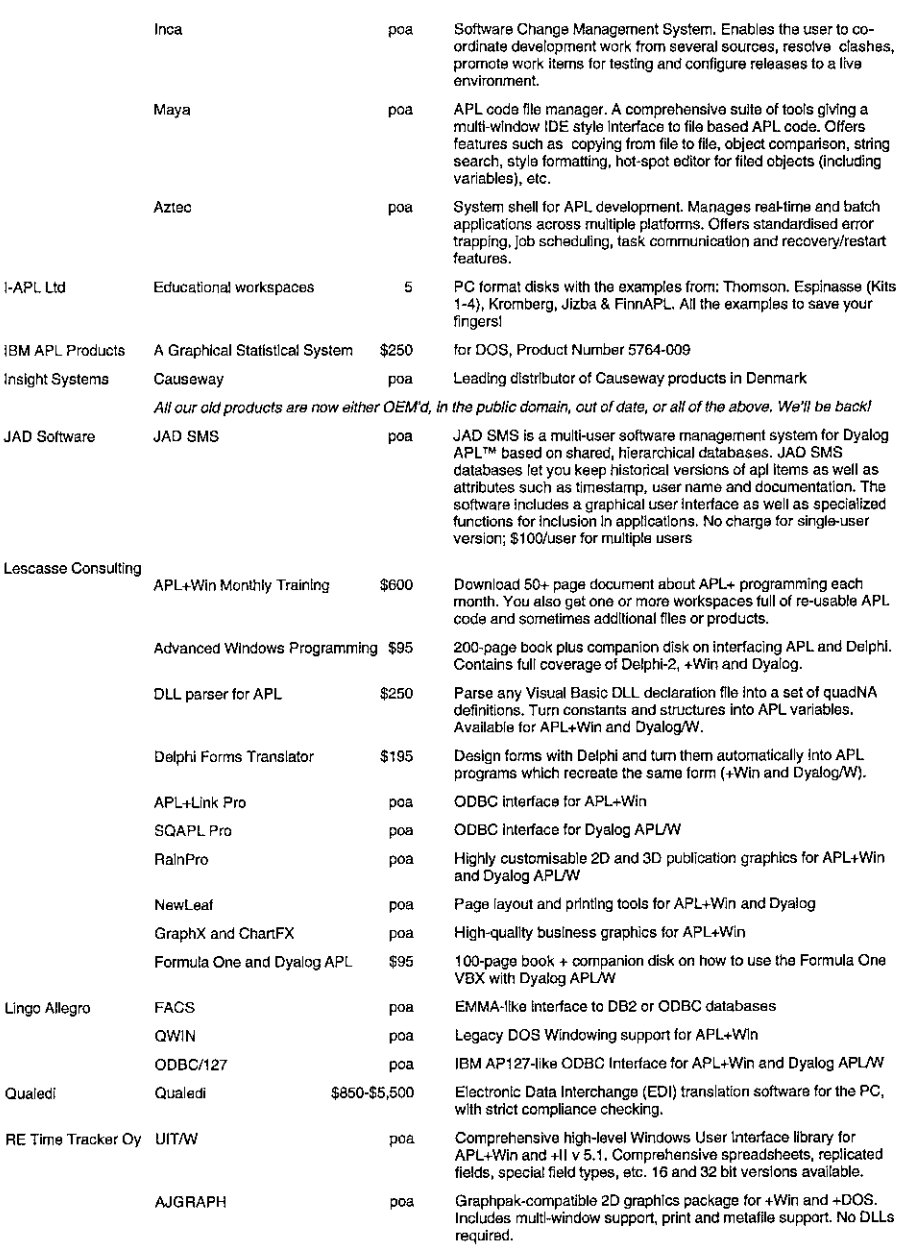

ı

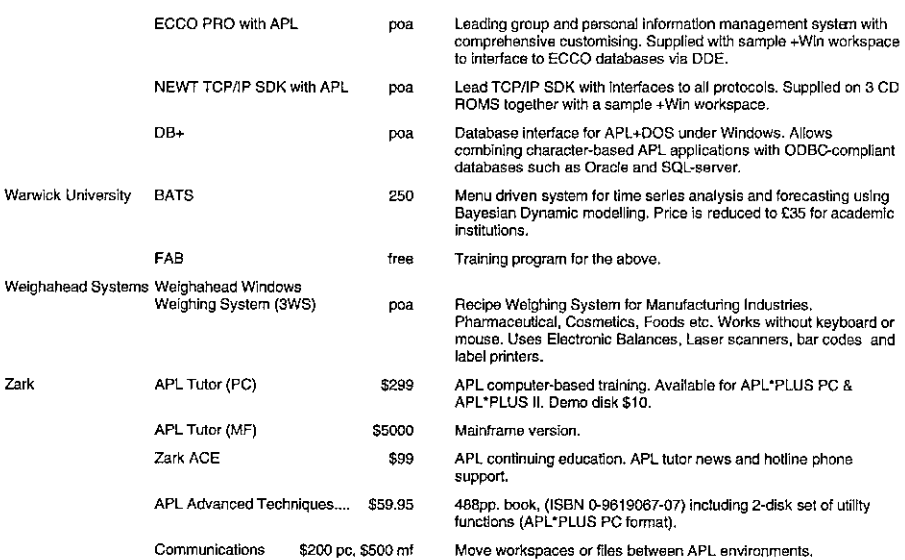

### APL CONSULTANCY AND DEVELOPMENT

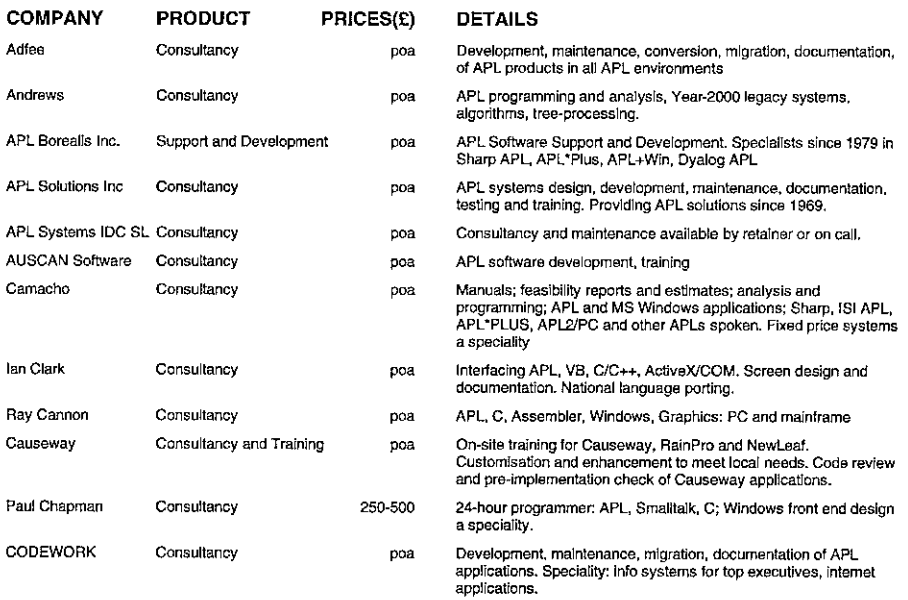

### VECTOR

# VECTOR VOL.19 No.1 Vol.19 No.1

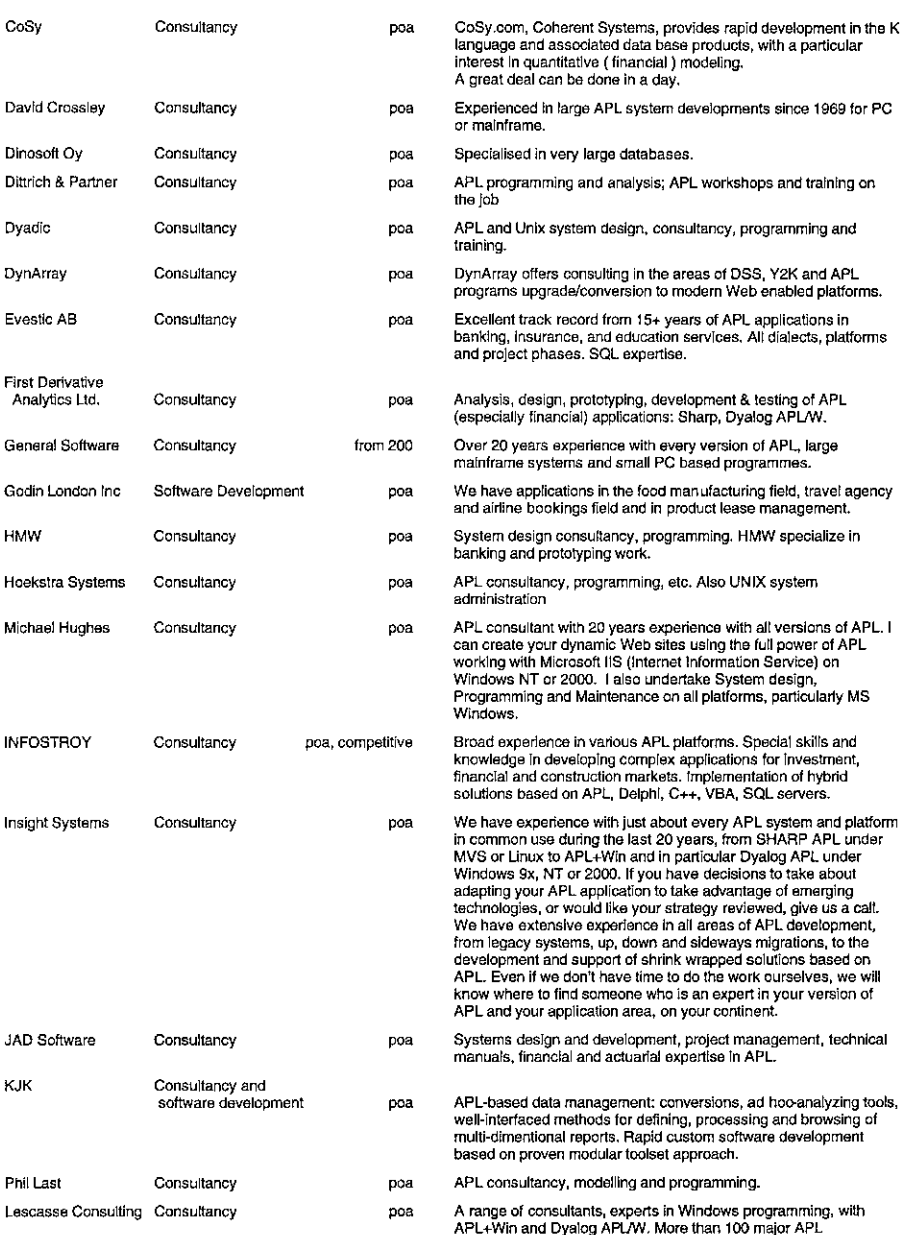

A range of consultants, experts in Windows programming, with<br>APL+Win and Dyalog APL/W. More than 100 major APL<br>applications already developed. We all have additional expertise in<br>Formula One and Delphi.

the contract of the contract of the contract of the contract of the contract of the contract of the contract of

,一个人都是一个人的人,一个人都是一个人的人,一个人都是一个人的人,一个人都是一个人的人,一个人都是一个人的人,一个人都是一个人的人,一个人都是一个人的人,一个人

J,

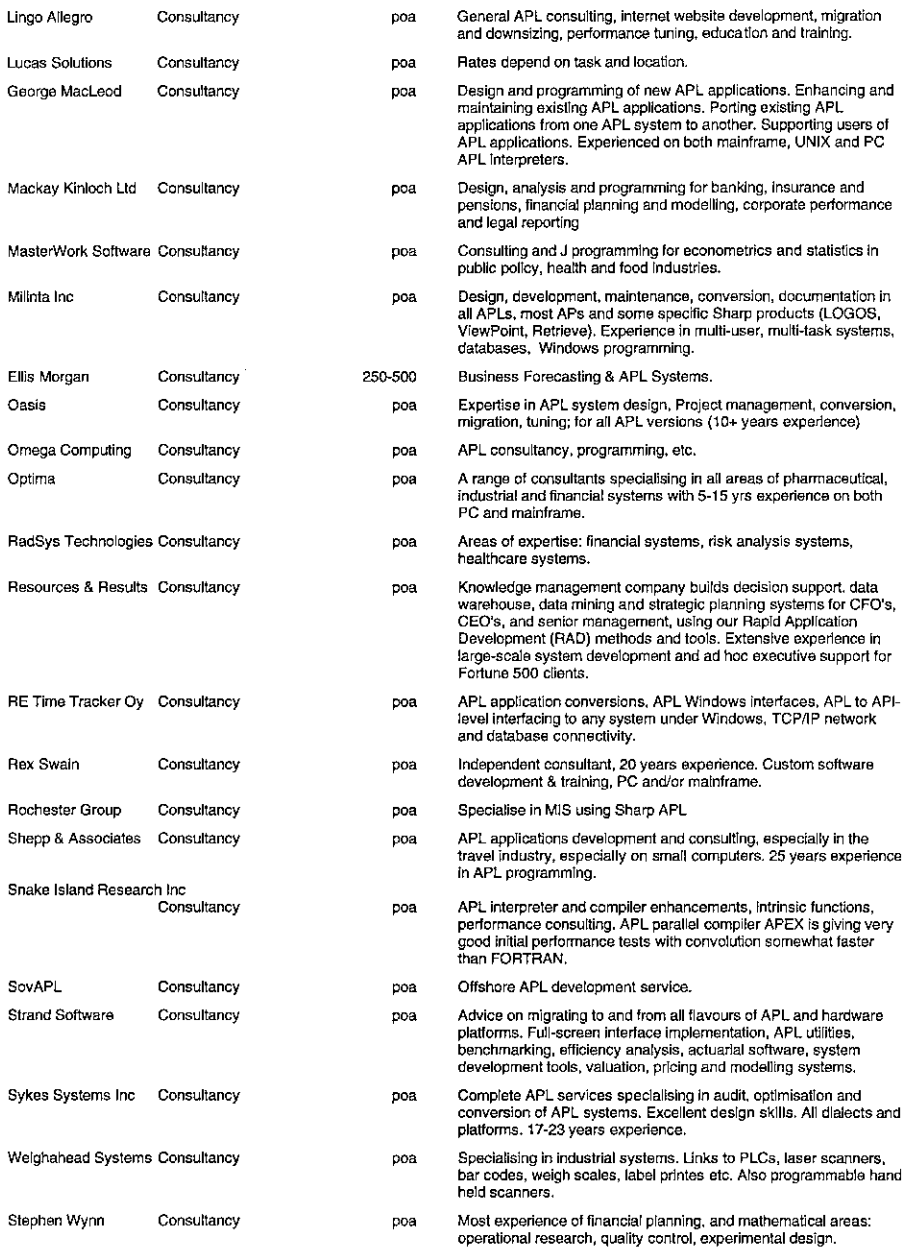

I

### OTHER PRODUCTS

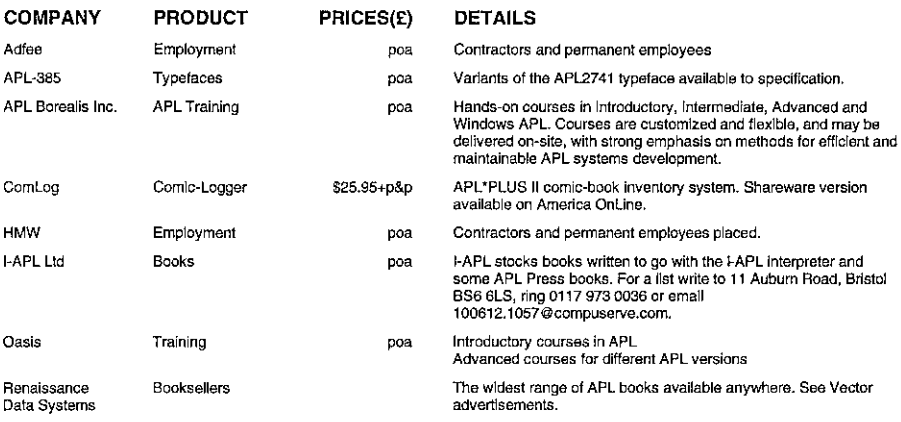

### OVERSEAS ASSOCIATIONS

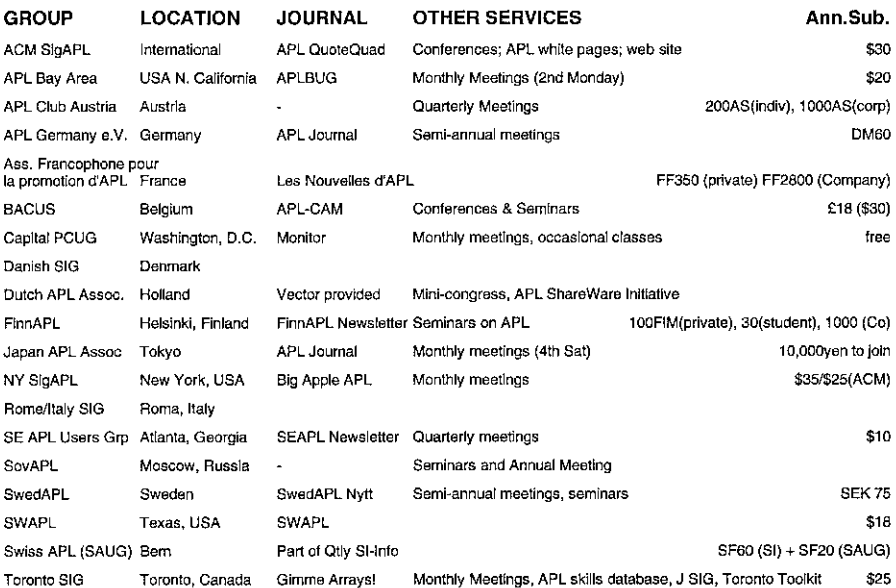

ADDRESSES

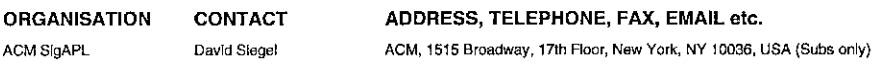

the contract of the contract of the contract of the contract of the contract of

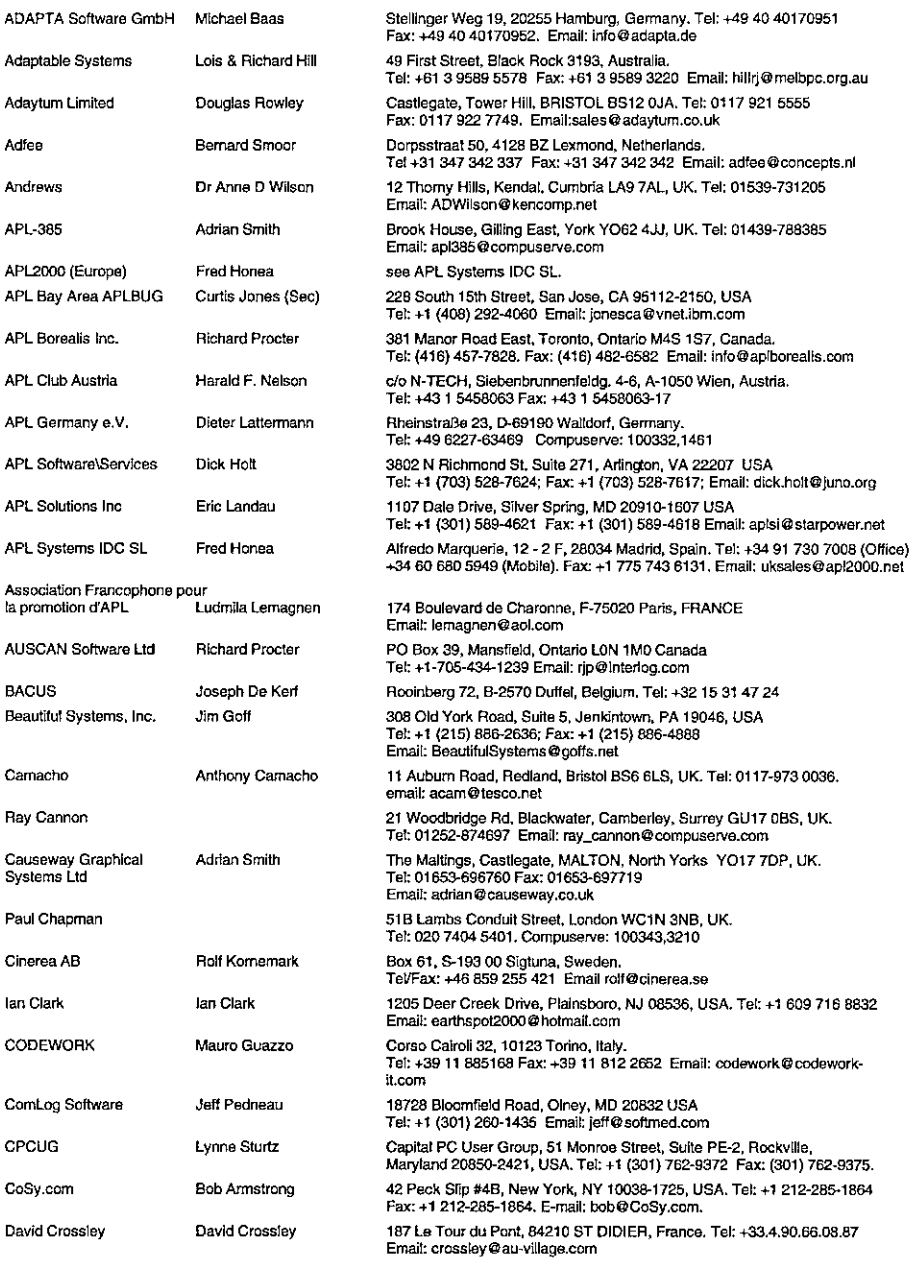

### VECTOR

I

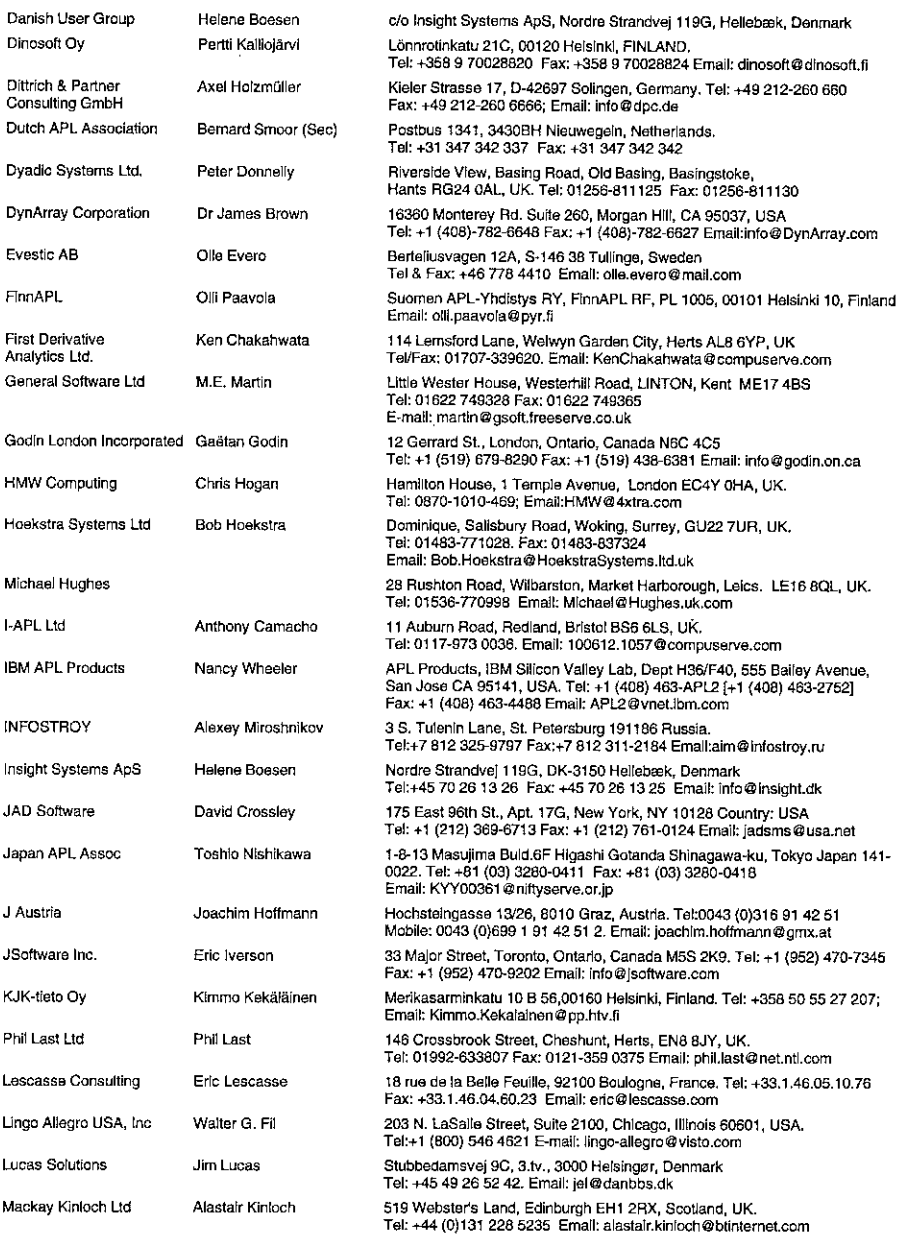

the contract of the contract of the

<u> 1989 - Andrea Andrew Maria (h. 1989).</u><br>1980 - Andrew Maria (h. 1980).

 $\overline{a}$ 

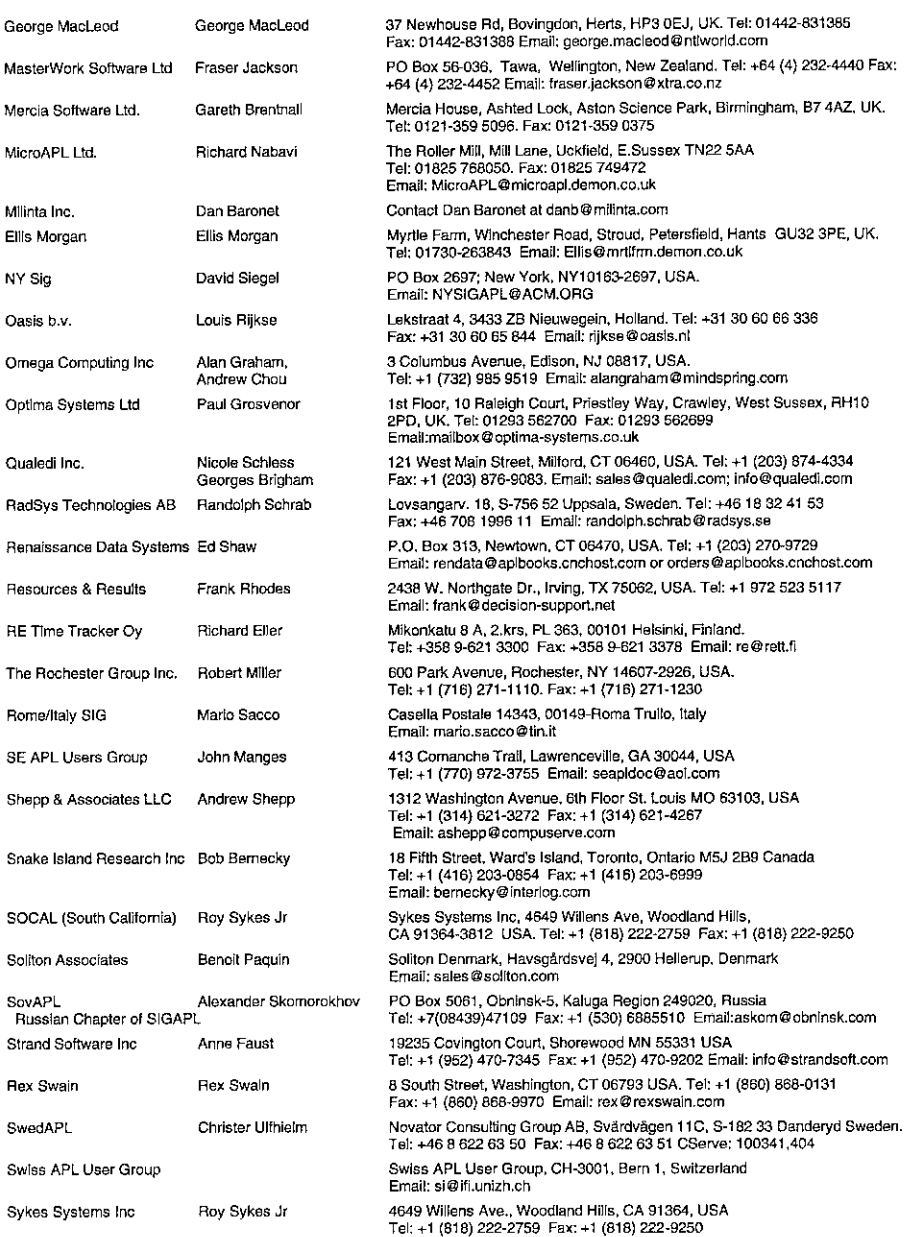

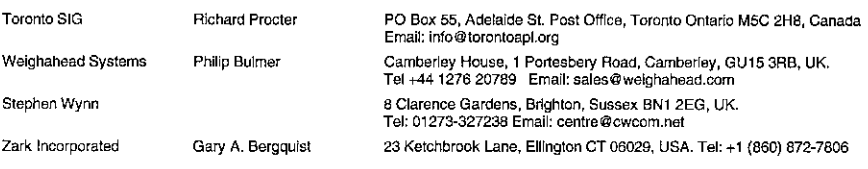

### FTP SITES

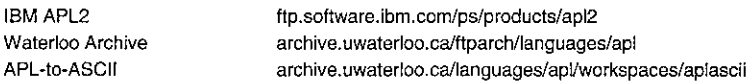

### WORLD WIDE WEB SITES

**ACM SigAPL** Adapta Software Adaptable Systems Adaytum Limited AFAPL APL2000 APL-385 APL Journal, Germany APL Systems IDC SL AUSCAN Eke van Batenburg Capital PC User Group Causeway CODEWORK CoSy (Bob Armstrong) Dinosoft Oy Dittrich & Partner DMOZ- Open Directory Dyadic Systems Ltd DynArray FinnAPL Godin London Inc. Houben (IQL) Hoekstra Systems (BM APL2 Infostroy insight Systems ApS. Japan APL Association JSoftware Inc KJK-tieto Ov Lescasse Consuiting Lingo Allegro USA Inc Mackay Kinloch www.acm.org/sigapl/ www.adapta.de/ www.assuredsystems.com.au/ www.adaytum.com/ www.afapl.asso.fr/ (Journal available on line) www.APL2000.com/ www.demon.co.uk/apl385/ www.rhombos.de/apliourn.htm www.apl2000.net www.interlog.com/~sjp/auscan/ wwwbio.LeidenUniv.nl/~Batenburg/index.html http://cpcug.org/ www.causeway.co.uk/ www.codework-it.com/tangram/eng/ CoSy.com/ www.dinosoft.fi/ www.dpo.de; www.apl-online.de http://dmoz.org/Computers/Programming/Languages/APL/ www.dyadic.com/ www.dynarray.com/ www.pyr.fi/apl/ www.godin.com/ www.apl.olap.club.tip.nl www.HoekstraSystems.Itd.uk/ www.ibm.com/software/ad/apl www.infostroy.ru www.insight.dk/ www.naska.co.jp/JAPLA/ www.jsoftware.com/ www.kjk-tieto.com www.lescasse.com/ www.lingo.com/ http://mackaykinloch Itd.uk/

MicroAPL Ltd www. microapl.co.uk/apl Milinta Inc www.milinta.com Oasis b.v. www.oasis.ni/ Optima Systems Ltd www.optima-systems.co.uk Qualedi, Inc. www.qualedi.com Renaissance Data Resources & Results RE Time Tracker Oy www.rett.fi/ The Rochester Group Inc. www.rochgrp.com/ Shepp & Associates www.digitravel.com/ SigAPL www.acm.org/sigapl/ Soliton www.soliton.com/ Snake Island Research Inc. Strand Software Inc. Rex Swain www.rexswain.com/ Toronto SIG (for Toolkit) www.torontoapl.org/ Jim Weigang www.chilton.com/~jimw/ Vol.19 No.1<br>
MicroAPL Ltd<br>
Milinta Inc. www.milinta.com<br>
Optima Systems Ltd<br>
Consis b.v. www.comina.systems.co.uk<br>
Consistence Data<br>
Consistence Data<br>
Were were allected by the systems of the Systems of Persissing Consider VOL19 No.1<br>
MicroAPL Ltd<br>
MicroAPL Ltd<br>
MicroAPL Ltd<br>
MicroAPL Ltd<br>
Www.milinat.com<br>
Ostis b.v.<br>
Optima Systems Ltd<br>
Optima Systems Ltd<br>
Universection-supercontine-systems.co.uk<br>
Renaissance Data<br>
Heralinescance Sants<br>
Her Weighahead Systems. www.weighahead.com

www.aplbooks.cnchost.com/ www.decision-support.net www.snakeisland.com www.strandsoft.com/

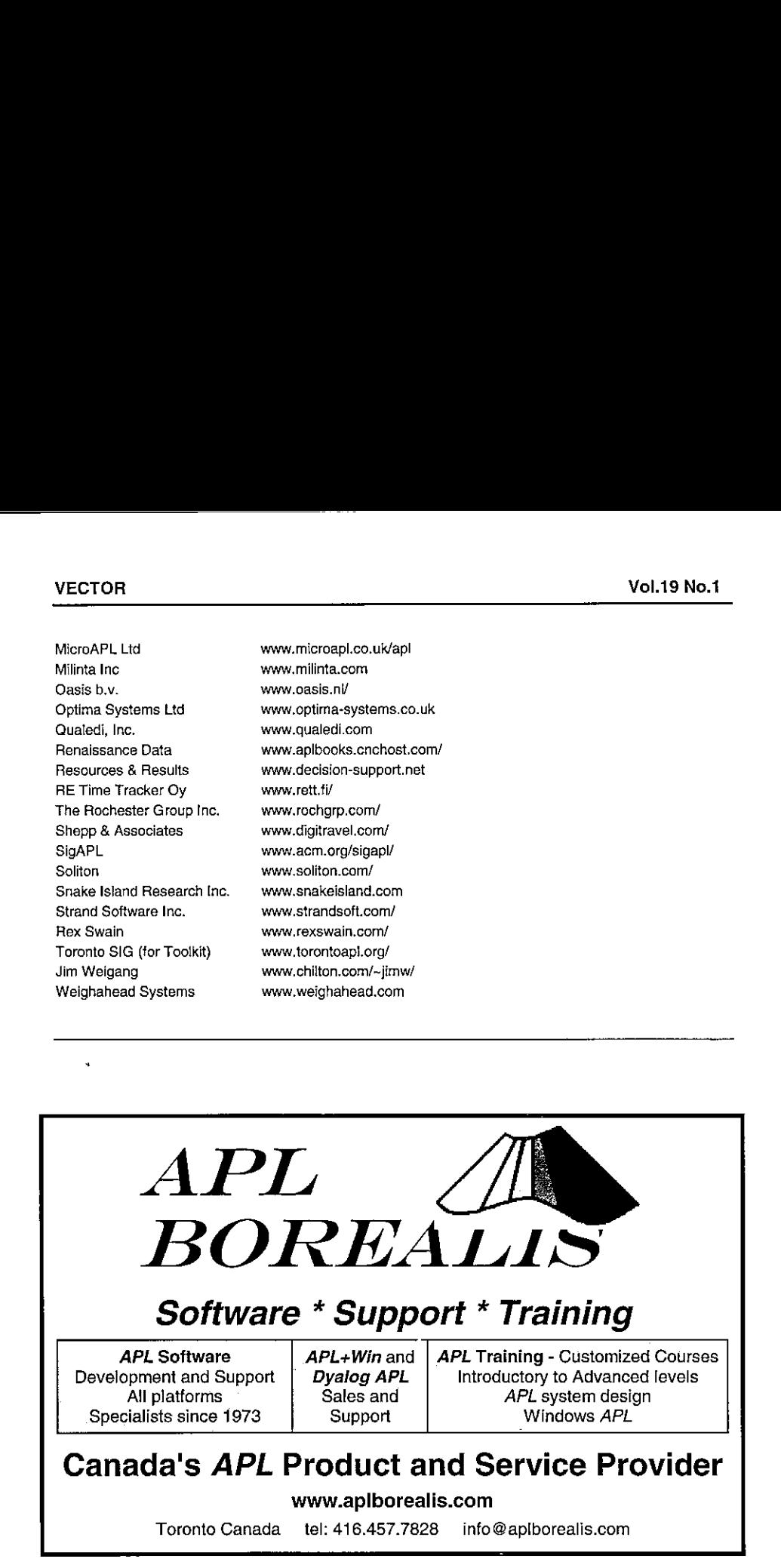

### ZARK Newsletter Extracts

introduced by Jon Sandles

### Utility Corner: Cross Tabulations

(The purpose of this column is to make you more productive by introducing you to utility functions. Think of utility functions as APL functions that have names instead of symbols. By expanding your function vocabulary, you'll be able to write APL code that's more concise, more efficient, and more readable.)

Suppose you have a "database" of employee information. For each of the 2000 employees, you have four items of information: age, state of residence, type of employee, and bonus amount received last year. Here are a few reco employees, you have four items of information: age, state of residence, type of employee, and bonus amount received last year. Here are a few records:

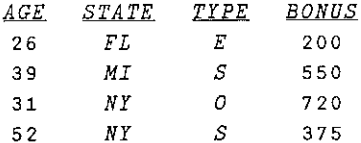

The information is stored in your APL workspace in four simple variables: AGE, STATE, TYPE, and BONUS. AGE and BONUS are 2000-element numeric vectors; STATE is a 2000-row, 2-column character matrix; and TYPE is a 2000-element character vector.

In last issue's Limbering Up column, we asked you to summarise this mass of information by grouping the employees by age, state, and type. We gave you the following function to complete:

Vv R«CROSSTAB (1) <sup>a</sup> Summarises employee information C2} <sup>a</sup> stored in workspace globals AGE, [3] A STATE, TYPE, and BONUS. AGE and C4] <sup>a</sup> BONUS are numeric vectors, STATE [5] a is a two-column character matrix, C6] <sup>a</sup> and TYPE is a character vector. [7] a Their elements/rows are in 1-to1 [8] a correspondence. R is a four-[9] <sup>a</sup> dimensional array whose shape is [10]  $\alpha$  (5 10 3 2):

**Line and the company's company's programs** 

L

```
[23] (a R[;;K;] The type 'EOS'[K]<br>[24] (a R[;;;1] The employee count.
[11] a
[12] A \t R[I;;;] The Ith age range:
[13] a I=1; 0 \leq AGE \leq 29[14] 9 I=2: 30 \leq AGE \leq 39[15] a I=3: 40 \leq AGE \leq 49[16] a I=4: 50 \leq AGE \leq 64[17] A I=5: 65 \leq AGE[18] A \ R[;J;;] The Jth state. The glo-
[19] a bal ALLSTATES is a 10-row,
(20] a 2-column character matrix of
[21] a the codes for all ten states
(22] a in which the employees reside, [23] e R[:, K:] The type ES^{\dagger}[K][25] \alpha R[;;;2] The total bonus amount.
     v
```
The idea behind a function like CROSSTAB is to process the database once, summarising its information into a single multidimensional array. All subsequent analysis can then be efficiently performed on the array, rather than reprocessing the thousands (or millions) of records.

The typical APL approach to solving multidimensional cross-tabulation problems like the one above is to use outer and inner products. For example, you can use ©. <sup>=</sup> to get the numberof employeesby type:

 $+$   $+$   $T$ *YPE* $\circ$ . =  $'$ *EOS*<sup> $1$ </sup>

It's a small step to get the bonus amount by type:

 $BONUS + . \times TYPE$ <sup> $=$ </sup>;  $=$  'EOS'

By laminating a row of 1s onto BONUS, you can get both employee count and bonus amount with one expression:

 $(1, [ .5]BONUS) + .*TYPE \circ . = 'EOS'$ 

Likewise, you can get employee count and bonus amount by state:

 $(1, [\, .5\,]BONUS) +$ ,  $\times STATEA$ ,  $=QALLSTATES$ 

How do we put the two together to get employee count and bonus amount by state? Unfortunately, the inner/outer product approach gets *much* harder to formulate as you go beyond two dimensions. Here's a painful, but successful, attempt:

 $((10 3, pTYPE)\rho 3+ALLSTATESA, =\SSTATE) \wedge (10 3, pTYPE)\rho'EOS' \circ .= TYPE$ )+.x1,[1.5]BoNUS

This expression requires the reader to do a lot of head-scratching; and it requires the computer to do a lot of work. Instead of getting out the crow-bar to pry the final dimension (age) into the expression, let's look for a different approach.

One possibility is to use nesting:

```
\uparrow((+ALLSTATES\land, = QSTATE) \circ, \land'EOS' = cTYPE) +, x c1,[1.5]BONUS
```
(Replace the APL\*PLUS split  $\ast$  and mix  $\ast$  function by  $\in$  [2] and  $\circ$  [2] if using APL2.)

It is debatable whether this expression requires more or less head-scratching. Moreover, it is not more efficient than the previous expressions. All the same comparisons are being made. However, it does lend itself to be extended to higher dimensions. (Bet you can hardly wait!)

#((¥<429 <sup>39</sup> 49 G4 99¢,2AGE) on (+ALESTATESA.=\STATE) oat BOS'=c PYPE) +,x"c1,[1.5]BONUS

This expression solves our problem, but is extremely inefficient. Let's formulate a different approach by working backwards from the desired result. Where do each of the original records affect the eventual result?

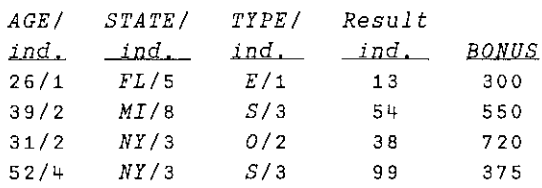

In this table, we've redisplayed the four sample records from above. New each AGE, STATE, and TYPE value, we've included the index of the class implied by that value. For example, look at the last record. Age 52 is in the  $4<sup>th</sup>$  age class (50 to 64); NY is in the 3<sup>rd</sup> state class (i.e.  $ALLSTATES[3:]=[NY']$ ; and S is the 3<sup>rd</sup> employee type  $(E=1, 0=2, S=3)$ .

In an array of 5 (age) by 10 (state) by 3 (type) possibilities, the cell affected this<br>last record is the one in the 4<sup>th</sup> plane, 3<sup>rd</sup> row, and 3<sup>rd</sup> column, or the 99<sup>th</sup> cell out of 150:

14+5 10 344 <sup>3</sup> 3-1 99  $1+30$  3  $1+.1$ .  $4$  3  $3-1$ 99

By translating the age, state, and type values into class indices, and then combining them into a single "result index", the multi-dimensional problem has been reduced into a one-dimensional problem. You haveall the information you need to solve the problem in the last two columns of the table above.

Accumulate the BONUS amounts and record counts by each distinct result index; assign the accumulated amounts and counts into their corresponding positions of two 150-element vectors (or a 150 by 2 matrix); and reshape the result into the desired 4 dimensions.

The accumulation logic is the standard (and efficient) sort, shift, and compare logic that's been around for eons. Here's the finished code:

```
\nabla R+CROSSTAB; AI; B; C; G; L; RI; SI; SRI; TI
[1] a Summarises employee information
 \mathbf{r}\pm \pm\mathbf{r}\cdot[26] a AGE class index:
[27] AI+0 30 40 50 65 LIOTAI AGE[28] A STATE class index:
{29] SI+ALLSTAPES CMIOTA STATE
[30] a TYPE class index:
[31] TI+'EOS' ITYPE[32] a Result index:<br>[33] RI + (30 x AI-1) + (3 x SI-1) + TI
[34] a Sorted result indices:
[35] SRI+RI[G+ARI][36] a Flag last of each like index:
[37] L+SRI \neq 1+SRI, -1[38] a Distinct result indices:
[39] SRI+L/SRI[40] a Cumulative employee counts
[41] C+L/\iota\rho L[42] a Employee counts
[43] C + C - 1 + 0, C[44] a Cumulative bonus amounts:
[45] B+L/+\BONUS[G]
[46] a Bonus amounts:
[47] B+B-T1+0,B(48] a Construct result; insert; reshape:
[V+9] R+150 2p0
[50] R[SRI; ]+C, [1.5]B[51] R+S 10 3 2pR
     v
```
Notice the use of LIOTAI (lower limit iota, inclusive), presented in the previous newsletter, and the of CMIoTA (character matrix iota), presented several issues back, to translate the age and state values to indices.

The logic in the above CROSSTAB function has been generalised and included in a utility function named PLUSRED. Here's how you'd write CROSSTAB using PLUSRED:

```
\nabla R \leftarrow CROSSTAB:AI:SI:TI(1) a Summarises employee information
(26] «a AGE class index:
\sim 10^{-11}[27] AI \leftarrow 0 30 40 50 65 LIOTAI AGE
[28] A STATE class index:
[29] SI+ALLSTATES CMIOTA STATE
[30] A TYPE class index:
[31] TI \leftarrow 'EOS' \cup TYPE[32] a The data to summarise (incl freq):
_<br>[33] R←1, [0.5]BONUS
[34] R \leftarrow 5 10 3 AI SI TI PLUSRED R
      v
```
The left argument of PLUSRED is a nested argument. (A non-nested version of PLUSRED can be found in the Zark Library of Utility Functions.) The first three items are the class sizes. There are 5 age classes, 10 state classes, and 3 type classes. The next three items are the respective vectors of class indices. The right argument is the array to be summarised; its last dimension is "reduced," i.e. replaced by the class sizes. In this case, if the argument has shape 2 2000, the result has shape <sup>2</sup> <sup>5</sup> 10 3. If the shape of the argument wasinstead 2000 2, we would want to "reduce" the first dimension (the 2000), and get back a result with shape 5 10 3 2. To specify a reduction dimension other than the last, include its index at the end of PLUSRED's left argument, like so:

```
[33] R+1, [1.5]BONUS
[34] R \leftarrow 5 10 3 AI SI TI 1 PLUSRED R
```
Here's the PLUSRED utility function:

<u> 1989 - Johann Johann Stoff, deutscher Stoff aus der Stoff aus der Stoff aus der Stoff aus der Stoff aus der S</u>

 $\ddotsc$ 

```
\nabla R+L PLUSRED ARRAY; CUM; DIM; DSHAPE; G; I; LAST; M; N; RANK; RRI; S; U
[1] a No. of ways for N-way reduction:<br>[2] N+1(x/aL)+2[2] N+\lfloor(x/\rho L)+2 \rfloor<br>[3] a Which dimer
       a Which dimension to be "reduced"?
[V+1] DIM+1+((N+N)+L), 1+ \tauRANK+ppARRAY
[5] a Get replacement shape from left arg:
[6] DSHAPE\leftarrowNpL
[7] a Initial "raveled reslt inds":
\begin{bmatrix} 8 & 1 \end{bmatrix} \begin{bmatrix} 7 & +11 & 70 \end{bmatrix}C9] a Index from iDSHAPE[I] to cause
[10] a index err if invalid indices:
[11] RRI+(1DSHAPE[I])[(N+I) \sup[]
[12] a Continue computing RRI (N loops
[413] a for N-way reduction): L4] L1; \rightarrow ((N+\BoxIO) \leq I + I+1) pL2
[15] RRI + (1 DSHAPE[I])[(N+I) = L] + DSHAPE[I] x RRI-[10\lceil 16 \rceil \rightarrow L1[17] a Determine unique elements of RRI:
[18] L2: S+RRI[G+ÅRRI][19] U+(LAST+S*1+S,-1)/S[20] a Reorder ARRAY to conform with S:
[21] M+DIM-TIO[22] ARRAY+*'ARRAY[',(Mp';'),'G',((RANK-M+1)p';'),']'
[23] a Perform partitioned reduction:
[24] CUM+LAST/[DIM]+\[DIM]ARRAY[25] CUM+CUM-(pCUM)+0,[DIM]CUM
[26] a Initialise result. Fill with 0s
[27] a Ravel the DSHAPE dim.s:
[28] R \leftarrow ((-M) \phi (*/DSHAPE), 1+M\phi \rho ARRAY) p0
[29] a Insert result of part. reduction:
[30] \pm'R[',(Mp':'),'U',((RANK-M+1)p':'),']+CUM'
[31] a Reshape to desired shape:
[32] R \leftarrow ((-M) \phi DSHAPE, 1+M \phi p A R R A Y) p Rv
```
In case you missed the last few issues, here are the  $LIOTAT$  and  $CMIOTA$  utility functions:
$\nabla$  R-LOWER LIOTAI VALS; G; I; M (1] <sup>a</sup> Returns the index of the value of .<br>[10] A Combine and sort up to use ist val [11] a in LOWER if vals not distinct:  $[12]$   $R+G+ \gamma VALS$ , LOWER [13] a Flag elts from LOWER in grade vec:  $[14]$   $I+(G_2)[I0+pVALS)/t\rho G$ [15] a Inds into LOWER, in sorted order, [16] a using "one greater" for values [17] <sup>a</sup> above largest in LOWER:  $[18]$   $M \leftarrow (G[T] - p \text{VALS})$ ,  $[IO + p \text{LOWER}$ {19} <sup>a</sup> Replicate inds for values in [20] a corresp. ranges:  $[21]$   $R[G] + ((I, \Box IO + \rho G) - \Box IO, I) / M)$ [22] Re(-pLOWER)+R <sup>a</sup> Discard LOWER inds v [2] a the vector LOWER that is the<br>[3] a nearest lower bound (inclusi [3] a nearest lower bound (inclusive)<br>[4] a for each element of the vector A for each element of the vector [5] <sup>a</sup> VALS. Values in LOWER need not be C6] <sup>a</sup> ascending or distinct. DIO+pLOWER [7] <sup>a</sup> is returned for elements in VALS [8] a above the smallest value in LOWER [9] A  $\nabla$  R + A CMIOTA1 B; G; J; K; N; S; T; Z [1] a Returns row indices of character [2] a matrix A where each row of B is [3] a found, Like dyadic 1, CMIOTA re-C4) <sup>a</sup> turns one greater than the largest C5] <sup>a</sup> index in A for rows of B not found, {6] <sup>a</sup> {7] <sup>a</sup> Index returnd if not found:

[8]  $Z \leftarrow \Box I \partial + 1 + \rho A$ 

 $[9]$   $N+1+pB$  a No. rows in B [10]  $A \text{ Stick } ^{-}1+ \Box AV$  as new row of A:

 $[11]$   $A+A$ ,  $[\Box IO)\Box AV[255+ \Box IO]$ <br>[12]  $G+[\Box AVAB, [\Box IO)A \land Grade \lor ec]$ 

[13]  $\land$  Which ones come from B  $(\land /K\varepsilon\ iN):$ 

```
[14] K+(S+G+N+[]IO)/G
```
[15] <sup>a</sup> The relative ind of the next A row:  $[16]$   $J + []I0 + S/ + \T + -S$  $[17]$   $R+J+(T/G)[J]-N$  a The absolute A inds

[18]  $R[K] \leftarrow J$  a ... in the orig order of B [19] a Use the "not-found" value for those [20] a not matching:

```
[21] R[(\vee/B=A[R,1)/1N]+Z]
```

```
\overline{v}
```
l,

#### Limbering Up: Elvis Elbows

<u> 1980 - Jan Samuel Barbara, martin da shekara ta 1980 - An tsara tsara tsara tsara tsara tsara tsara tsara tsa</u>

(The purpose of this column is to work someflab off your APL midsection. Like muscles, your APL skills can atrophy if not exercised with adequate frequency and variety. This column presents a task for you to perform. Set aside a few minutes from your busy schedule and work the task. Mail in your solution and stay tuned for the results.)

Suppose you have a database of 9000 names, and you need to locate "Schneider, K." Or is it "Schnyder, K."? Or maybe "Snyder, K."? Heck, you're not sure exactly what the name is. But you do know approximately what it sounds like. What do you do?

Perhaps the U.S. government can come to the rescue. During the make-work mindset of the 1930s, as part of the massive WPA (Works Progress Administration) program, the government decided to put people to work re-indexing past censuses. In particular, they set out to re-index the U.S. federal Censuses of 1880, 1900, and 1910 by the way names sounded, rather than the way they were spelled.

In this way, if names were mis-spelled slightly by the census takers, a name could still be located if you knew approximately how to pronounce the name. It turns out that this phonetic indexing has been invaluable to folks doing genealogical searches.

But how did they do it? The scheme devised by the government was to treat all letters sounding approximately the same as if they are the same. For example, DD and <sup>T</sup> are the same; <sup>B</sup> and <sup>P</sup> are the same; M and N are the same; and so on. The term "Soundex" was coined to refer to this scheme. (The term "Miracode" is sometimes used too.)

Your task is to implement Soundex. In particular, write either or both of the functions  $\textit{SOUNDEXV}$  and  $\textit{SOUNDEXM}$ . The first takes a single character vector name as its argument and returns the Soundex code for the name. The second takes a character matrix of names, one per row, as its argument and returns a vector of Soundex codes, one per name. The functions should be as fast as possible.

Here are the rules for converting a name to its Soundex code:

- 1. Delete all blanks and nonletters from the name (Van Owen  $\rightarrow$  VanOwen).
- 2. Convert lowercase to uppercase (VanOwen + VANOWEN).

J

<u> 1989 - Andrea Stadt Stadt Stadt Stadt Stadt Stadt Stadt Stadt Stadt Stadt Stadt Stadt Stadt Stadt Stadt Stadt </u>

3. Set aside the first letter (V).

4. Translate all letters, including the first, to digits between  $0$  and  $6$  via:

```
\begin{array}{ll} 0: & A, E, H, I, O, U, W, Y \\ 1: & B, F, P, V \\ 2: & C, G, J, K, Q, S, X, Z \\ 3: & D, T \\ 4: & L \\ 5: & R \\ 6: & R \\ \end{array}VANOWEN + 1050005
```
- 5. Eliminate contiguous duplicates  $(1 \ 0 \ 5 \ 0 \ 0 \ 0 \ 5 \rightarrow 1 \ 0 \ 5 \ 0 \ 5)$ .
- 6. Eliminate the first letter/digit  $(1 \t 0 \t 5 \t 0 \t 5 \t 0 \t 5 \t 0 \t 5)$ .
- 7. Squeeze out all  $0s(0 5 0 5 + 5 5)$ .
- 8. Grab the first three digits, padding with 0s, and stick the first letter, from step 3, on the front (v550). To get a convenient, integerresult, we'll deviate from strict Soundex conventions and convert the first letter to a number, its index into the alphabet ( $V$ 550  $\rightarrow$  22550). **VECTOR**<br>
Vol.19 No.1<br>
3. Set aside the first letter (V).<br>
4. Translate all letters, including the first, to digits between 0 and 6 via:<br>
1:  $1 \leq F, T, T, T, T, S, T, N, T, Z$ <br>
1:  $2 \leq F, T, T, T, T, T, T, Z, Z$ <br>
1:  $2 \leq F, T, T, T, T, T, Z, Z$ <br>

Test your functions on the following:

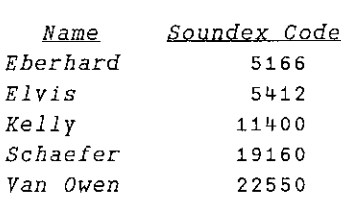

Send your solutions to:

Vector Production Brook House, Gilling East, York YO62 4JJ UK email apl385@compuserve.com

The notable functions and their authors' names will be printed in the next issue of Vector. Good luck and happy limbering.

Reprinted with kind permission from Zark APL Tutor News,a quarterly publication of Zark Incorporated, 23 Ketchbrook Lane, Ellington, CT06029, USA.

<u> Andreas Andreas Andreas Andreas Andreas Andreas Andreas Andreas Andreas Andreas Andreas Andreas Andreas Andreas</u>

# Crossword Crossword

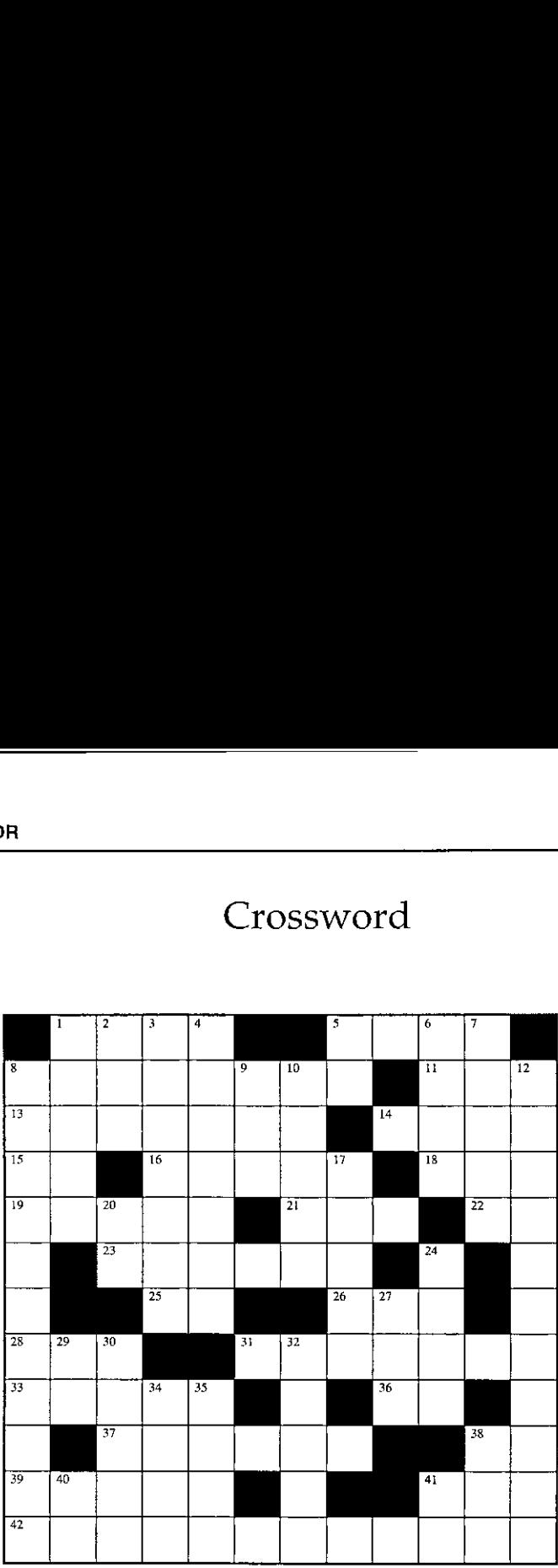

#### Across

- **uss**<br>1.The lesser of M or SM
- 5. Branch to line L: if...
- 8. A matrix with N rowsof the vector A
- 8. A matrix with N rows of the vector A<br>11.  $(A, N)$  [  $A < N$  ] for scalars A, N in  $\Box$  I 0 = 0
- 13.  $\overline{B} = TSD$  exactly (as if  $\P C T = 0$ )
- 14,  $V \begin{bmatrix} 2 \\ -V \end{bmatrix} V \begin{bmatrix} 1 \\ 1 \end{bmatrix}$  in origin 1 where  $2 = pV$
- 15. Awild APL party
- 16.  $(J=I)\vee (J=K)$  for scalars L L K
- 18. The remainder of E when divided by B
- 19. 2 if  $S < 0.1$  if  $S = 0. +2$  if  $S > 0$
- 21.  $(L \neq 0)/L$
- <u>nance in 1992</u><br>22. □ tells functions from variables
- 23.  $(T+EXPR)$ ,  $(T+EXPR)$

J

- 25. O\_\_\_\_\_ lists your functions or variables
- 26.  $(\times/\rho VT) \rho VT$
- 28. M formatted to <sup>R</sup> decimal places
- 31. The product of the rows of N, summed, times A
- 33. Where am I?
- 36. -/5 32
- 37.  $-1$  *N* in origin 1
- 38.  $E \times 1$
- 39. t  $TW$  in random order
- Al. Flag the leading 1s in Boolean C
- 11. The element in vector RATES corresponding to the largest element in vector V<br>42. The element in vector RATES corresponding to the largest element in vector V

#### Down

- 1.  $MN \in G5$  for scalar G5
- . The integral portion of the elements of array B, as a vector
- 3.  $S + (-J) \times N[\phi \cdot \rho N]$
- 4.  $(TIO+oSEL) > SEL$ <sub>*MAT*</sub>
- Branch to line A:
- 6. 1 if  $A > B$ , 0 if  $A = B$ ,  $\lceil 1 \rceil$  if  $A < B$
- 7.  $+\ \ ( \ | \ 1 + N[\nabla (N \times N) \times 0.5]) \rho_1$  in origin 1
- 8. Matrix TR, without its all-0 columns
- . What's happening?
- 10.  $(\rho D)+(\rho LP)$  for vectors D, LP
- 12. NVEC in ascending order
- 17.  $((K\neq 1) > K \in R)/K$
- 20. The mathematical constant  $e$
- BWW OAwWNHNvVRe Pe PFPEe@aktnp SNK SUNG CONAAAON 24. The product of T and !3, rounded up to the nearest integer
	- 27.  $t/\times$   $1+1$ ,  $\phi$  V for V a vector
	- 29. W formatted to  $\Box PP$  siginificant digits
	- 30. One random number from  $MS + 1$  to  $ML + T$ , in origin 1
	- 32.  $(p$ ,  $MV$ ) [ $LIO$ ]
	- 34.  $TE \times I$ , without multiplying, for scalar TE and Boolean vector I
	- 35.  $-WS-D$
	- . Alternating sum of V
	- 40.  $\square$  tells howmuch room remains
	- 41. All

--------------

ĺ.

,我们的人们就会在这里的人们,我们的人们就会在这里的人们,我们的人们就会在这里的人们的人们,我们的人们就会在这里的人们的人们,我们就会在这里的人们的人们,我们就

## Solution to Crossword in 18.4 Solution to Crossword in 18.4

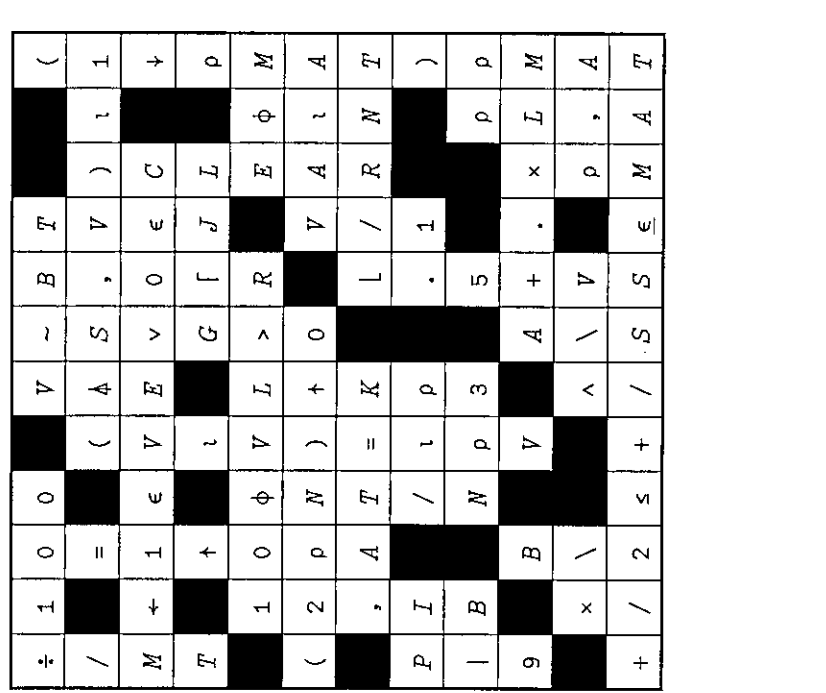

#### J-ottings 33: How to Tella Fib in lots of Different Ways

by Norman Thomson

Michel Dumontier's article in Vector vol. 18 on the "beastly number" 666 came as quite <sup>a</sup> Revelation to me, but <sup>I</sup> suppose that was always the way it was intended to be! The Fibonacci series and its squares are a bit like it in that once you start looking for them, they turn up all over the place! The Fibonacci series is well known for its application in models of natural phenomena like the arrangement of sunflower seed-heads, and the population growth of rabbit colonies. Readers no doubt know well howthis series is extended by concatenating the sum of the last two items, which is an imperfect way of saying in English whata fully accurate description in <sup>J</sup> says a few lines below

Assigning the first fourteen terms to a variable <sup>f</sup> is sufficient to observe the evolving patterns. Because this defines only a finite part of the series there will be end effects in the series derived from it. These could be eliminated by topping and tailing, but as this usually serves only to obscure what is important, please just ignore these.

 $f = .(.+/-)(2(2\delta(.))) \cdot .12(0 1)$ 011235 <sup>8</sup> 13 21 34 55 <sup>89</sup> <sup>144</sup> <sup>233</sup> Fa2 NB. Fibonacci squares 0114 <sup>9</sup> 25 64 169 441 <sup>1156</sup> <sup>3025</sup> <sup>7921</sup> 20736 54289

Incrementing the cumulative sums and differences still leaves us in Fibonacci~ land :

 $>:+\sqrt{f}$  NB. same as 2].f 1235 <sup>8</sup> 13 21 <sup>34</sup> <sup>55</sup> <sup>89</sup> <sup>144</sup> 233 377 <sup>610</sup> >:-/\f NB. \_2|.f, has alternating signs £014 \_12 35 \_8 <sup>13</sup> \_21 <sup>34</sup> \_55 <sup>89</sup> \_144 0,

Multiplying terms of <sup>f</sup> which are neighbours but one:

 $(x2\&1.)$ f NB. u(n) times u(n+2) 02 <sup>3</sup> <sup>10</sup> <sup>24</sup> <sup>65</sup> <sup>168</sup> <sup>442</sup> <sup>1155</sup> <sup>3026</sup> <sup>7920</sup> <sup>20737</sup> <sup>0</sup> <sup>233</sup>

gives a series which differs by <sup>1</sup> in alternating directions from <sup>f</sup> 42.

Here is a selector verb which takes a binary pattern as left argument and extends it as a mask for the right argument. Its first use is to select odd and even items in  $f$ :

```
sel=.($~#)#]
  Jod=.0 1 sel f NB. odd items in f
125 13 34 89 233
  Jev=.1 0 sel f N8. even items in f
013 8 21 55 144
```
Cumulating either odds or evens leads to the other:

<u> Andreas Andreas Andreas Andreas Andreas Andreas Andreas Andreas Andreas Andreas Andreas Andreas Andreas Andreas</u>

```
+/\od NB. same as il.ev
13 8 21 55 144 377
 >it+/\ev NB. same as 1|.od
125 13 34 89 233
```
and the Fibonacci trade mark is still present in the following :

 $2+\sqrt{f}$  NB. result is 2. 1235 <sup>8</sup> <sup>13</sup> 21 34 55 <sup>89</sup> <sup>144</sup> 233 377  $2 - / \$  f 104141293 <sup>5</sup> <sup>8</sup> <sup>13</sup> <sup>21</sup> 34 55 89  $2+\sqrt{f}$  NB. same as  $\}$ .ev 13 <sup>8</sup> <sup>21</sup> <sup>55</sup> 144 377

You can even generate the Fibonacci series using long division:

(91:11)16 £9899 0.0001010203050813214

Then try  $\frac{2998999}{ }$  and do the long division (it isn't hard!) – you'll soon see how it works.

The products of pairs of consecutive items in the Fibonacci series generate the series :

 $Jppf=.2*/\left\langle f\right\rangle$ 0126 <sup>15</sup> <sup>40</sup> <sup>104</sup> 273 714 <sup>1870</sup> <sup>4895</sup> <sup>12816</sup> <sup>33552</sup>

which is the same as :

 $+/\sqrt{*}:f$  NB. cumulate the squares of f 0426 <sup>15</sup> 4O 104 273 714 <sup>1870</sup> <sup>4895</sup> <sup>12816</sup> <sup>33552</sup>

J

Cumulating sums of adjacent product pairs of  $ppf$  brings us back to  $f$ :

2+/\ppf NB. same as <sup>1</sup> |.ev 13 <sup>8</sup> <sup>21</sup> <sup>55</sup> <sup>144</sup> 377 987 2584 6765 17711 46368

Subtract successive products in pairs to get the odds, which are also the squares  $of f$ :

 $2--/\n\perp$ f NB. cf.0 1 sel+/\ppf 114 <sup>9</sup> <sup>25</sup> <sup>64</sup> 169 &H1 <sup>1156</sup> <sup>3025</sup> <sup>7921</sup> <sup>20736</sup>

The cumulative series of ppf is:

Jeppf=.+/\ppf NB. cum product pairs 013 <sup>9</sup> <sup>24</sup> <sup>64</sup> <sup>168</sup> <sup>441</sup> <sup>1155</sup> 3025 7920 <sup>20736</sup> <sup>54288</sup>

odd and even subsets of whose items turn up in:

```
eva2 NB. squares of even values
019 64 441 3025 20736
  1 0 sel(«2&|.)f NB. prods of pairs one apart in f
QO 3 24 168 1155 7920 0
```
What happens when three or more successive items in  $f$  are cumulated ? :

 $-3 + / \sqrt{f}$  NB. 2, f 1235 813 <sup>21</sup> <sup>34</sup> <sup>55</sup> <sup>89</sup> 144 233  $4 + / \frac{1}{2}$ 4 <sup>7</sup> 11 18 29 47 76 123 199 322 521 NB. 2|.Lucas numbers

(The Lucas series is what the Fibonnaci series becomes if you start with 1 3:

 $llucas=$ . $($ , +/@ $($  2 $&f.$ ) $)$   $\land$ : 12(1 3) NB. Lucas numbers 1 3 4 7 11 18 29 47 76 123 199 322 521 843

Now replace  $+$  with  $-$  :

 $\mathbf{r}$  and  $\mathbf{r}$ 

 $|>>:-/\\$   $|>>1|$  f 10141423 <sup>5</sup> 813 <sup>21</sup> <sup>34</sup> <sup>55</sup> <sup>89</sup> 14h  $|2-\sqrt{f}|$  NB. also  $1$ . f 10114123 <sup>5</sup> 813 <sup>21</sup> 34 55 <sup>89</sup>  $-:3-/\backslash f$  NB. f 011235 <sup>8</sup> <sup>13</sup> <sup>21</sup> 34 55 <sup>89</sup>  $|4-\sqrt{f}|$  NB. 1. Lucas 21434 <sup>7</sup> <sup>11</sup> <sup>18</sup> 29 47 <sup>76</sup> <sup>123</sup>

the contract of the contract of the contract of the contract of the contract of

Selecting and cumulating every third term leads to:

and the contract of the contract of the contract of the contract of the contract of the contract of the contract of

+/\0 0 1 sel f NB. cum sum of 3<sup>rd</sup> 6<sup>th</sup>. 9<sup>th</sup> items +/\0 0 1 sel f<br>1 6 27 116

which should be compared with

-:<:0 1.0 sel <sup>f</sup> NB. half of f(3n+2) 0 <sup>1</sup> 6 27 116

Fibonacci numbers have an intimate relationship with binomial coefficients as diagonal addition  $(+//.)$  on the Pascal triangle demonstrates :

 $+$ //. $($ !/~)i.10 11235 <sup>8</sup> <sup>13</sup> <sup>241</sup> 34 55 88 <sup>133</sup> <sup>176</sup> 189 155 92 37 <sup>9</sup> <sup>1</sup>

If Pythagoras happens to be your t(r)ipple, try

p=.1}.2\*ppf NB. 2 f(n+1).f(n+2)  $q = .f * 3$ .  $f$  NB.  $f(n) . f(n+3)$  $r=1$ .1}.2+/\f^2 NB. (f(n+1))^2 +(f(n+2))^2 P.g,:r NB. Every col. is a Pythgn. triple 24% 12 30 80 208 546 1428 3740 9790 25632 67104 0 0 03 <sup>5</sup> <sup>16</sup> <sup>39</sup> <sup>105</sup> <sup>272</sup> <sup>715</sup> <sup>1869</sup> 4%896 <sup>12815</sup> <sup>0</sup> 144 233 0 3 5 16 39 105 272 715 1869 4896 12815 0 144 233<br>2 5 13 34 89 233 610 1597 4181 10946 28657 75025 0 0

Fibonacci numbers have a closed form which uses the solution of the quadratic equation  $1 + x - x^2 = 0$ :

 $\log$ =.(1 $\delta$ {::@p.)1 1  $\pm$ 1 NB. gs = golden section 1.61803 \_0.618034

An expression known as Binet's formula gives the nth. Fibonacci number as  $\frac{1}{\sqrt{5}}$  ( $\phi'' - \varphi''$ ) where  $\phi$  and  $\varphi$  are the items of gs, and so the Fibonacci numbers are given formulaically as :

 $]b=.1 - 1*%35$ <br>0.447214 0.447214<br>+/"1 b \*"1(<gs)^&> i.15<br>0 1 1 2 3 5 8 13 21 34 55 89 144 233 377

or equivalently, since the larger root (gm= $\dots$ :  $\frac{x}{5}$ ) in gs rapidly dominates:

 $\overline{\phantom{a}}$ 

<u> 1989 - Johann Stoff, deutscher Stoff, der Stoff, der Stoff, der Stoff, der Stoff, der Stoff, der Stoff, der S</u>

```
rnd=.<.@(0,.5&+) NB. round to nearest integer
  rnd (gmai.15)%2:5
014235 8 13 21 34 55 89 144 233 377
```
A closed form also allows the generation of large Fibonacci numbers:

```
b+/- .*gs^78
8944394323791464
```
for which Roger Hui demonstrated another method (although not a closed form), viz.

```
(91:11)16
   \{ . | .@(+/\rangle) \wedge : (78) 0 1 NB. the 78th Fibonacci number
8944394323791464
```
The selection verb can also be used to demonstrate various divisibility properties of f, for example that even Fibonacci numbers have indices divisible by 3, all the others are odd :

100 sel <sup>f</sup> 02 <sup>8</sup> <sup>34</sup> <sup>144</sup> 011 sel <sup>f</sup> 1413 <sup>5</sup> 13 21 55 89 233

This can be extended by generalizing the selection verb to provide complementary selections, e.g. to provide masks for integers in i.4 which are/are not divisible by 4:

```
dpsel=. (0&=;0&~:)@:i.
       dpsel 4
toon seen teccnnn- +
\begin{bmatrix} 1 & 0 & 0 & 1 & 0 & 1 & 1 & 1 \\ + & - & - & - & - & + - & - & - & - & + \end{bmatrix}
```
In the next three cases, post-edited comments show the properties of the numbers<br>in the various pairs of boxes :<br>(dpse  $\frac{1}{2}$  +  $\frac{1}{2}$  +  $\frac{1}{2}$  =  $\frac{1}{2}$  +  $\frac{1}{2}$  =  $\frac{1}{2}$  =  $\frac{1}{2}$  =  $\frac{1}{2}$  =  $\frac{1}{$ in the various pairs of boxes :

 $(dpsel 4)sel&.$ ]O <sup>3</sup> <sup>21</sup> tua ld 125 <sup>8</sup> <sup>13</sup> 34 55 <sup>89</sup> 233{NB.div/not div by <sup>3</sup> tocnnnnnnne torn <sup>n</sup> ence nnn n-neeenene <sup>+</sup>

(apse! 5)sel&.><f how ceedwww rere nor nnnweenennrnne <sup>+</sup> ]o 5 B51 12.3 <sup>8</sup> 13 24 34 89 144 233|NB.div/not div by <sup>5</sup> ooo+ +------ toooo+ oe  $(dpsel 6)$ sel $6$ . > <f +-------+-----------------------------+ ee  $|0 8 144|1 1 2 3 5 13 21 34 55 89 233|NB.div/not div by 8$ 

All Fibonacci numbers which are divisible by 17 are even which is corroborated by:

 $F=$ . $($ , +/@ $($  2& $\{$ .))^:60(0 1)  $17((=60@:1)*]F$ 0 34 258% 196418 14930352 1134903170 86267571272

,我们就是一个人的人,我们就是一个人的人,我们就是一个人的人,我们就是一个人的人,我们就是一个人的人,我们就是一个人的人,我们就是一个人的人,我们就是一个人的人

Continued fractions starting with  $1, 1+1/1$  are the result of cumulating the verb  $+7:$ 

 $(+2)/1351$ 412°4.5 1.66667 1.6 1.625 1.61538 1.61905 1.61765 1.61818 1.617 98 1.61806 1.61803

and converge rapidly to the golden mean. Applying rational arithmetic using  $x:$ gives:

 $(+%) / \x: 1351$ <sup>1</sup> <sup>2</sup> 3r2 Sr3 Br5 13r8 21713 34r21 S5r34 89r55 144r89 233r144 377 F233

Multiplying by f keeps us marching on the Fibonacci spot (well, more or less!):

 $f*0$ ,  $(+%)$  / \x: 13\$1 0123 <sup>5</sup> <sup>8</sup> <sup>13</sup> <sup>21</sup> 34 55 <sup>89</sup> 144 233 377

This also gives <sup>a</sup> convenient way to obtain some rather large Fibonacci numbers. The denominator has been edited out of the following display in order to show the 250<sup>th</sup>. Fibonacci number:

```
(+2)/x:24851488019774.67930020767542949510206990049732877 71475874
```
No wonder there are a lot of rabbits about!

 $\overline{\phantom{a}}$ 

### REVIEWS SECTION

This section of Vector covers recent releases of APL interpreters, or software tools of general interest to the APL developer. If you have <sup>a</sup> new release of your own software to be reviewed, or you just find something which you think may be of VOL.19 No.1<br>
VOL.19 No.1<br>
VOL.19 No.1<br>
VOL.19 No.1<br>
This section of Vector covers recent releases of APL interpreters, or software tools<br>
of general interest to the APL developer. If you have a new release of your own<br>
sof interest, please contact the editor.

<u> 1989 - Johann Barnett, fransk kongresu (d. 1989)</u>

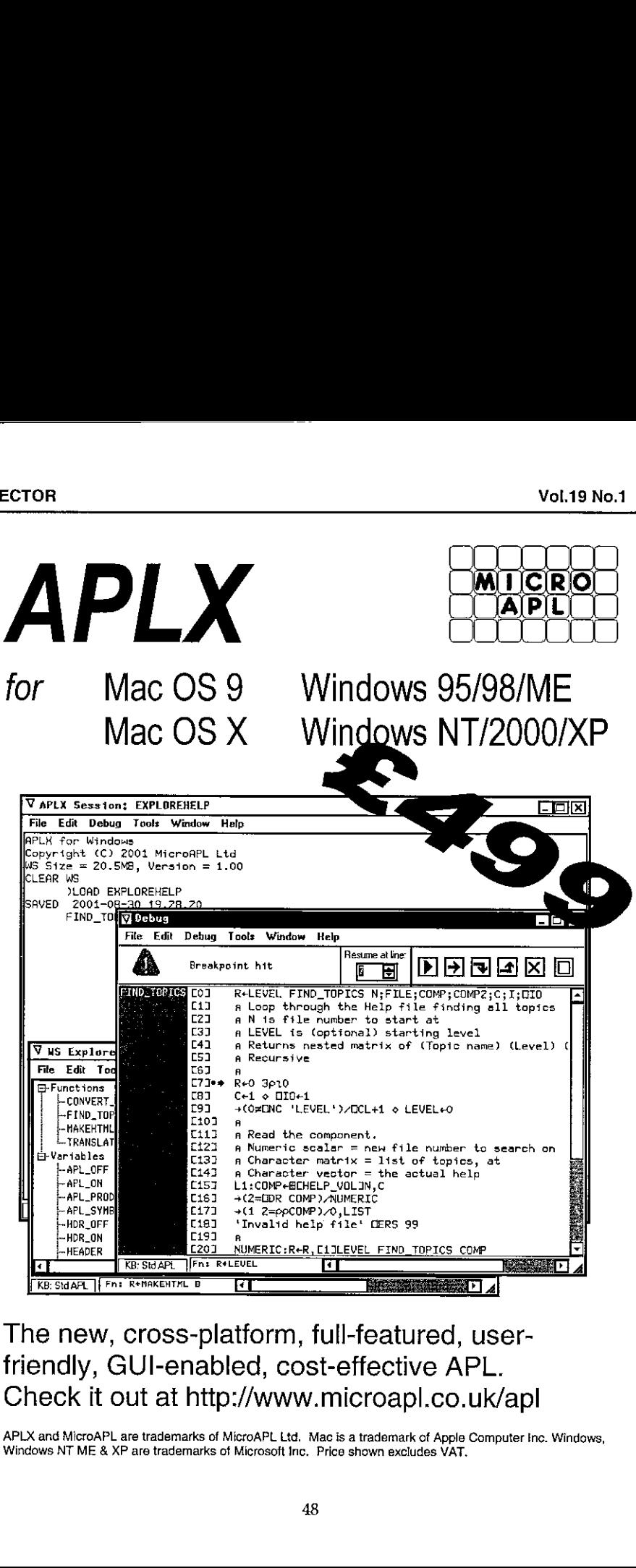

Therian Microapl.co.uk/apl<br>Check it out at http://www.microapl.co.uk/apl<br>APLX and MicroAPL are trademarks of MicroAPL Ltd. Mac is a trademark of Apple Computer In<br>Windows NT ME & XP are trademarks of Microsoft Inc. Price s FREADER<br>
FREADER<br>
FREADER<br>
FREADER<br>
FREADER<br>
FREADER<br>
FREADER<br>
FREADER<br>
FREADER<br>
FREADER<br>
FREADER<br>
FREADER<br>
CK IT OUT at http<br>
SMAIGROAPL are trademarks of<br>
NT ME & XP are trademarks The new, cross-platform, full-featured, userfriendly, GUl-enabled, cost-effective APL.

APLX and MicroAPL are trademarks of MicroAPL Ltd. Mac is a trademark of Apple Computer Inc. Windows, Windows NT ME & XP are trademarks of Microsoft Inc. Price shown excludes VAT.

#### APLX, the Awakening of the Sleeping Beauty

,我们也不能会在这里,我们也不能会在这里,我们也不能会在这里,我们也不能会不能会不能会不能会。""我们,我们也不能会不能会不能会不能会不能会不能会不能会不能会不

reviewed by Eke van Batenburg

#### Abstract

MicroAPL used to distribute APL68000, an APL system for the Macintosh. This year they have introduced APLX. This is a new APL that is available for Macintosh and for Windows. The workspaces from one platform can be read on another and (with a few exceptions) will also execute on the other machine.

This paper reports my experiences with both APLX versions.

#### History

In the beginning of the personal computer, screens had the same number of columns as a punch card and 640Kb memory was a ridiculously large amount of memory. It was <sup>a</sup> time when APL systems struggled with ROM chips to display the character set and a window was something that you looked through rather than at.

At that time the Atari and the Macintosh already had a very sophisticated APL: APL68000 distributed by MicroAPL. You could make nice dialog-boxes and windows with menus when users of DOS APL could only dream of such a user interface. Furthermore a programmer in APL68000 could use 1, 2 or even ridiculous amounts of 4 or 8 Mb memory whereas DOS users had to struggle with expanded or extended memory just to rise above the 640Mb barrier.

Andalthough there were more than three APL vendors for the PC at that time and only one for Macintosh APL, <sup>I</sup> never felt the need for other vendors for Macintosh APL because this APL was <sup>a</sup> very good product.

In the following years the Windows operating system came to the PC and the Windows APL user interfacing grew more sophisticated year by year, using the possibilities that the development of the WindowsO.S.offered. At the same time APL68000 did not develop very much which was OK because it was already far ahead of the other APL systems. In the last eight years however, development of APL68000 has come to <sup>a</sup> complete standstill, while in the meantime the Mac operating system moved from system 6, to 7, to 8 and to 9. The old APL68000 has ,一个人的人,一个人都是一个人,一个人都是一个人,一个人都是一个人,一个人都是一个人,一个人都是一个人,一个人都是一个人,一个人都是一个人,一个人都是一个人,一个

L

kept on working, but now definitely lags behind in its functionality as it did not keep up with the developments in the WindowsO.S. and the Mac O.5..

Recently Macintosh moved from O.S.9 to OS-X with a Unix kernel underneath which would probably make APL68000 eventually obsolete. So it was a pleasant surprise when <sup>I</sup> learned that MicroAPL suddenly surfaced with <sup>a</sup> completely reworked APL which they call APLX and which will work on the new Mac O.S.- X. It is my pleasure to report here how the first version of this new APL works.

#### Basic facts

APLX is developed by MicroAPL. You can find detailed information on their website //www.microapl.co.uk/apl.

There is a Macintosh version and a Windows version. Each one costs US\$699 (£499+VAT). Previous APL68000 users get <sup>a</sup> discount for the Mac version (to US\$575). Educational institutions get a 20% discount and for US\$1400 they are allowed to distribute it among their students for free.

The Macintosh version runs under Mac O.S. 8.6 and upwards (9.2, OSX). The Windows version runs under W95, W98, ME, NT, 2000, 2000 Pro and XP.

A runtime version is currently missing, but will be available by the time you read this.

#### First Acquaintance

When you start APLX you see 6 menu items. There are no icons on the menu bar. These menu items are:

File. Here are [New], [Open], [Save], [SaveAs] and [COPY] to do the familiar system commands )CLEAR, )LOAD, )SAVE and )COPY interactively using the file entry dialog. Personally <sup>I</sup> would prefer to have the PCOPY rather than the COPY (or even better, both) but, of course, I can also type this command myself. This menu item also has the items [Import] and [Export] for the )IN and )OUT command, a [sessionwindow] item where you can save or retrieve the text and thus the history of the session window,a [PageSetup] and [Print] where you can choose between a print of the session window (or selected parts thereof) or a listing of all functions in the whole workspace. The latter item I found great to have available only a mouse click away.

Edit. The next menu is the Edit menu which contains the not so exciting, but useful options [Undo], [Cut], [Copy], [Paste], [Delete] and [Select All].

Here is also [Find/Change], [Find Again], a very helpful [Find Selected Text] and [Replace+FindNext]. Finally here is [Edit Recent] with recently edited items and [Edit Function/Operator/Variable] that will pop up a window where you can point and click the items that you want to edit.

Debug. The Debug menu has the options [Interrupt], [Resume Execution], [Clear Execution Stack] similar to [Ctrl+Break],  $\rightarrow$  [LC and )SIC. There are also options [Show Debug Window], [Breakpoints] and [Watch] which I will talk about later.

Tool. The Tools menu has the options [Workspace Explorer], [Font Size], [Switch to non-APL Keyboard] to choose between classic or unified keyboard, [APL Keyboard Layout] which sets the keyboard layout to the classical or unified keyboard and [Preferences] which allows you to set defaults for many things from font size, colours, libraries, keyboard and so on.

Window. The Window menu has the options [Close Window] which in the session window is another way to exit APL, [Close Debug/Edit] to close other windows, [Tile], [Cascade], [Next Window], and a list of open windows.

Help., The Help menu has options [Contents], [Search for Help On], [Help On Selected Item], [Keyboard Layout] which gives a window with the keyboard layout (unfortunately one cannot click on a key to add it to the text in the session window) and a [Homepage]-activation and an [About] option.

The [Preferences] you find under the [APLX] menu (Mac) or [Tools] menu (Windows); the [About] is under the [APLX] menu (Mac) or [Help] menu (Windows) and the [Quit] (where would we be without this extremely important option) is on the Mac also under the [APLX] menu and in Windows(as Exit) at the bottom of the [File] menu.

Most options are self-evident, some of which I will elaborate on later.

#### Basics

Now first of all the basics: APL. There is not much to say about this because everything works just fine. APLX has the whole APL set of primitive functions with nested arrays. This includes the index (squeezed quad) and the find (underscored epsilon), first, n-wise reduction and scalar functions with axis.

Complex numbers are not implemented, nor are namespaces.

You can make your own user-defined operators.

For administrative applications there is available a very powerful formatting function "a", the standard format "" can have a "picture"-type left argument and to top it off there is an extremely powerful function  $DFMT$ . As I am not specialized in this area I have no personal experience with these functions, but the features in the description look impressive.

Another very powerful feature that APL68000 used to have is that with execute you could execute anything. Not only APL expressions, but also administrative commands. For example you could change the name of the workspace under program control by the expression:

2')WSID <sup>1</sup> ANOTHER'

I was happy to discover that APLX has retained this feature. The result is written to screen though, you can not say:

 $RES+1$ <sup>1</sup>WSID'

All familiar quad variables and quad functions are available. There is not such a plethora as in APL2000 but most of those that are in IBM APL2are available and more. A rough count taught me that APLX has about <sup>90</sup> quad variables/functions whereas APL2000 has <sup>160</sup> and <sup>31</sup> for IBM APL2 and <sup>53</sup> for APL2C. My count can be slightly off because my manuals are not all up to date and I was lazy and just counted everything (for example in APL2000 <sup>I</sup> chose the easy way and counted the silly duplication of quad  $\Box N$ -functions and  $\Box XN$ -functions as different  $functions$ ), but the picture is clear. This is not to say that "the more quad-functions the better" (as I said, some quad-functions such as the  $\Box XN$ -functions are plainly stupid) but it shows that APLX tries to give the user a good toolbox.

For error trapping there is no " $\Box E L X$ ", but there is a " $\Box E A$ " and even more powerful alternatives such as error control "DEC" which executes the right argument and returns a nested vector with the result (which can be an error message) together with <sup>1</sup> or 0 (execution was fine or yielded error). There are other error trappings as well such as " $\neg$ EERX #" which sends control to line # in case of error.

All familiar system commands are available.

You can import and export workspaces using )IN and )OUT. I occasionally found it frustrating that in APL2000 <sup>1</sup> could not import one particular item. In APLX you can import the whole workspace, but you can also specify one or more objects that you are interested in.

J

For workspace I/O there are the familiar  $)SAVE$ ,  $)LOAD$ ,  $)COPY$ , but there are also the silent variants (starting with an extra S) that do not display a message and a  $XLOAD$  that does not execute the latent expression.

Unfortunately there is no *(DISPLAY nor CDISPLAY nor CDISPLAY)*. There is a function DISPLAY in <sup>a</sup> supplied workspace but <sup>I</sup> am not very happy with it. <sup>I</sup> often forget whether it is present in my active workspace or not. This results in a VALUE ERROR and subsequently in a frustrated feverish typing of the copycommand to get the DISPLAY available which interrupted my line of thought unfavorably. I hope that APLX will implement the )DISPLAY command soon.

In good old tradition, the path to a workspace is indicated by a library number. Associations between each number and its path can be set in the [Preferences] option. Another way is to specify the path using the monadic system function  $\square$ MOUNT. You give it a character matrix where the first row refers to library 0, the second one to library <sup>1</sup> and so on. Unfortunately one cannot type the full path directly in the system command.This is a feature that <sup>I</sup> use very often in APL2000 for quick use to a not so common path, so I miss it dearly in APLX. Fortunately it will be available by the time you read this.

One of my long-standing wishes for APL2000 and APL2C is grouping. APLX has it all. For one, it has the classical grouping that uses the commands )GROUP, )GRP and )GRPS.It also has the modern grouping as available in IBM APL2 which is called indirect copying where you put parenthesis around a variable in the )COPY command to indicate that not the variable, but the names that the variable specifies should be copied. <sup>I</sup> often asked APL2000 to add this indirect copy to their system (or even the classical one), but up to now to no avail. So Tam happy to find both in APLX.

Another grouping feature available is  $\Box$ *OV* which let you assemble a number of items (functions, operators, variables) in one named object. You can copy, save and retrieve this object and activate the items again.

You can make *user functions* and *user operators* in APLX.

There are many ways to invoke the editor.

One is to type  $[Apple + E]$   $([Ctrl + E]$  in Windows). This raises a window with a list of functions and variables. You can click on the particular function and it will openin the editor.

Another way is to activate the Workspace Explorer in the [Tools] menu. This opens a window with all your functions and variables at the left and its content showing on the right. Now you can immediately edit one or more functions. Unfortunately you cannot edit variables; the Workspace Explorer only shows you the "property" of a variable. For editing you need to leave the explorer.

The third way is the one that I use most often. Click on the name of the object (function or variable) in the session window and <sup>a</sup> popup menu opensthat has Edit as its default action. Just release your mouse and you are in business for editing. Very smooth.

In APLX for Windows you have to *right-click* on the name. In APL2C and in APL2000(after setting in the preferences) <sup>I</sup> can simply double click on a name to invoke the editor. <sup>I</sup> found the right click of APLX in the beginning only <sup>a</sup> small nuisance, but after some time it was very tiresome and <sup>I</sup> grew homesick to the Macintosh way or to the double click in APL2C and APL2000.

You can edit functions, operators and flat character arrays. You cannot edit numerical variables (alas), nested arrays or rank>2 arrays.

The GUI in APLX is different from its predecessor APL68000. Althougha limited version of OWI was already in APL68000, now all GUI is done by an extensive set of OWI features. Most object names and properties in APLX are identical to those in APL2000 which makes conversion easy. The current collection of objects and properties is <sup>a</sup> solid base and good for mostof the things <sup>a</sup> programmer might want to do. However many of the more luxurious things that a programmer might wish for are not available.

The graphics I consider the weakest part currently. The current number of objects and their properties that are now available is simply inadequate for serious work. For example one cannot place text at an angle along a vertical axis of a graph, nor can one draw (and fill) polylines. The new release 1.1 promises to remedy this weakness.

#### Experience

About APL itself I can be short. It runs fine. The APL system is stable and during all my testing it only crashed in two well defined cases (this is fixed in version 1.1). I also found problems with error trapping:  $E A$  does not always executes the alternative in case of error and  $\Box$ EC does end prematurely in case of error. Apart from these few problems <sup>I</sup> found the system very reliable, a thing that <sup>I</sup> value highly.

Another thing is the GUI features. As <sup>I</sup> mentioned before, the most important objects are available, like radio-buttons, checkboxes, progress bars, exit buttons,

trees and so on. A good thing is that APLX intends to be compatible with APL2000. For that reason there are radio-buttons and options, the same thing but with different names. My experience was that here are still some growing pains; things that work well normally but give trouble in edge conditions or in seldom used options. The good thing is however, that most of the problems that I found will be a thing of the past in version 1.1 which will be available at the time that you read this. **VECTOR**<br>
trees and so on. A good thing is that APLX intends to be co<br>
APL2000. For that reason there are radio-buttons and options, the s<br>
with different names. My experience was that here are still some  $\mu$ <br>
things tha **VECTOR**<br>
trees and so on. A good thing is that APLX intends to be co<br>
APL2000. For that reason there are radio-buttons and options, the with different names. My experience was that here are still some things that work we **VECTOR**<br>
trees and so on. A good thing is that APLX intends to be co<br>
API.2000. For that reason there are radio-buttons and options, the swith different names. My experience was that here are still some gettings that wor 

Out of curiosity <sup>I</sup> compared some APL functions in APLX with other APL systems. As <sup>I</sup> have no other APL systems on the Macintosh <sup>I</sup> did my benchmarking on <sup>a</sup> PC. <sup>I</sup> used APLX/Win on one and the same machine as the other APL alternatives to make the results comparable. You can see the result:

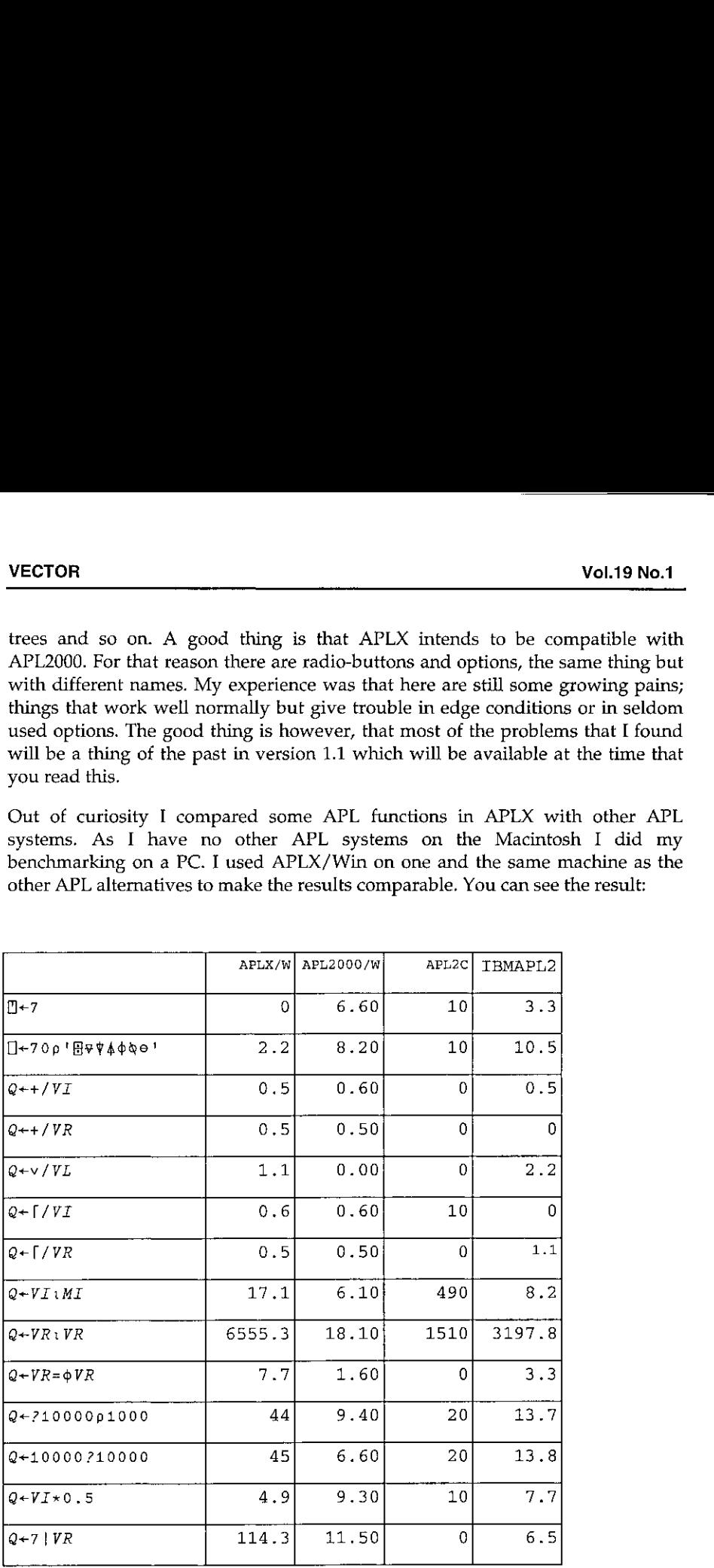

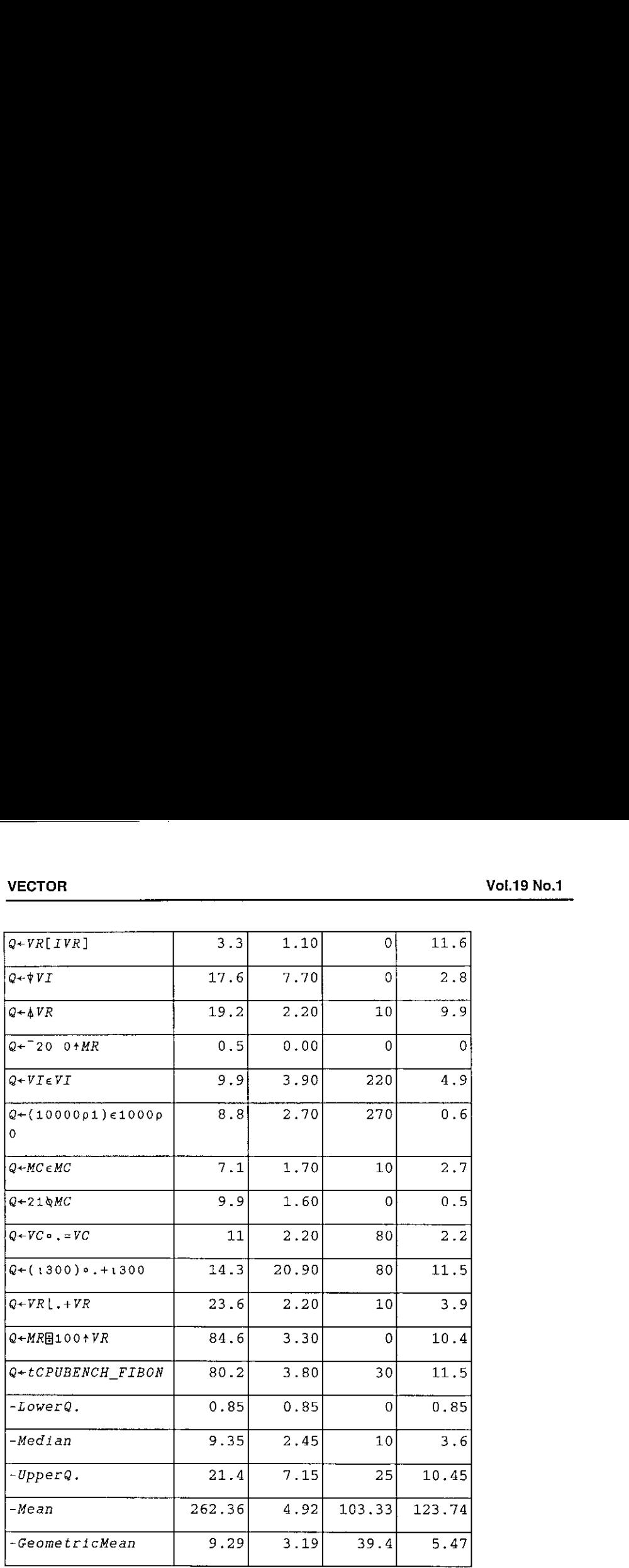

If you lookat these figures or at the summarising median (or geometric mean, as the normal mean is not very helpful with skewed distributions or with outliers) you see that in general APLX is reasonable in its speed. Some functions are a bit slow, some are not. One very distinctive feature is that output is extremely fast in APLX. The other APLs are roughly similar in speed, but APLX beats them hands

 $\overline{\phantom{a}}$ 

down. This agrees with the impression that APLX gives, it seems to react very fast, probably due to its fast output.

Another remarkable thing is dyadic iota. You see that APL2000 is lightningly fast (the number 18 is really no mistake) and on the other hand  $APLX$  is extremely slow. I am really surprised how APL2000 managed to be so extremely fast and APLX so very slow. These figures are comparable as the benchmarks are on one and the same machine within a few minutes of each other.

One other observation is that APLX seems very dependent on machine power. On <sup>a</sup> small first generation Pentium machine of 133MHz with only 32Mb memory under Windows98 various development tasks (such as showing the edit-window or debugging window) and file I/O took a very long time to accomplish whereas APL2C and APL2000 still performed well. On more powerful machines this difference evaporated.

MicroAPL is working on this and expects various speed-ups in version 1.1 and subsequent releases.

#### Documentation

For problems you have the following help.

First of all, there is the previously mentioned [Help] menu.

The [Help] is very useful. In APL2000 <sup>I</sup> always have to determine beforehandif the item <sup>I</sup> want help for is a function, a windowstype of thing, or a session-type of thing. Here I can just activate [SearchOn] and type the item that I need help for. Unfortunately the [SearchOnSelected] is rather restricted. If you type <sup>p</sup> followed by [F1] nothing happens; you need (as the menu option prescribes) to actually highlight the character to activate the [SearchOnSelected]. Also words like "style" or "Form"or ")SAVE"will not rouse the [SearchOnSelected] from its sleep. For this you have to activate the [SearchOnHelpFor] and type in the topic that interests you. So, although the principle of [SearchOnSelect] has promise, it needs more work to make it really useful.

The [SearchOn]-Help works well on the PC, but not on the Mac. On the Mac you cannot type APL characters which makesit worthless for APL help. Moreover the help does not react well to GUI-related keywords; for example asking help for "scale" gives me help from QuickTime but not for APL, asking help for "Form" gives you AppleScript help and typing )SAVE warns you that the search phraseis invalid. Here some work is needed in the Mac version whereas the PC version works well.

,一个人都是一个人,我们就是一个人,我们就是一个人,我们就是一个人,我们就是一个人,我们就是一个人,我们就是一个人,我们就是一个人,我们就是一个人,我们就是一个

Your second help is documentation. There are two manuals provided in PDF format. The first one is the "APL language manual" [1]. This is very thorough and useful. Although it is not written as a tutor but rather as a reference, I think that a beginner can learn APL quite well, in particular because of the wealth of small examples. But the experienced programmer will also find many paragraphs that are useful to study such as details on how to do error trapping, or on working with component files.

The other manual is the "APL GUI programming manual" [2]. This describes all objects, methods, properties and callbacks. This is essential if you want to build a GUI interface. Many paragraphs are fine, with <sup>a</sup> good description and useful examples, but some paragraphs are slightly too condensed to my taste (for example the page with "style" description is nearly empty and refers the reader to the objects, but on one occasion <sup>I</sup> found a style value that worked but was not described in the object paragraph). <sup>I</sup> trust that the next version will be a bit more extensive.

One very useful help that <sup>I</sup> consulted often are two supplied demonstration workspaces. The first one is HELPQWI which gives small examples of each widget ( $\Box$ WI class) that is defined. The second one is SAMPLESQWI that gives a few more extensive examples. Most of these examples were pieces of APL code from the manuals, but <sup>I</sup> found the functions in these workspaces very enlightening and useful to modify.

#### Compatibility

#### Compatibility with older version

First of all <sup>I</sup> was interested whether my old workspaces would still run in Mac O.S.-X or not. It appeared that <sup>I</sup> could load my old workspaces without any problems. In all APL programs the pure APL expressions worked flawlessly.

A very tricky thing was the user interface. APL68000 had many (machine-coded?) functions for nice GUI interfacing and these were used in many of my old programs. Would they still work? No, not immediately, but APLX provides workspaces with the replacement functions.

<sup>1</sup> replaced the old utilities with their new O.S.X counterparts and...... magic: everything worked fine.

 $\mathsf{l}$ 

#### Compatibility with other APL systems

Another action <sup>I</sup> took was to port some of my APL2000 workspaces to APLX/Mac.I used the JOUT in APL2000 and )IN in APLX/Mac. Most functions ported fine, some did not. I found that functions with  $ELLX$  in the header were not imported and (more seriously) were not reported as being problematic. After I found out about this problem <sup>I</sup> removed the culprit in the headers before exporting and converting then went well. <sup>I</sup> hope APLX will address this problem and store "unfixable" programs as 444-variables in the workspace together with an appropriate message.

Of course, when I say that everything went well I meant that the pure APL code worked fine. I noticed to my surprise how often I used the double quote character in a string instead of two quote characters, which is not defined in APLX. Such incompatibilities have to be rectified before you can run your APL2000 code in APLX, of course. Or not, as MicroAPL promises to have this also implemented in their next release 1.1

Another point is the  $\Box$ *WI* code. I was happy to discover that APLX introduced  $\Box$ *WI* for all the GUI interfacing. In many ways this is compatible with APL2000. In some ways they are not similar because the implementers of APLX chose <sup>a</sup> better implementation. For example to communicate with the clipboard, APL2000 has several lines of ugly non- $\Box$ WI code; whereas APLX applies a very nice:

'D'OWI'text' 'fO CLIPBOARD' a» write to clipboard 'D'OWI'text' <sup>a</sup> read from clipboard

On the other hand, APL2000 has developed over the years quite a collection of  $\Box$ *WI* features; not all of them have made their way into APLX yet, but I suspect in the coming months APLX will quickly come up to par.

#### Compatibility with APLX /Win

One claim that <sup>I</sup> was rather skeptical of is that APLX can read/write their workspaces irrespective of Mac or PC. <sup>I</sup> saved a PC workspace, and (after removing the dot in the name) loaded it from floppy into the MAC and surprisingly it worked!! This is very neat. Later on <sup>I</sup> learned that it works only for workspaces that are saved with clear status indicator so you should be aware of this when you save a workspace for use on the other platform.

There are a few exceptions. For example there is no Rich Edit object, no Choose Color dialog nor popup menus for the Macintosh.

#### Development tools

<u> Alexandro de la contrada de la contrada de la contrada de la contrada de la contrada de la contrada de la con</u>

One of the things that <sup>1</sup> became very fond of in APL2000 is the debugging window. I was very happy to see that APLX also has this tool added to its APL. One thing that I like very much in APLX is that you can edit the code in the debug window.This is still (apparently <sup>1</sup> am <sup>a</sup> slow learner) a trap for me in APL2000: when my program crashes and the debugging window shows the problem code, my immediate response is to click in the offensive line in the debugging window to make corrections. Then I realize that this does not work because <sup>I</sup> have to activate the edit-window instead. In APLX however, my gut reaction works just fine (another reason why <sup>I</sup> will probably never learn that it does not work that way in APL2000).

This debugging window works much more pleasantly on the Mac than on the PC. On the PC, setting and removing stops requires a double click (contrary to the Mac where one click is enough). I fail to see why you need a double click in APLX/Win, whereas in APLX/Mac and APL2000/Win a single click works just fine. Similar to the right-click that APL/X requires for editing instead of a double click, this seems a small thing (and initially it is a small thing) but as you do this often during development it becomes tiresome in the long run.

Also there is something not quite right in the windowing system that APLX/Win uses on the PC. If you have a debugging window, or an edit window, or a help window, you cannot easily go back to the session window (something that you frequently need to do) by clicking on its reference on the Start-bar underneath. This reference in the Start-baris insensitive to clicking. So in order to switch back to the session window you have to use [Alt+Tab] or activate the [Window] menu. The reverse is no problem, going from the session window to another (edit- or debug-) window by clicking on its reference in the Start-bar works well, but you cannot go back in the same way.In the new release one has <sup>a</sup> quick way to switch windows using  $[Ctrl+#]$  where # is the window number (0 for session window), but this does not work when being active in the help-window or in another application.

There is also a Watch facility, which is basic, but useful. You specify the variable that you are interested in and the watch window continues to show its latest value (which can be a VALUE ERROR as long as the variable is not yet used). There are no fancy extras here (like conditional expressions or specifying the scope) as there are in APL2000 but for me this worked fine.

 $\overline{\phantom{a}}$ 

#### Unique Assets

One of the things that I already admired in APL68000 is the component file system. It is still available in APLX. The beauty is that it is very APL-like with only four symbols that do all you need: quad-write  $\mathbb B$  for writing, quad-read  $\mathbb B$  for reading (data or file information), quad-drop  $\mathbb I$  for deleting (components of) a file and quad-hold  $\mathbf{E}$  for setting quota and for setting sharing rights.

Another thing that looks great, although I do not have any experience in it yet, is the possibility to activate external functions. In APL2000 <sup>I</sup> had several tries to communicate with DLLs with  $\Box M$ , but I always had to give up because of spurious unexplainable data-transfer hiccoughs (sometimes perfect data transfer, the next day only half the array transferred). <sup>I</sup> certainly will try and see if APLX will do better.

A good thing is that APLX does not gratuitously copy other GUI solutions. <sup>I</sup> mentioned the clipboard solution. They also have an easy Choose Color object, an object to choose fonts and an object to activate the file-dialog box. They also have a nice feature called "anchors". Normally the "where"-property fixes the distance of an object to the left- and uppersideof its form regardless of any resizing of the form. With anchors you can alternatively fix the distance to other sides, for example to keep the exit buttons on a fixed distance from the lower edge of the form. Also they are considering a relative anchoring which would make most of the "on Resize" code obsolete.

<sup>I</sup> expect more of their future extensions to be implemented with the same wellthought approach.

#### Wishes

Do <sup>I</sup> have any wishes? You bet. Although such a rarity as a happy user might exist, I do not think that a satisfied user exists.

My most modest wish that APL2000 never wanted to grant me (but which is to my satisfaction in APL2C) is lev  $\rightarrow$  and dex  $\leftarrow$ . Though extremely trivial at first sight <sup>I</sup> use them <sup>a</sup> lot in APL2C to suppress unneeded output and to perform several expressions in one line. The reason is that I like

 $subexpression2$  + subexpression1

much more than

subexpressioni o subsexpression2

 $\frac{1}{2}$ 

because the first expression reads from right to left whereas the latter reads from halfway right to left and subsequent from right to halfway left.

I also hope for the *duplicate*, the *commute* and the *rank* operator, and the LCM and GCM functions which are all in APL2C, but are missing in APL2000 and in APLX and for the unique.

All these functions are part of the extended ISO standard [3] so in my opinion APLX as well as APL2000 should implement them.

Another thing that <sup>1</sup> missed are user commands (APL2000 terminology) or external functions (APL2C terminology). <sup>I</sup> like the implementation of the latter most. <sup>I</sup> like it because of its simplicity; you just ask APL to write the vector representations of the functions to file, for example:

 $(\Box VR \cup M\bot N') (\Box VR \cup F2') (\Box VR' \cdot F3') (\Box VR' \cdot F4') \Box IIO'C:\Delta TH\Delta DoMe.EFN'$ 

and now hencewith you can type:

]DoMe xxx

This command will read the functions from the file DoMe, fix them and activate the first function (in our example  $MAIN$ ) with argument xxx and delete them afterwards (in the workspace, not in the file, of course).

If <sup>I</sup> should be granted three wishes, my last one would be to add proper control structures. <sup>1</sup> hope that APLX will implement true APL-like control as it is implemented in APL2C rather then the horrible BASIC-like elaborate wording that is implemented in APL2000. In APL2C you can formulate:

Iteration

```
\nabla4+5
   \Box+'HELLO'
   \Box+' WORLD'
\mathbf{r}
```
This is a block that is executed 9 times:

#### **Condition**

Similarly for conditions, the right control argument is either one or zero. For example, to do something only if A is equal to zero:

 $\nabla$  0 = A  $\Gamma$ +' $HELLO$ '

 $\overline{\phantom{a}}$ 

```
O+'WORED!
\sigma
```
#### **While**

The while-construction is implemented in a similar way. After all, a whileconstruct is an iteration, but an iteration that is executed as long as the controlling expression is true. Therefore the implementation is identical to the fixed iteration however, to tell APL to recheck the controlling expression a minus one is used:

<u> 1989 - Andrea State Barbara, actor a component de la componentación de la componentación de la componentación</u>

 $\nabla - 0 \leq S$  $\Pi$ +' $HELLO$ !  $\Gamma + VORLD$  $\sigma$ 

The inner block will be repeated as long as variable S is positive.

#### **Alternatives**

For alternatives like IF-ELSE and SELECT, control takes a vector for its right argument. This vector prescribes what to do for each alternative, which is marked by a label-less colon ":". An example illustrates this:

```
\nabla 2 \quad 3 = \Box NC \quad XXX:O+'XXX IS VARIABLE'
 ...(other code in case of variabe)...
:0+'XXX IS FUNCTION!
 ...(other code in case of function)...
v
```
My experience with these control structures in APL2C has shown me that such code is read much more quickly than the BASIC-like wordings that are used in APL2000. Even more so for the single-line alternative which will be in APL2C shortly:

 $\Box$ +'VAR' ;  $\Box$ +'FUNC' v 2 3= $\Box NC$ 'NAME'

rather than the elaborate:

```
: IF 2 = \Box NC YAME: THEN
  \prod_{\leftarrow}' VAR'
ELSE
   \Pi+'FUNC' \nabla: ENDIF
```
#### Why move to APLX?

If you are happy with your current APL then there is no need for you to move.

However if you wish to develop your application for two platforms (Mac and PC/Win) this is your opportunity. You can just restrict yourself to development on one platform until it is finished and then move the workspace to the other platform. Switching back and forth between the two platforms is a breeze. You can easily load any workspace from the other platform and if you programmed your graphical user interface with the  $\Box$ *WI* there is no need for you to do *any* conversion.

If you want to have your APL2000/Win application running on the Mac, APLX/Macis also a good choice.It is likely that you will need to reprogram some code for the graphical user interface, the control structures and some new code for <sup>a</sup> few of the manifold quad-functions that are in APL2000. A good thing is that many of the  $\Box$ WI functions of APL2000 are there and many quad-functions of APL2000 are also in APLX, but not all. So to do this you need to invest some effort. Howeverall ISO programmed codewill run well without any problem.

If you are working with an old-fashioned APL system (DOS, APL-II) and are considering moving to a professional APL this is a good choice. Although not inexpensive for private users, its price is affordable compared to the other APLs. If you can export your old APL code to a transfer file, you can port your code into APLX using  $I/N$ . As you will not have used GUI-code nor control structures in your DOS APL, chances are high that you will not need to do much conversion. I also expect that IBMs APL2 will run with little or no changes, except for the auxiliary processors of course.

One of the things that I liked very much about the  $J$  team is that they are very responsive to user comments. That does not mean that they gratuitously accept any suggestion that users make. Of course they don't, but they are interested in listening to opinions and eager to improve and enhance their product. During the few months that <sup>I</sup> worked with APLX and reported my experiences, <sup>I</sup> found the same attitude with the microAPL team. This was already the case, long ago when they developed APL68000, so this gives me great confidence in the future of this product.

#### Conclusion

<sup>J</sup> have worked for <sup>a</sup> few months with both APLX/Mac and APLX/Win. There were no problems in porting my older Macintosh workspaces to APLX/Mac. And after copying the updated GUI-functions the resulting workspaces run fine.

J

To have my APL2000/Win code running on APLX/Win (and subsequently on Mac) took a bit more effort. Many of the GUI-coded lines did run immediately, but there were also quite a few differences, often missing features but sometimes better alternative implementations though.

Apart from this, and apart from a few well defined problems with error trapping and crashes when using progress bars, my experience with APLX was very good. It is stable, which <sup>I</sup> value highly. The APL functions, operators and variables are all present and work as they should. The available GUI features are powerful although not extensive and <sup>I</sup> hope that the coming year will bring them up to a higher level. In particular the graphics felt inadequate for me.

New development in APLX was pleasant. The development tools (debugging window and watch window) are very useful. Some rough edges have to be smoothed out in the coming months. The available documentation is good: the PDF documents are well written, the [Help] in Windows is good (the Mac version needs work) and the supplied DEMO workspaces werealso very useful to look at and to modify or to copy some code from.

Mybiggest joy was that <sup>I</sup> could simply load a Windows workspace on the Mac and see it running without any reprogramming on mypart. This was pure magic.

#### **Literature**

- [1] MicroAPL (jan. 2002) APLX language manual (v.1.0). MicroAPL Ltd.
- [2] MicroAPL (jan. 2002) APLX GUI programming manual (v.1.0). MicroAPL Ltd.
- [3] ISO (1997): Programming languages, their environments and system software interfaces - Programming language APL, extended. ISO13751.

#### Further comments from Anthony Camacho

[I was working on <sup>a</sup> review of the PC version of APLX when Eke's comprehensive review of both PC and Macversionsarrived. I've been asked to add, from my notes, anything that Eke doesn't say.

- <sup>1</sup> Setup ran through withouta hitch in less than five minutes. <sup>I</sup> chose <sup>a</sup> different directory from standard and did a custom install and chose every option.
- 2 I'm one of those strange people that reads manuals (perhaps because I used to write them) so I began with the documentation (which is on .PDF files). After reading the introductory bit telling me how nice APLX is (it offers syntax colouring, pop-up objects ie function or variable editing, a "watch window" to show when a variable changes and a debug window and I also learned that its

, where the contract of the contract of  $\mathcal{L}$  and  $\mathcal{L}$  are the contract of the contract of  $\mathcal{L}$ 

workspaces are the same whichever the platform you run it on) I began on the manual before even loading the interpreter.

- $\overline{2}$ I was delighted to discover I would have the permanently available instant choice of unified, traditional or standard text keyboard.
- 3 The first three chapters in the APL Fundamentals section of the APL Language Reference are Array type and prototype, Axis operator and Binding strengths. I was amazed because so many previous attempts to introduce advanced APLs to me had done their best to avoid raising these awkward subjects as long as possible. I've never before read such a good introduction to an advanced APL. I was able to read it like a novel, the same way I read Gilman and Rose when I first heard about APL and was advised to learn it. I guess that revelation was sometime in 1979; on that occasion I put out the light after  $3$  am! I am reminded of Einstein's dictum "Everything should be made as simple as possible, but no simpler" (for which I cannot now find the reference). <sup>I</sup> have encountered many explanations of complex subjects which fail, for me, because they begin by over-simplifying, which makes them untrue, and so reading them again, when one knows better, shows them up. This one, spectacularly, neither over-simplifies nor skips or fudges the difficulty, yet remains readable. In short I think this introduction succeeds brilliantly. It is worthy to stand alongside Paul Berry's Sharp manual and, if anything, is better than Gilman and Rose.
- 4 I had not previously come across the nomadic function which I had always previously called ambivalent. <sup>1</sup> think nomadic is a poor name. Such a function does not wander.
- 5 Even a really devoted manual reader like me eventually has to try something, so I did start APLX, by clicking on APLX.EXE.Then the session window opened with the notice:

APLX for Windows Copyright (C) 2001 MicroAPL Ltd WS Size =  $20.0$ MB, Version =  $1.01$ CLEAR WS

The first thing I wanted to do was to see if the APL was there and so I produced some tables and looked at quad-AV and so on. I wanted to look at the supplied workspaces and couldn't find them. Then I discovered quad-MOUNT. This provides the facility to assign a path to a library number for up to ten libraries. Then  $|LIB| \le n$  will return the workspaces in that subdirectory. In the  $[Tools, T]$ Preferences] window one has the option to set the start-up (quad-MOUNT) paths of up to ten libraries. Very conveniently, if one uses the Preferences, the paths entered are immediately available and are set every time  $APLX$  is started.

Myexperience with the interpreter matches Eke's: there is simply nothing to say because everything <sup>|</sup> tried works perfectly. I'm a very old APLer and have never made significant use of anything more advanced than Sharp version 20, so I've not yet looked at defined operators nor have I done anything like an adequate test of nested arrays.

l,

6 There are occasional lapses in the manual. For example I found, in the description of operators, some examples using A and B for right and left arguments just after a sentence saying L and R would be used. At the end of APL Fundamentals, when the "next" link isn't there, one has to choose between "previous" and "contents"; "contents", instead of taking one back to the contents of the APLX Language Reference or "Help on APL Language" as the screen is headed, takes one back to the APLX Help where the language reference is one of the choices: **VECTOR** Vol.19 No.1<br>
There are occasional lapses in the manual. For example I found, in the description<br>
of operators, some examples using A and B for right and left arguments just difer<br>
series asying L and R would be u

Using APLX for Windows The APLX keyboard. APLX language reference APLXObjects Interfacing to other languages

Strangely, after doing this for Fundamentals and Primitives when it comes to Errors, File System, Native File Functions, and System Commands there is a "next" option which steps on to the beginning of the following section painlessly.

The MicroAPL team were very helpful and I believe none of the problems I found above will still occur in version 1.1. For that reason <sup>I</sup> will not bore you with any more of the minor things I found.

7 The heading of the help window while going through the APL primitives cannot display some of the APL characters. The first to fail is floor, but there are many. Iota is displayed as 1/4 and the file functions as a capital O with various accents. I suspected that this is one of the limitations of Windows- that you cannot choose just any font for the windows header line and MicroAPL confirmed it. This cannot be corrected because it is a limitation of Windows.

In short this is an APL interpreter out of the top drawer. When it has the free runtime and other enhancements promised for version 1.1 it should go on anyone's short list (provided complex numbers are not essential): in "Which?" terminology it is a best buy.

#### Dyalog.NET - First Impressions

by Ray Cannon (ray\_cannon @ compuserve.com)

#### Disclaimer

This is my view of ".NET" (pronounced "dot-net") as a practical APL programmer. Due to time restraints (Dyalog.NET becoming available and Vector being sent off to the printers, ready for distribution at the Madrid 2002 conference) this is by no means a "full review".

#### Some Questions

When I started out with Dyalog.NET, what I wanted to know was; What is it? What it good for? How easy is it to use? Is it portable? Will it be worth investing my time in learning? What's the learning curve? Will I enjoy using it? Will I be able to put up my charging rates as a ".NET" APL consultant?

Don't expect me to be able to answer these questions for you, its hard enough answering them for myself, but at least I can share my impressions with you.

#### What is this ".NET"

Microsoft's ".NET Platform" is a completely new API (Application Programming Interface). An API provides a programmer with "hooks" into the utilities and services supplied as part of the (extended) operating system/platform. ".NET" is I guess, an order of magnitude bigger (in terms of the number of utility calls available) than the 32bit Windows API. ".NET" is fully "Object-Oriented" whatever that means.

What Dyalog have done, is to make all of these API call available from within the Dyalog APL environment via a single new system function "USING" which only require the name of the ".NET namespace" and the name of the file (a DLL) as arguments. The DLL name is not even required for some "core" utilities. So, once you have said what ".NET namespace" you want, (and if necessary where to find it), you can use all the "utilities" within that namespace from APL.

Not only is this new API much bigger, it is also constantly growing, as it can be added to by anyone writing in a ".NET" language. So you and I (as a Dyalog.NET programmer) can write new ".NET" utilities, Microsoft can write new utilities,

 $\overline{\phantom{a}}$ 

and third parties can write new utilities AND WE CAN ALL USE THEM. All you need is the DLL file installed on your PC.

(".NET" is much more then just a set of utilities, it's a concept, a paradigm, an environment, a protocol, a discipline. But if we just stick to the idea that it is a very large set of new utilities, we have something tangible, and immediately useful.)

#### Prerequisites

"OK, you sold the idea of .NET to me, what do I need?"

(Lifted straight from Dyadic's Dyalog.Net manual)

Dyalog.NET requires a computer running Windows 2000 or Windows XP Professional with the following installed:

- \* Dyalog APL/W Version 9.0
- The Microsoft .NET Framework SDK version V1.0.3705 or higher.
- « Microsoft Internet Information Services(IIS) 5.0 or 5.1
- « Microsoft Internet Explorer version 6.00.

Please note the Win2000/XP requirement. I do not know what the restrictions are caused by, but UNICODEis certainly one of them. However,I believe <sup>a</sup> resulting Dyalog.NET application can be run under Win98SE, if it has been upgraded with ".NET". It will never run under Win95, as Microsoft have stopped supporting that OS.

#### Installation

Note that the Dyalog.NET CD does not install any files which are unchanged from version 9.0 (such as "win.dot"), hence part of the requirement is having Dyalog 9.0 already installed.

Having just installed the whole of Microsoft's Visual Studio.NET and the Framework SDK (a massive 4Gb), the installation of Dyalog.Net was a doddle (that is quick and easy).

The only problem I had was when I installed the "Dyalog APL Input Method" Editor". (This allows you to type APL characters in Notepad for use in "scripts". It uses the same standard techniques as those used to enter Japanese characters in Notepad.)

By error, <sup>I</sup> selected (via <sup>a</sup> Microsoft wizard) the option to make Dyalog APL my "default" input method. In this context, APL is, to coin a phrase, "the wrong type of Language".

On re-starting Windows 2000, the system hung, being unable to find the correct file to with which to start Windows up in "APL" (as against starting Windows up in English or Japanese).

This was NOT an error that Dyadic have any real control over, it's a problem with Windows 2000, and XP (as I found out when I told John Daintree about it, and he said that he has had the same problem under XP at home).

#### Getting stared - "RTFM"

It always <sup>a</sup> problem when youstart learning <sup>a</sup> new language. You type in the instruction to get "Hello world" displayed, but what next? Well reading Dyalog's manual (and trying it out on the PC) is a good start. But where do you go for help? s

I started by joining the Dyalog.NET mailing-list. It'd friendly and very helpful.

Initially, <sup>1</sup> made some fundamentally wrong assumptions, which caused me to ask for the same information (which <sup>I</sup> already had) a couple of times. The members of the mailing list were helpful, and quickly pointed in the right direction.

What I wanted to do was use the SetPixel "method" of the Bitmap "class". Where can <sup>I</sup> find it?

When using Microsoft's documentation about the "methods" (functions) in a "class" (utility sub-system), you will find there is no information about the name of the DLL file (the file containing the "class" that the "method" is a member of) in the method documentation. You will however find this information is available in the documentation for the class.

The Bitmap class is in the file "SYSTEMS.DRAWING.DLL".

Another part of my problem was that I could not find this file, using the standard Windows "SEARCH" item on the popup menu from the "START" button. Searching, starting from my "C:" drive produced no results.

I eventually found it by starting my search from "C: \WINNT\Microsoft.NET".
$\overline{\phantom{a}}$ 

C:\WINNT\Microsoft.NET\ Framework\v.1.0.3705\SYSTEMS.DRAWING.DLL on my machine, contains the "Bitmap" class, that contains the "SetPixel" method I wanted.

### Myfirst project

Since "Hello world" hardly qualifies as a project, I decided to write a Dyalog.NET application that would generate Mandelbrot bitmaps. (Hence the "SetPixel".)

I wrote my very first Mandelbrot generator in the early 1980's in Basic on a BBC Computer (with a 6502 chip). It took four plus hours to create a very small fourcolour image.

<sup>I</sup> wrote <sup>a</sup> DOS based version for 386 chip in C plus assembler which took about a minute. <sup>I</sup> then wrote a Windows(3.0) version which run in sub 1-second time on a 486 or better.

With a 1GHz Pentium, and using tail-recursive "dfns" under Dyalog, I thought I might be able to speed things up a bit from my Basic version.

It did, but, I quickly found that to create a decent image, even with tail recursion, APL was not fast enough. (I was initially "recursing" up to 10,000 times for each pixel in the "black hole" areas of the Mandelbrot image. Some images require and even higher number.)

So I wrote a small programme in  $C#$  to do the intensive calculation required to calculate the "value" for each pixel.

### $C#$

Microsoft's new language "C#" has been developed as the "recommended" development language for "Microsoft.NET". Charles Petzold has even re-written his classic book for C#, which is now called "Programming Microsoft Windows with C#" - Microsoft Press, ISBN 0-7356-1370-2. (I still have my 1992 copy of "Petzold" written for Windows 3.0 and have this latest one on order.)

After trying my hand in the past at Borland  $C_{++}$ , I found  $C_{+}$  (under the Visual .NET IDE) quite straight forward. I had to create a new "class" and save it as a DLL file. After a couple of false starts, I got the hang of the IDE. I can now edit the source code C#, re-compile it into a DLL, and test it from APL in a minute or so.

Calling my "home-made" classes was no different from calling those supplied by Microsoft. First I had to say I wanted to "also" use my DLL:

J

 $QUSING$ , +c'Manb,c:\bin\debug\Manb.dll'

Then I had to initialise my class (called "Manbot")

 $m+Manbot. New($ ,  $ymax)$  (,  $xmax$ )

This created a new namespace called "m", by running the "New" (constructor) method, with two arguments.

When it came to calling the main routine (ManColour), all I needed was

colours+m.ManColoure args

This ran the "ManColour" method, with the supplied arguments returning the "colours" I required.

<sup>I</sup> can now do simple 320x240x32bit colour Mandelbrot image in under <sup>a</sup> second from Dyalog.NET

The time cost of calling the  $C#$  for a single pixel, was greater than doing the calculation from within APL. However, calling C# once to calculate ALL the pixels, was much faster. But this is still slower than my  $C++$  version with its hand crafted in-line floating-point assembler.

(C# does not support in-line assembler.)

### Problems and Feedback.

As with any new software product, there will be bugs and problems. Dyalog.NET was no exception.

I had problems with creating a BITMAP from Dyalog.NET. The code worked fine from Dyalog APL/W 9.0.3 but failed to create a valid "bmp" file from "Dvalog.NET Release 1". This was due to an incorrect header in the  $\ddot{m}$ bmp" file.

I reported the problem back to Dyadic. They put a fix in the first update for this, which I have now installed, and it is now all working fine.

(In the mean time I starting using "PNG" rather than "BMP", with the result that the size of my image files went down from 906 KB to 66KB.)

### Conclusions.

What is it? A set of utilities.

What it good for? Anything Dyalog APL can do plus a whole lot more.

How easy is it to use? For an APL programmer, compared to  $C#_1$  much easier.

Is it portable? No - it will only run on ".NET" enabled systems.

Will it be worth investing my time in learning? Yes I think so.

What's the learning curve? With the right support, gentle enough to ride a bicycle up. I might sweat a little, but not so steep that I will have to "get off and push".

Will I enjoy using it? I hope so, I have so far.

Will I be able to put up my charging rates as a ".NET" APL consultant? I intend to, as soon as my client starts using a Microsoft.Net environment.

# APL+Win Version 4.0

### reviewed by Michael Hughes (Michael@Hughes.uk.com)

My upgrade copy of APL+Win 4.0 has now arrived and although <sup>I</sup> have been playing with the beta version for some time it is still exciting to receive the "real" thing.

The installation of the upgrade went very smoothly, automatically registering the new Grid OCX and APL+Win as a COM server. <sup>I</sup> had one minor problem after the installation when the APL font did not load properly when <sup>I</sup> started up the APL session. It was easily fixed by resaving the screen font information in the ini file using the "Options/Font for Screen..." menu. The actual APL+Win fonts had installed successfully, it was due to the screen font settings not being updated in the aplw.ini file.

The product appears stable and seems to perform well. To anyone new to APL+Winit is probably best described as a close implementation of APL2 with <sup>a</sup> VB style interface to the Windows GUI using the system function wi. There is a lower level C style interface using the system function world but it is normal to use the wi interface. Occasionally it is useful and sometimes necessary (becoming rarer with each new version) to use the lower level access provided by weall. All the GUI objects include their window handles as a property to simplify the use of weall. It is now possible to retrieve the APL+Win GUI name from its handle.

### The main new features in 4.0 are;

Three volume paper documentation suite;

User Manual

System Function Manual

Windows Reference Guide

New APL grid OCX

Minor changes to the session manager

Enhancements to the standard GUI objects, including a context help facility

Overhaul of the Printer object

Small interpreter /system changes

The paper documentation comes in the slightly larger than A4 size, originally used for the Windows documentation for version 3.6. This is the first timeall the manuals have come in printed form as standard since version 1.0. This reprinting has been long overdue as the interim versions have been confusing to new purchasers. <sup>I</sup> have had to lend out my version 1.0 manuals on several occasions.

The documentation is clear except that the Grid object has been omitted, although it is covered in the online help. This is a serious omission but I'm assured that a printable copy is to be made available on the APL2000 website (www.apl2000.com) as soon as it is ready.

The manuals are useful for someone new to APL, or as a quick reference to the more experienced, as they cover all aspects of the primitives, system functions and variables. I found the explanations they gave were clear and to the point. The only difficulty is sometimes deciding which manual to go to, as, in my opinion, the arrangement is not always the most logical. They contain basic descriptions but also contain other aspects of windows programming which again would prove useful for people new to Windows.

The Grid is a great addition to the system and has been introduced, <sup>I</sup> suspect, because of the upgrade problems with the Formula One Grid. The F1 grid had previously been the usual solution if a general purpose grid was required. The new Grid appears to be similar to the Fi grid but has several advantages over the F1 grid. These can be summarised as;

Comes as part of the APL+Win product and so does not involve separate (and now expensive) licensing and the upgradepaths of the two should now remain in step.

The ability to allow the editing of frozen cells, in F1 they were protected.

The data cells are accessed in an APL friendly manner using arrays

The setting of attributes are managed with APL arrays rather than by continually changing selections, applying the attributes and resetting the selection.

The grid also seems efficient and fits in very well with the rest of the APL system. Tt can generate and read data in XML format and is available for use by JAVASCRIPT as well. I have almost finished converting my F1 applications to the new grid and all seems to be fine.

<sup>I</sup> think the lack of paper documentation and the fact that the Print Preview method is still APL code rather than <sup>a</sup> method indicates that the grid

ı

development was not really finished in time for the release. I hope these deficits will be corrected quickly and that other enhancements like the ability to detect the mouse over the bitmaps in the corners of a cell will be added soon. These are, however, minor complaints in the face of a generally good piece of work from APL2000.

The system itself has been extended so that

replicate now matches the APL2 definition where negative values in the left argument insert the modulo number of fill elements

the size limits on the Sharefile system have been increased.

The GUI system has been enhanced substantially with additions like the noredraw property to reduce the number of redraws (and hence screen flicker). It should be used carefully as it can be confusing, it is not always sufficient to Paint the object itself one needs to Paint the parent instead which in itself can increase the scope of the flicker. It can take a while to become comfortable with this feature but it is worth persevering. It is a tidying up of the system, as it was possible to achieve the same effect with Owcall to change the Windows redraw facility directly.

```
x \leftarrow [wcall'SendMessage'(obj [wi 'hwnd')'WM_SETREDRAW' (xflag) 0
```
Where flag is the inverse of the setting of the noredraw property and obj is the name of the object affected.

The new equivalent would be

```
x + obj [wi 'noredraw' (\sim*flag)
```
which is much neater and now uses the standard interface  $\Box$ wi and not  $\Box$ wcall.

However, the example above does show how easy it is to access the underlying Windows API to produce effects that aren't defined in the standard interface.

Smail but extremely useful changes, such as the inclusion of Set and Ref to the system object now allow the chaining of property sets and references on the system object. This brings it into line with the other GUI objects.

The GUI interface has been brought into line with other enhancements made by Microsoft to the basic objects, for example, images are now allowed on menus, in lists and combo boxes.

### Printer and context help improvements

The control of the printer has been transformed and APL+Win now gives total control over the default printer and any other printers available either locally or over the network. The printer object was always the weakest part of the application but over the last few releases APL2000 has addressed this problem and in this release have completed the task. The printer object is now easy and straightforward to use.

The new context help is a welcome enhancement but the claimed interface with the Windows Help systems is only partially implemented. The old Winhelp version has the required definitions in the ADF file but the later HtmlHelp definitions have been omitted. To use the HtmlHelp system it is necessary to add the following definitions to the aplw.ini file (or to the adf file by recompiling it  $$ full instructions are in the manuals).

The main entries for the ini file are listed below, the constants were lifted from the .h file provided with the Html Helpfile workshop. I haven't tried using this extensively yet as I am still using the old Winhelp version but I have checked that the HtmlHelp interface is called successfully once these entries are added.

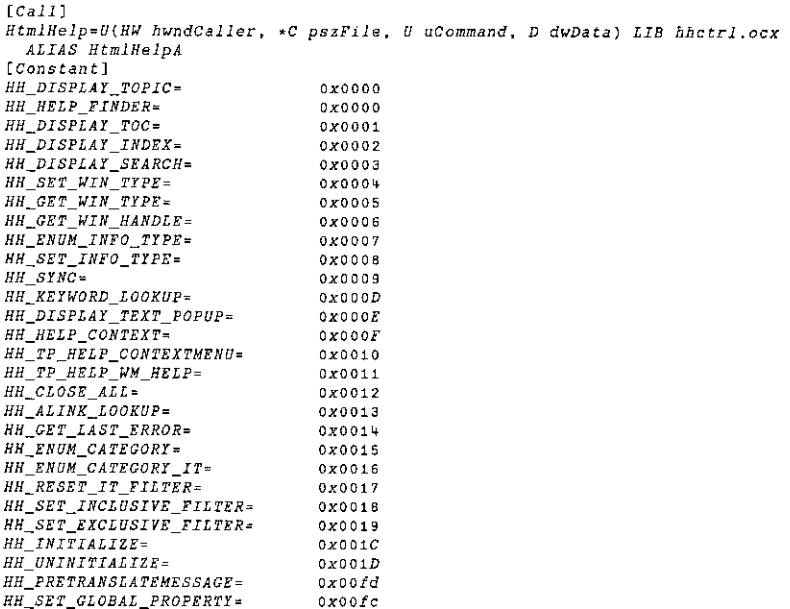

The usage of HtmlHelp() and the constants above is documented in the API reference that comes with the free HTML workshop from Microsoft at

Http://msdn.microsoft.com/library /default.asp?url=/library /en-us/htmlhelp /html/hwMicrosoftHTMLHelpDownloads.asp

The main feature of this release is the Grid and much is rightly being made of this by APL2000. However I think the general improvement and polish that has been given to the product is equally important. The packaging of a runtime application is simple. Multi-threading/multi processor use can be introduced by simply using APL+Win as COM objects along side the normal APL workspace.

The clear implementation of the TCP/IP interface (using system function  $\Box n i$ ) allows:

the linking of machines over a network the linking of tasks on the same machine direct access to the Internet the building of asp style Web pages

The use of Excel and other Active Object applications has been made simpler with the adoption of the standard Microsoft VB interface in addition to the original method. This means that any VB book can be used to navigate the standard published models. This has made it much easier to utilise all of the office applications. There are some example workspaces and examples in the documentation which show how Excel and APL+Win can be used together with either as a server to the other.

The understated and easily missed events onNew and onAction allow new User defined objects to be created and manipulated. This facility is extremely powerful and aids the system implementation by giving the developer the opportunity to define their own objects, properties and methods. A user defined object behaves in the same manner as <sup>a</sup> system object. This aids the reuse of code and can simplify the application development process. This facility has introduced a little instability if misused but once the code is right it behaves correctly.

### Summary

All of the enhancements, particularly the grid, make this <sup>a</sup> new product or upgrade worth buying. I can certainly recommend it.

# J 5.01 Linux Beta h

reviewed by Zach Reiter

For those who have not seen the announcements on the J Forum, J for Linux finally has a GUI (Graphical User Interface). The new [5.01 Beta h [1] available for Linux has a Java GUI. Of course, this is a beta and many details are likely to change before you read this. However, it still seems worthwhile to look ahead to the dramatic changes coming. Because J 5.01 Beta h will be outdated by the time you read this, please watch the J Forum and/or JSoftware website for updates. This new Java GUI, while currently only available for Linux, will eventually be available on all J platforms, extending J's cross-platform commitment to the GUI and to GUI programming.

The J interface is quite different from the interface J for Windows users are accustomed to. The most noticeable change is the change from the MDI to SDI (Multiple/Single Document Interface), as can be seen below. This change allows for more complicated window arrangements.

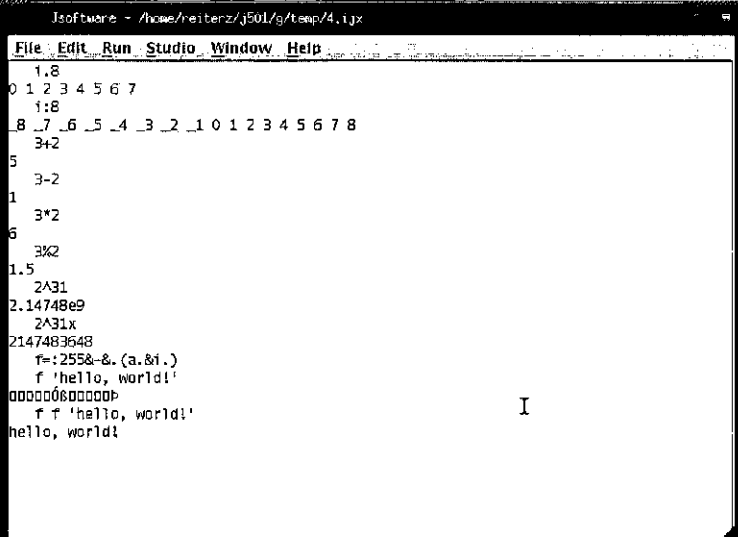

Basic J commands listed here as executed in the session manager of the new beta.

ı

The menus generally resemble those of the Windows, with most of the changes due to the unavailability of features. Most strikingly, there are no Cut/Copy/ Paste options under Edit. These are nowhere to be found in the menubar, although Ctrl+X/C/V work as expected. Traditional X-style copying and pasting is fully present; when selecting, the selection is not copied until it is unselected, rather than the expected continual re-copying. This can then be pasted using the middle mouse button, either into <sup>J</sup> or into another X-compatible application. The Window menu does not list the windows as is common under MDI applications,

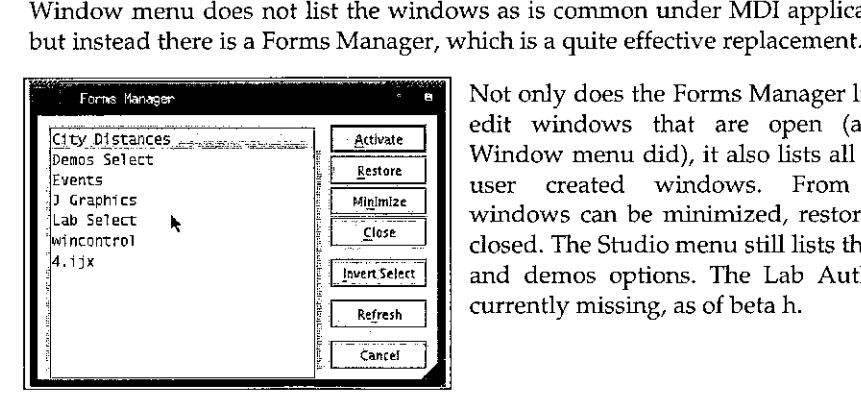

Not only does the Forms Manager list the Forms Manager list the<br>City Distances **Explorer State of Line Contract are open** (as the<br>City Distances **Explorer State of Line Contract are open** (as the  $\frac{\text{SLO}}{\text{SVD}}$   $\frac{\text{Euler}}{\text{Restore}}$  Window menu did), it also lists all of the Events  $\frac{1}{2}$   $\frac{K}{2}$   $\frac{K}{2}$  user created windows. From here Lab Setect  $\mathbf{R}$  and  $\mathbf{R}$  are  $\mathbf{R}$  and  $\mathbf{R}$  are minimized, restored, or closed. The Studio menustill lists the labs and demos options. The Lab Author is currently missing, as of beta h.

I still presents much of its full set of features. Many features have been rolled over from both <sup>J</sup> 4.05 for Linux and <sup>J</sup> 4.06 for Windows. OpenGLis not yet supported, but plot functions quite smoothly.

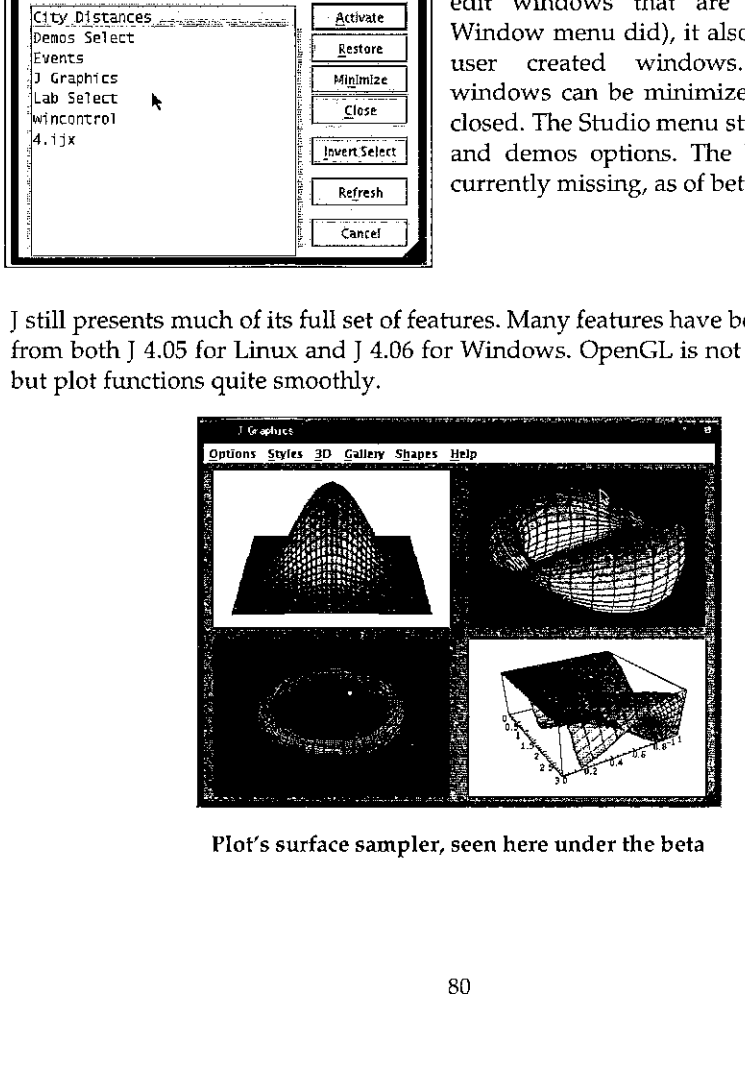

Plot's surface sampler, seen here under the beta

Printing was recently added to beta's list of features, it runs as expected (I now have a copy of the 'Surface of Revolution' from plot sitting on my desk). Memory mapped files continue to function as implemented under J 4.05 Linux. Sockets continue to function, and through the use of WINE [2], it is possible to have J 4.06 for Windows and J 5.01 beta h communicate on the same machine (see below).

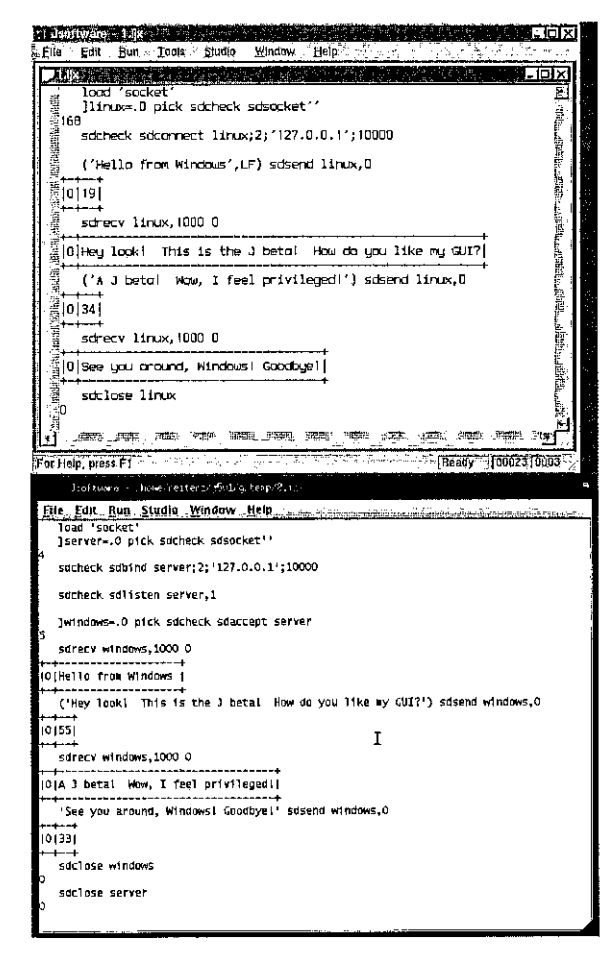

Sockets communication between J for Windows and J for Linux. This accomplished under Linux, using WINE.

 ${\bf J}$  offers a large set of its GUI controls; these can be seen in the controls demo, as shown below.

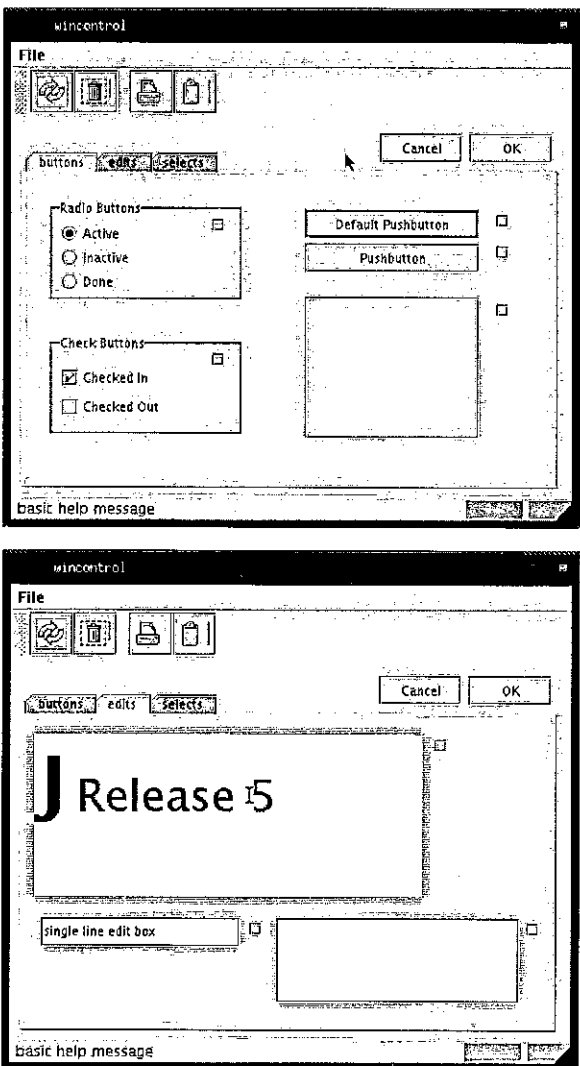

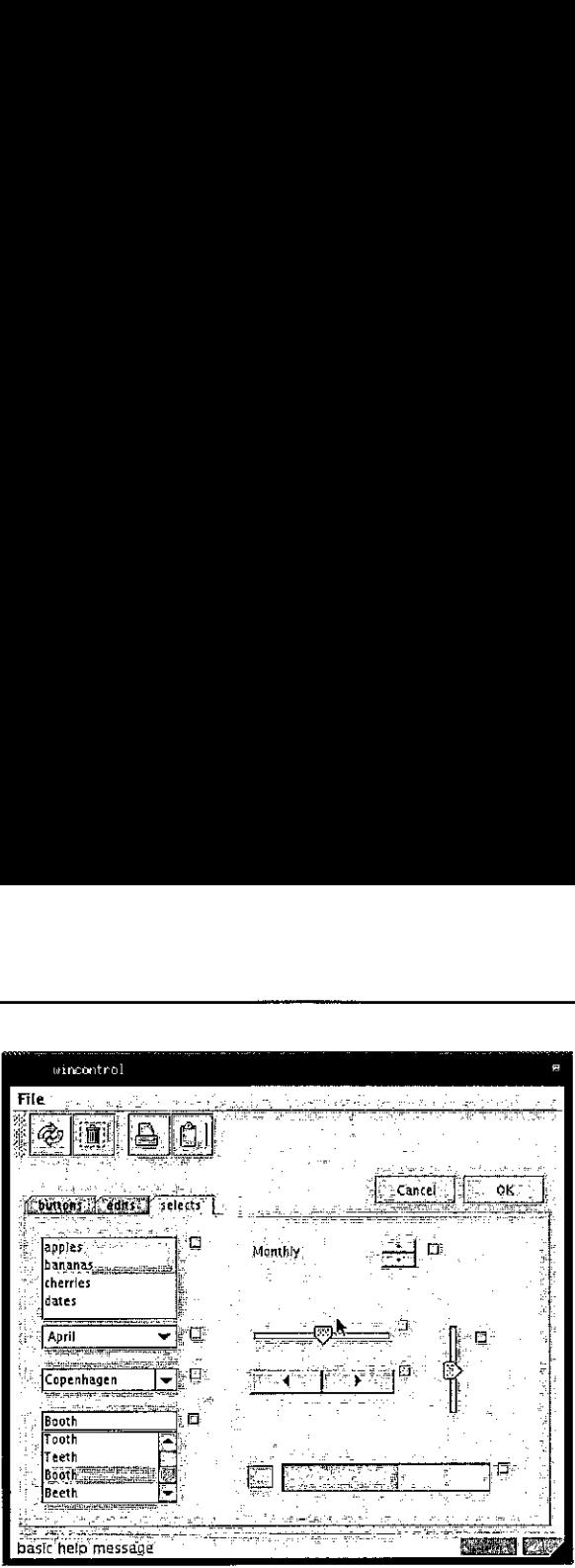

The Controls demo, which demonstrates the functionality of manyof the controls <sup>J</sup> offers.

From the control of the property of the same of the same of the control periodic state of the same of the control denotes the form of the controls denote of the controls of the controls of the controls of the controls of t This beta includes the form editor and console. The form editor closely resembles that of Windows; unfortunately, it is painfully slower at the moment. The menu editor functions as expected, toolbars are not supported, but status bars are. Dragging controls is virtually impossible, because the screen is redrawn so infrequently. Resizing controls does not appear to function at the moment. Nonetheless, it provides a tool for composing the basics of a form; the details are easily worked out in the script window. The console remains familiar; J 4.05 Linux users will feel at home. The profile.ijs for beta h reveals much greater planned and implemented cross-platform support; it is reasonable to expect that shortly these details will no longer be left to the programmer.

However, as can be both expected and tolerated with a beta level product, there are some areas which need to be smoothed out. Scripts written for Linux will require some modifications to run smoothly under the beta; scripts written for Windows will require some slightly more significant modifications to run smoothly. In transferring from Windows to Linux, there many other issues, many of which are independent of J. There is no isipicture control under the beta, as there is under the <sup>J</sup> 4.06 Windows GUL There are <sup>a</sup> number of minor GUI nuisances which persist: a freshly opened file always appears in the upper-left corner of the screen and is always scrolled all the way to the bottom; selecting run->window on the IJX window, runs it (which is probably NOT what you meant to do...).

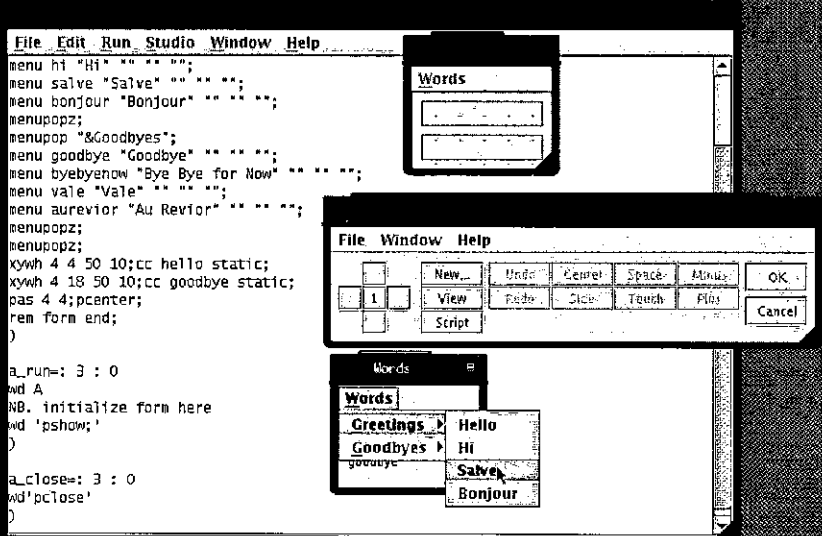

### The form editor; the script in the background is the J code; the highlighted Words window is a running example of a created form; the other two windows are the output of the form editor

J 5.01 Beta h is just that, a beta. There are many features which do not function at 100%; there are many features which do. I think it is important to recall that many of the features currently missing were added a few at a time, over the course of the 4.0x series. Iverson Software is continuing their tradition of excellence; the release of J 5.01 stable is definitely an event to look forward to.

### References:

- [1] JSoftware, http://www.jsoftware.com
- [2] WINE, http://www.winehq.org/

J

# How to Draw <sup>a</sup> Straight Line by A B Kempe

reviewed by Anthony Camacho

Have you ever encountered such an intriguing title? I encountered it in 1957 in Mathematical Models by Cundy and Rollett (OUP) and, ever since then I have kept an eye open for it. Its subtitle is A LECTURE ON LINKAGES, it is fifty-one pages long and it was published by Macmillan in 1877. Nice to see Vector is up to date!

<sup>I</sup> tried to get a copy from the national lending library, but failed and when <sup>I</sup> mentioned it to my son-in-law he downloaded it from Cornell University! It was worth the wait. <sup>I</sup> have nothing but praise for the book. Here is how Kempe begins:

The great geometrician Euclid, before demonstrating to us the various propositions contained in his Elements of Geometry, requires that we should be able to effect certain processes. These Postulates, as the processes are termed, may roughly be said to demand that we should be able to describe straight lines and circles. And so great is the veneration that is paid to the mastergeometrician, that there are many who would refuse the designation of 'geometrical" to a demonstration which requires any other construction than can be effected by straight lines and circles. Hence many problems - such as, for example, the trisection of an angle - which can readily be effected by employing other simple means, are said to have no geometrical solution, since they cannot be achieved by straight lines and circles only.

But how do you draw a straight line? A circle is easy. In principle the method is perfect although in practice your pencil may be blunt. Creating a straight edge is as fraught with trial and error as making an engineer's surface table. How odd that Euclid didn't notice how different it is from a circle. Until 1874 no-one in England knew of a method for drawing a straight line that was, in principle, perfect. The first solution was found by a French armyofficer called Peaucellier and was brought to England by Professor Sylvester (the same J J Sylvester you have heard Donald McIntyre speak about) in a lecture at the Royal Institution in January 1874. Kempe treats us to descriptions of Watt's Parallel Motion, better linkages by Richard Roberts of Manchester and "Professor Tchebicheff" of St Petersburg, then M. Peaucellier's perfect solution with seven links and Mr Hart's (of Woolwich Academy) improved version with five links. Kempe's note on Watt's Parallel Motion is worth quoting in full.

J

<sup>I</sup> have been more than once asked to try and getrid of the objectionable term "parallel motion." I do not know how it came to be employed, and it certainly does not express what is intended. The apparatus does not give "parallel motion," but approximate "rectilinear motion." The expression, however has become crystallised, and I for one cannot undertake to find a solvent.

Kempe tells of his correspondence with Sylvester and their invention of the ☜Quadruplane☝ and describes other linkages, including those for dividing an angle into any desired number of equal parts. Beautifully written and fascinating!

How to find it: Google found it straight away, given the title in double quotes. http://moa.cit.cornell.edu/math\_K.himl takes you to the index by authors, section K, where it is easy to find Alfred Bray Kempe. The address of the first page of download was:

http://moa.cit.cormell.edu/Hunter/hunter.pl? handle=cornell.library.math.Kemp009&id5

 $\overline{\phantom{a}}$ 

# (GENERAL ARTICLES

<u>a sa salah sahiji désa di kacamatan Sabab Barat, Sabab Barat, Pangalang Barat, Pangalang Barat, Pangalang B</u>

This section of Vector has articles of general interest, usually with relatively little in the way of computer code or complex algorithms. Our hope is that this section can be read with enjoyment by anyone who happens to pick up the magazine, VOL19 No.1<br>
VOL19 No.1<br>
VOL19 No.1<br>
VOL19 No.1<br>
VOL19 No.1<br>
VOL19 No.1<br>
VOL19 No.1<br>
VOL19 No.1<br>
VOL19 No.1<br>
This section of Vector has articles of general interest, usually with relatively little<br>
in the way of computer co even if they have never heard of APL or J.

# APL in Commercial Systems Development: a Survey

by Stephen Taylor (sjt@lambenttechnology.com)

We planned to find out what use is being made of APL for commercial software development. Is commercial APL use prospering—or disappearing?

Are we writing new commercial systems in APL? Are we extending existing commercial systems to meet new requirements? Or are we mostly nursing APL systems into their old age until they can be replaced? If there is new work, in which countries and industries is it being done?

Put another way, we want to see the predictable future of APL (andits offspring) in commercial software development. Not what necessarily will happen, but what looks probable.

### Questions

To learn that, we need to know the following about each system you know about:

Dialect Perhaps we mean 'language': we include not only dialects of APL but also A+, J, K and Niall.

Country Where is (most of) the development work currently being done?

Application For what is the software used?

<u> La componenta de la componenta de la componenta de la componenta de la componenta de la componenta de la compo</u>

System identification Owner or vendor, and name or number of the system/s. (You might want to tell us about a group of systems without distinguishing between them.) We will publish none of these, but use them only to ensure we don't count a system twice.

Developers How many people are working on the system's code?

Users How many people make use of the system, either through the application's own user interface or as a server?

Conception In what year did development work start?

Age Not the system's age in years, but the current part of its life cycle. This is characterised by the work being done, for which we have adapted Shakespeare's "seven ages of man":

Infancy The system is being developed and is not yet supporting commercial activities of its intended users.

Childhood The system is supporting commercial activities of at least some of its users, though there might still be teething problems.

Adolescence Developers continue to add new function, either to complete the original specification, or to meet new requirements.

Maturity From time to time developers work on the system to add requested functions, or to adapt it to changes in the environment.

Old Age No new function is contemplated. Developers work on the system only to fix operating problems, or to adaptit to changes in the technical or regulatory environment.

Life Support As for Old Age, but money is being spent now on replacing the system.

We've distinguished Life Support precisely. Organisations have often designated APL a 'non-strategic technology', intending to replace their APL systems as soon as convenient; which then often fails to happen. Many APL systems have spent long years wearing such nooses round their necks.

This reflects two things. One is the success of evangelists for one technology or another in eliciting commitment to corporate technology strategies. The other is APL's astonishing productivity. Business users with awkward needs who have secured a useful system are unenthusiastic about surrendering it when its replacement may be expensive or less satisfactory or both. Many business users have conducted long and successful defences of their APL systems against <sup>a</sup> corporate technology monoculture.

So we'll distinguish as moribund only systems where money is being spent now on their replacements.

### Results

 $\overline{a}$ 

We thought that an informal survey would answer these questions: that we or our personal contacts would know most of what is going on. That has turned out not be so. (Or perhaps we just hope that there is much more to be found out.)

So we're summarising here what we've learned so far, and are asking you for more information.

### Brazil

A consultant is using APL for statistical analysis and mapping applications.

 $\overline{\phantom{a}}$  , and the contract of the contract of the contract of the contract of the contract of the contract of the contract of the contract of the contract of the contract of the contract of the contract of the contrac

### Canada

A developer has told us of four customer systems in active use: one for economics consulting; the other three are packages sold to the finance industry.

An international data vendor has two major APL production systems based in Canada, with thousands of users worldwide. Systems are mature; support is moving to London.

### Denmark

A software vendor sells a financial planning package built in Dyalog APL, estimates 5-10,000 users. Mature.

### Finland

A consultant in Finland sells three packaged systems to the power industry there, one written in J; the others <sup>J</sup> with APL and Excel front ends. Mature.

### Italy

A software house in Italy employs 15 developers to work on a financial planning package. Adolescence.

### Spain

A consultant uses J for financial markets analysis.

### UK

the contract of the contract of the contract of the contract of the contract of the contract of

A major pensions company has been using two systems (APL2 and Dyalog APL) for 6-8 years; both systems are in adolescence; each has 3 developers and 50-100 users.

A major food company has <sup>a</sup> number of mature applications (Dyalog APL) all but one of which is now on life-support. No new development is likely.

### USA

A major Wall Street investment bank has been using A+ systems in New York and London since 1988. Systems are now on life support with developers fired or reassigned.

A major commercial finance institution has developed an inventory of 20-40 batch and interactive APL systems over the last <sup>13</sup> years, supporting about 500 users. Development has shifted from APL2 (20 systems) to Dyalog APL. New and mature systems. **VECTOR** Vol.19 No.1<br>
USA<br>
A major Wall Street investment bank has been using A+ systems in New York<br>
and London since 1988. Systems are now on life support with developers fired or<br>
reassigned.<br>
A major commercial financ

A consultant uses I to organise and analyse his demographic data.

### Notes

Professor Ulrich Kiisters tells us that academic use of APL has been growing since 1994 at the Catholic University of Eichstätt in Germany, where he and about a dozen other economists and statisticians use it.

### Next

Is that it? Or is there more going on? Please use the form on the Vector website at http:/ /www.vector.org.uk to add more entries following this pattern. We'll publish an update sometime after the Madrid conference.

<u> La componenta de la componenta de la componenta de la componenta de la componenta de la componenta de la compo</u>

ı

# A Creative Use of  $\Box$ *WATCHPOINTS* to Investigate Large Heritage WS in APL+Win

by lan Clark (ian.clark@cognos.com)

Many commercially valuable APL workspaces consist of a nucleus of 10-20 year old code, possibly written originally to run on <sup>a</sup> mainframe and ported many times since between quite differently structured interactive environments, most recently to an event-driven environment such as Windows. The tool to be demonstrated comes into its own when you encounter such codeforthe first time and become responsible for maintaining it. Maybe the workspace has been built to engineering standards, with well-chosen naming conventions that have been rigorously adhered-to, consisting of several non-overlapping well-defined and smallish groups of functions, each of which constitutes a black-box and which can in principle be copied into a fresh workspace and studied in isolation with representative test data. Some hopes!

Such <sup>a</sup> workspace may contain over 1000 functions, each having between 10 and 500 lines of code, with perhaps 500 (semi)global variables being created and modified at runtime, few of which may be present when the workspace is first loaded. Functions have side-effects not described in their comments (which are not dependably up-to-date), they only work in-situ, bathed in a historydependent environment, and extracting the closure of the set of functions calling/called by a given function ends up with roughly half the total number of functions. The workspace itself has no reliable cleavage lines which remain the same from function to function. It is however 'lumpy'. Thus, two groups of names can be discerned, those all in uppercase such as XINTRCV2 and those in mixed case with names like fnProclntContentsA or printMultiPageDoc. The former you surmise is the heritage stratum, the latter is (largely) the interface to Windows. But when it comes to subsequent extensions to the heritage nucleus, the programmer concerned chose names according to his or her own inclinations. Meaningful  $-$  to whom? Symbolic  $-$  so what's the naming scheme? Compliant  $$ sez who?

The question to be answered is this: when I perform such-and-such an interaction, what happens internally? To be precise: what functions are executed, and what globals do they alter? Traditional tools are of little use in such a code-'soup', until you basically understand how the workspace is structured. Only then can you guess which function to set a  $\square$ *sTOP* in, and so begin a line-by-line walkthrough in an attempt to understand how the application works. Even then you may find

 $\rfloor$ 

that superficially quite straightforward interactions execute hundreds of lines in dozens of functions, most of which serve only to reassure the programmer that the 'environment' or 'soup' of cached data in the form of globals is up-to-date, at least where it matters to the task being performed.

Most newcomers to a team write exploratory tools for their own use. Once they become broadly familiar with how it all works the tool comes to be needed less and less. The owner even forgets how to use it, and so is less inclined to use it even when it would be useful. So the effort is largely once-off and soon writtenoff.

<sup>I</sup> wrote this tool with other people in mind (which meant me too, <sup>a</sup> few months down the road). I carefully avoid saying 'written with ease-of-use in mind'. Every programmer writes with ease-of-use in mind. Just as every politician is on the side of good government and against corruption. More to the point, the development team anticipated further newcomers, I found the tool most useful in practice and so I felt I could justify the effort. Thinking of new tasks for it justified the effort of designing a robust, easy-to-extend structure. Years of suffering at the hands of other people's tools which left sticky footprints in my workspaces made me design it as a single function, working in a way which any APLer could understand. Years of leaning over people's shoulders and using their keyboards made me avoid delta and delta-underbar.It has no status globals, register entries or .INI entries. This tool is the APL counterpart of the Willys Jeep. You can maintain it with nothing but a screwdriver and a monkey wrench.

The function is: tkv (short for 'track variables'). It creates four global variables in your workspace:

- tky  $L a$  list of variable names to be tracked.
- $tkv_T a$  table of trace information which tkv builds and maintains. You don't handle it directly: tkv will display it for you in a choice of formats.
- \* tkv\_I- assignment counter
- tkv\_TS a snapshot of the timestamp  $\Box$ TS, being the last time anything was added to tkv\_T.It furnishes an identification of the display output, when you come to makea collection of these things.

<sup>I</sup> could have combined them into one nested global; <sup>I</sup> could have kept this cache of data elsewhere; I could have written it as a 'user command'... I didn't, because it traded simplicity and portability for little or no gain.

J

If by a remote chance the prefix: 'tkv' happens to cause a name clash in your workspace, you may select another prefix by replacing all instances of 'tkv' in the function code, including line [0].

Here's how to use it. Assume the target workspace has been loaded and is waiting for an interaction. You have access to the APL session log and you have copied in fn: tkv

Now, turning to the APL session window, enter:

 $tkv$  Onl 2 >>> watchpoints inactive >>> tracking table emptied, size=428 >>> these reserved vars removed from list tkv\_L: tkv\_L tkv\_T tkv\_I >>> these too-frequently assigned vars removed from list tkv L:  $\Delta E LX$   $\Delta LOG$  t >>> watchpoints active on 422 vars >>> resume manual interaction with form(s)...

The right argument used here is a list of all the vars currently in the workspace. This is placed in the global: tkv\_L. Alternatively you can load or copy tkv\_L from any source you like, or create it by hand. Note that if tkv discovers it in char matrix form it converts it to a vector of nested char vectors ('strings'). Or if you just want to use or re-use the existing tkv\_L, provide an empty right argument like this:

```
tkyvt!
>>> watchpoints inactive
>>> tracking table emptied, size=422
>>> watchpoints active on 422 vars
>>> resume manual interaction with form(s)...
```
Now perform the desired sample interaction with the application. Turning back to the APL session, to view the results enter:

> Zi«tkviit Jed zi

This generates the following report as a char vector with embedded  $QTCNL$  chars ina global variable,zi:

```
 
GLOBAL TRACKING TABLE at: 4 Oct 2001 1
>>> last callback was: 14 Common suffix="fmbex_Page_Toolbar[36}>"
PageNumber: 1:
PrintPageNum: 2: fmLex_ShowPage[21]
PrintPageMax: 3: fmlex_GetHead[ 33] fmLex_ShowHead{18]fmbex_ShowPage[25
J
WINFO: 4: fmLex_ShowHead[ 22] fmLex_ShowPage(25]
ROWattrMAt: 5: fmLex_View[32]fmLex_ShowHead[ 36]fmLex_ShowPage[25]
PrintPageMax: 6: fmLex_GetHead(33]fmlex_ShowHead[ 57 ]fmbex_ShowPage[25
]
WINFO: 7; fmLex_ShowHead(59]fmLex_ShowPage[25]
DATASigns: 8: GENoutFSM[15]fmLex_ShowPage{2@]
pagzero: 10: GENoutFSM[15]fmLex<br>
pagZERO: 10: fmLex_ShowPage[30]
RPTattrMat: 9: GENoutFSM[15]fmLex_ShowPage[2a]
rho: 41: SetGridAttr[76]fmLex_ShowPage(37]
WINFO: 12: fmLex_ShowNames[50]fmLex_ShowPage[42]<br>PrintHeader: 13: fmLex_ShowPage[57]<br>PrintFooter: 14: fmLex_ShowPage[58]
                PrintMeaders 2014<br>13: fmLex_ShowPage[57]<br>Absolute: 2022
                   14: fmLex_ShowPage[58]
```
Each sequence-numbered entry in the option  $\mathbf{T}'$  report contains an extract of  $\Box SI$ as it was when the assignment was made. To reduce the bulk of the output, tkv recognizes if a repeated suffix is common to every entry and strips it. The text of the suffix is not lost, however, you can see it at the head of the report:

Common suffix=°fmLex\_Page\_Toolbar[36]>"

From the sum of the same of the same of the same of the same state of the same show and the same show and is the same show and is the same state of exceptions in the same state of the same of the same of the same of the s You might hazard a guess that the whole transaction was triggered by pressing a toolbar button, for which the callback fn happened to be: fmLex\_Page\_Toolbar and all the work was done in line [36]. Notice that the data for the first assignment which took place (to var: PageNumber) contains nothing but the suffix, so the entry itself is empty.

The number in column <sup>2</sup> shows the order in which assignments occurred. A familiar feature of APL+ takes you directly to the line concerned when you double-click on column 3, say upon:  $fmLex\_ShowHead[22]$  in the entry 7: for  $WINFO$  which happens to be:

```
WINFO[1 2 3]+winfo[1 2 3]
```
Alternatively you might want to see the same data in the same order as your original list of variables, tkv<sub>\_</sub>L. In the APL session, enter:

<u>, and the contract of the contract of the contract of the contract of the contract of the contract of the con</u>

```
zc+tkv:c!
             Jed zc
which generates the following report in zc:
13: Inlex_ShovPage(57)Inlex_Page_Toolbar<br>
PrintPageMax<br>
PrintPageMax<br>
3: Inlex_GetHead(33)Inlex_ShovHead(18]I.<br>
8: Inlex_GetHead(33)Inlex_ShovHead(57)I.<br>
8: Inlex_ShovPage(21)Inlex_ShovHead(56)Inlex<br>
2: Inlex_ShovPage(21)I
GLOBAL TRACKING TABLE at: 4 Oct 2001 11
  ECTOR<br>
zc + tkv'c'<br>
) ed zc<br>
which generates the following report in zc:<br>
t = 0.05AL<br>
TRCXING TABLE at <math>t + 0ct and t = 0.01 11:33<br>
t = 0.01113324<br>
t = 0.01113324<br>
t = 0.01113324>>> last callback was: 14
DATAsigns
     8: GENoutPSM(15]fmbex_ShowPage[28]fmLex_Page_Toolbar(36]>
PageNumber
     t: fmbex_Page_Toolbar[36]>
PrintFooter
    44: fmbex_ShowPage{58]fmbex_Page_Toolbar(36]>
PrintHeader
    13: fmLex_ShowPage(57]fmLex_Page_Toolbar[36]>
PrintPageMax
     3: fmbex_GetHead(33]fmbex_ShowHeadli8]fmLex_ShowPage( 25 ]fmLex_Page_Toolbar(36]>
6: fmLex_GetHead[33]fmLex_ShowHead[57 ]fmLex_ShowPage( 25 ]fmLex_Page_Toolbar(36]> PrintPageNum
      2: fmbex_ShowPage(21]fmhex_Page_Toolbar(36]>
ROWattrMAT
     5: fmbex_View(32]fmLex_ShowHead[ 36 ]fmbex_ShowPage(25]fmLex_Page_Toolbar[36]>
RPTattrMaT
     9: GENoutFSM[15]fmLex_ShowPage[28]fmLex_Page_Toolbar[36]>
WINFO
     4: fmbex_ShowHead( 22 ]fmbex_ShowPage[25]fmbex_Page_Toolbar(36]>
     7: fmLex_ShowHead([59]fmLex_ShowPage(25]fmbex_Page_Toolbar[a6]>
12: fmLex_ShowNames[50]fmLex_ShowPage[42]fmbex_Page_Toolbar(36]> pagZERO
    10; fmbex_ShowPage[30]fmLex_Page_Toolbar{36]>
rho
    di: SetGridAttr[76]fmLex_ShowPage[37]fmLex_Page_Toolbar[36]>
```
This table (option  $\langle C' \rangle$  contains the same information as the previous one (option 1), but sorted by global nameinstead of by the orderof assignments.

If you want to see the whole tracking table, whether or not a given variable was assigned, then use option 'S' instead of 'C'. Unlike options 'C' and 'I' which only show entries for variables actually assigned, this table has an entry for every tracked variable. With a large number of tracked variables, option 'S' isn't quite so useful as option 'C' since most will be blind entries, like the first 45 below (not all shown  $-$  the list has 463 entries so it has been snipped):

J

```
GLOBAL TRACKING TABLE at: 4 Oct 2001 11:39
>o» last callback was: 14
ACCESS_MANAGER
ACCTnrs
ACTcalctype
ACTcommon
ACTdim
\cdotsDATAdir
DATAnumber
DATAsigns
  8; GENoutFSM(15]fmLex_ShowPage[28]fmlex_Page_Toolbar[36]>
DATTN
DAYPER
DBFM
DBI
\ddotsc
```
I must say I don't use 'S' much. But it has a forensic value: if a variable isn't listed then it was not in table tkv\_L and so was not being tracked. If a variable is missing from the option  $\mathcal{C}'$  or  $\mathcal{T}'$  tables however, it might also be because it just wasn't assigned.

What we see from all three lists (notice that their titles all carry the same timestamp, contained in tkv\_TS) is that the sample interaction made 14 assignments to <sup>a</sup> total of 11 globals outof the <sup>463</sup> in the tracking list. We can see just this summary information by option  $'O'$  (alias:  $'o'$  or  $'0'$ ):

```
tkv'o'
>>> tracking table size=463
>>> globals unassigned=452
>>> "assigned=11
>>> last callback was: 14
```
As not in table (kv<sub>-</sub>L) and so was in<br>from the option 'C' or 'T' tables however<br>issigned.<br>as see from all three lists (notice th<br>p, contained in tkv<sub>-</sub>TS) is that the<br>summary information by option 'O' (al<br>tky<sup>+o+</sup><br>rackin The tool is meant for tracking globals only, although it can in principle track locals. It explicitly filters out assignments to locals, or more importantly localized versions of a given global, since such assignments confound the global being tracked. This feature (which inspects  $\Box$ *SINL*) must be turned off (using a code switch) if you want to track all assignments to a given name, whether local, global or semiglobal. In practice this isn't a very useful thing to do, since (say) z in one fn bears little or no relation to z in another. Besides which the z entry grows enormous and contains little or no useful information, unless you already know a lot about the workspace(like where z is used).

ā

How does it work? By assigning to  $\Box$ *WATCHPOINTS* a 2-column array of which the first column is tkv\_L, the list of variables, and the second column is a list of calls to tkvitself, the call at row n having argument: n. Thus, in our example, the first two rowsare:

```
]rr [watchpoints[1;]<br>'ACCESS_MANAGER' 'tkv 1'
\text{Irr} \Boxwatchpoints[2;]
☁acefnrs' 'tky 2'
```
Whenever the variable named in row n gets created or reassigned, tkv runs with argument n, appending a formatted extract of  $\Box$  s I to the nth element of tkv T. thus building up the tracking table as the code executes. Note that OWATCHPOINTS doesnot trigger <sup>a</sup> callback when <sup>a</sup> watched varis erased, but does trigger one upon an assignment that does not alter the value, e.g:

WINFO+++WINFO

Function: tkv is to be found inside a component file called TKV.sf, downloadable from the APL2000 website (http://www.apl2000.com/). Move TKV.sf into the folder of (say) ) $LIB$  1 and access it like so:

```
Jufile 1 tkyv Now using file 1 TKV Juload tkv /r
1 object loaded
```
You can then see instructions using the conventional  $1TKV$  ?, or like this:

```
tkv'?'
>>> RECOMMENDED USAGE: tky ONL 2 a--start tracking all vars present (or provide your list)
>>> now resume interacting with the application, then... tky 'S' a--turn off tracking and see the results
>>> To start a fresh tracking run...
 tky '! a--uses existing list of vars: tkv_L, else like: tkv ' 1
 tky ' * a--recreates list: tkv_L from all vars present
 tky 'jt a~-JULOADS list: tkv_L
>>> now do the target action, then...
 tkv 'S' a--see the result, sorted by var
 tky 'c' a--like 'S', but unassigned vars omitted
 tky 'r" a--the result, sorted by order of assignment
>>> If and as required...
 tky '+t a--turns ON tracking
 tky '-' a--turns OFF tracking
 tkv '0' a--summarizes tracking table
 tkv 'T' e --empties tracking table
```

```
>> tkv creates these globals (erase after use): tkv_I a--tracking counter: counts assignments to sequence them<br>tkv L a--list of vars tracked (cmx or strings)
             a--list of vars tracked (cmx or strings)
 tkv_? a--assignments table of vars in tkv_L (strings)
 tkv_?s a--OfS at latest callback of tkv
 )ERASE tkv_I tkv_L tkv_T tkv_TS tvk
z+tkv larg tkv tkv_n;i;j;tkv_title;zz;QELX;QIOatrack the appearance of global vars.
ay TAC oS0ct2001
amydev
DELx+'ODM!
Of0+1 a--sometimes this has changed locally when tkv is called z + \thetatkv\_title \leftarrow "a---------------------
a RE ARG OPTIONS:
a '?' a-~shows usage
a(t) to the ryth g(t) if tot tot tet tet ., see :CASE '?' below.
a
a(fhese are for internal use only)...
A^{-1}L^{\dagger} --(re)create the tracking var list<br>A^{-1}T^{\dagger} --reset the tracking table
             --reset the tracking table
a 'H' --output table header<br>a 'i' --callback count message<br>a '<sup>o'</sup> --summarise tky T
A^{-1}0^{\dagger} A^{-1} A^{-1} A^{-1} A^{-1} A^{-1} A^{-1} A^{-1} A^{-1} A^{-1} A^{-1} A^{-1} A^{-1} A^{-1} A^{-1} A^{-1} A^{-1} A^{-1} A^{-1} A^{-1} A^{-1} A^{-1} A^{-1} A^{-1} A^{-1} A^{-1} A^{-1} A^{-1} A^{-1} A^{-1} A^{-1}--remove reserved names from tkv_L
a^+t! --check tkv_L converted from cmx to (strings)
a n --water, –-water, i i j k k k l0----------------------
:If 20 < \dagger p\Box a --runaway recursion safety net...
      0 Op HALT Qstop 'tkv'
HALT: a--halts here if )SI gone too deep
 :EndIf
AINTERNAL UTILITIES (LEFT ARGe 1 2 3)...
 :If 2=0NC'tkv_larg?
     a ...Rt arg: tky_n is now some value to be processed :Select tky_larg
      :Case 1 a--delete trailing Blanks
            z+(\phi\vee\phi z\neq t')/z+tkv n
           \sim 0
      :Case 2 a--return common suffix z+8
            :For zz :In tkv_n
                : If \ o < pzz: If \ O < \rho Zz-(\phi \wedge \phi z=(-\rho z)+zz)/z:Else
                           Z + ZZ:Endif
                 :EndIf
```
<u> 1989 - Johann Barbara, marka a shekara tsa 1989 - An tsa 1989 - An tsa 1989 - An tsa 1989 - An tsa 1989 - An t</u>

```
:EndFor
          z \leftarrow (1! - +z) + z a--discount a leading ']'
          +0:Case 3 n--reformat timestamp: tkv_n to: dd Mmm yyyy Ahimm
          zzetkv_n
          z+2 0vzz[3]
          z+z,' ',(12 3p'JanFebMarAprMayJundulAugSepoctNovDec!)(zz[2]i]
          z+z,' , zz[1]z+z,' ', z+100+zz[4]z + z, t: 7 - 2 + 100 + zz[5]+0:Else a-assume it's a title for reporting output
          tkv_title+,+stkv_larg a...and don't exit...
      :Endselect
 :EndIf
aCheck for complex rt arg...
 :Neck for complex rt arg...<br>:If 2=pptkv_n a--place cmx as nested array in tkv_L, then start tracking<br>:OrIf (1=potkv n)^(2==tkv n) a--place nested array in tkv L, then start
 :OrIf (1=ptkv_n)\wedge(2=tkv_n) a--place nested array in tkv_L, then start tra
cking
      1f 2=pptkv n o tkv n+([SPLIT tkv n)~"' ' \circ :EndIf
      tkv_Letkv_n
     z + t k v<sup>t + t</sup>
     +0
 :ElseIf (1=pptkv_n)\wedge(0**/ptkv_n) a--treat as repeated calls z+etkv^*tkv^-n
     +0:Endif
 :Select tkv n
 8-----------------------
 :Case '?' A--show usage
 A----------------------
     ☜>>> RECOMMENDED USAGE: ☜
      " tkv [NL 2 a--start tracking all vars (or provide your own list)"

     ☜>>> now resume interacting with the application, then..."
      " tkv 'S' a--turn off tracking and see the results"
      ☜>>> Fo start a fresh tracking run..."
      'tkv '' a--uses existing list of vars: tkv_L, else like: tkv ''"
      " tkv ' ' a--recreates list: tkv_L from all vars present"
      ☜ tky 'jt a--JULOADs list: tkv_L"
      ☜>>> now do the target action, then..." " tkv 'S' a--see the result, sorted by var"
      " tky 'C' a--like 'S', but unassigned vars omitted"<br>" tky 'I' a--the result, sorted by order of assignment"
     ☜>>> If and as required..."
      " tky '+' a--turns ON tracking"<br>" tky '-' a--turns OFF tracking"
```
ř.

í.

```
" tkv '0' a--summarizes tracking table"
    " tkv 'T' a--empties tracking table"
    \mathbf{a}">>> tkv creates these globals (erase after use):"
    " tkv_Ta--tracking counter: counts assignments to sequence them"
    " tkv_LA--list of yars tracked (cmx or strings)"
    " tkv Ta--assignments table of vars in tkv_L (strings)"
    rtky TSA--DTS at latest callback of tkv"
    " )ERASE tkv_I tkv_L tkv_T tkv_T tkv_TS tkv''<u><u>A---------------------</u>-</u>
:CaseList 0 '' '' '')' a--Inits, clears globs & runs OPENrtpg
a-----------------------
    z + t kv = 1aDecide what to do with (existing?) var table: tkv_L
           tkv_nn=1 , o z+tkv^T+7f: ElseIf tkv_n=1<sup>1</sup> \circ z+tkv+#1: End If
    z+tky T+<sup>'</sup>
    '>>> resume manual interaction with form(s)...'
    z + 0 000
<u>。--------------------</u>
:Case 'L' a--regenerate the tracking list tkv_L from all vars found in ws
tkv_{\perp}L+((\Box SPLIT \Box NL 2)-"''')
   z+tkv2 + 0 000
A----------------------
:Case '#' a--load the tracking list tkv_L
A-----------------------
    : If 2 = \Box NC' tky L' \circ zz + tky L \circ : Else \circ zz + 0 \circ : EndIf
    NUCMD'ULOAD tky L /REPLACE'
   AHow has tkv_L changed, if at all?
    1 If 2 = \Box NC tkv L'1If zz=tky_L'>>> var list found, size=', rotkv_L
        :Else
             *>>> new var list loaded, size=', \ptkv_L
        : End If: E1sez-tky'L''>>> no tracking list found, list regenerated, size=', *ptkv_L
    : End Ifz - 0 0 0 0
A----------------------
:Case 'H' a--table header
A----------------------
```

```
z+'GLOBAL TRACKING TABLE at: ',3 tkv tkv_TS
    z+z, (0 \neq x / p t k v _ t i t i e) / [T C N L, t k v _ t i t i e]i \leftarrow (p z) p ! = ' \circ z \leftarrow i, [[TCNL, z, [[TCNL, i, []TCNL
    z-z, tkv, tA----------------------
:Case 'i' A--callback count
<u>。 ______________________</u>
    z+[ICNL, '>>> last callback was: ', (\tkv_I), [ICNL
:CaseList 's' 'S' 'D' A--show the table, sort by tkv_T
A---------------------
    +(0=tkv_I)/ERROz+tkv^{t-1} a--turn off tracking
    z+tkv_title tkv'H'
    : For \t1 : In \t1  for kV Tz+z, [TCNL, *(iztkv_L), (iztkv_T): EndFor
A-----------------------
:CaseList 'c' 'C' A--show the table, sort by tkv_T, omitting blind entries
A---------------------
    +(0=tkv_I)/ERROz+tkv'-' a--turn off tracking
    z+tkv\_title tkv H: For \t i : In \t t+ptkv_T: If 0 < p1 > t kv Tz+z, [TCNL, \tau(i=tkv_L), (i=tkv_T): EndIf
    : EndForg----------------------
:CaseList 'i' 'I' 'D' A--show the table, sort by tky I
A----------------------
    \rightarrow (0=tkv_I)/ERR0
    z+tkv-1 a--turn off tracking
    z + \thetaj \leftrightarrow \neg [/p tkv_L a--width of global name field
    : For i : In i + \rho t k v: If 0 < x / pzz + i > tky_Tzz+(zz*TCKL)czzzz + zz, -zj + (iz tkv_L), !Z + Z, ZZ: EndIf: \mathit{End} \mathit{For}2z+*"5+"z A--counter vec (NB: change 5? Change 5 in line [206] too)
    z+z[ \&zz] n--sort zz by counter field
    z+1 tkv"(-j)\phi"z a--bring global name field to front & trim
    z+(-\dagger)zz+2 tkv z)+"z A--drop common suffix zz from z
    z+(tkv\_title~tkv'H'), ('Common suffix="', zz,'"', \Box TCNL), \epsilon\Box TCNL, z
a----------------------
:Case '~' A--remove tkv locals & globals from the tracking list tkv_L
g----------------------
```

```
z \leftarrow zz' 'tkv_larg' 'tkv_n' 'tkv_L' 'tkv_T' 'tkv_I' 'tkv_TS' 'tkv_title',
\cdot"'iiz'
     : If 0 \neq 0 \neq 2 \in (z \in kV L)/ztkv L+tkv L-z'>>> these reserved vars removed from list tkv L:', \z
     : EndIf
     :IF 1 A--CODE SWITCH: set to 0 to omit removal of the following vars...
          z+^\dagger\Delta ELX^+ , \Delta LOG^+ , , , , ed<br>r t ^\dagger: If 0 \neq 0 \neq t \neq t k v Ltkv L+tkv L-z'>>> these too-frequently assigned vars removed from tkv_L:', *z
          : End If:ENDIF:Case '<sup>+</sup>' a--ensure tkv_L is (strings) not cmx
A ----------------------
     : If 2 = \rho \rho t k v Ltkv_{\perp}L + (\Box SPLIT\_tkv_{\perp}L) -"'''
     : EndIf
     z\leftarrow 0 0 p 0
<u>。.......................</u>
:CaseList '0' '0' '0' a--summarise the tracking table
A----------------------
     : If (\rho t k v_L) \neq \rho t k v_Tz<sup>+'>>></sup> tracking table mismatch: ', \(ptkv I)(ptkv T)
     : EIsez + t k vz+z, \Box TCNL, \rightarrow > \rightarrow globals unassigned=', \ast +/0=ep tkv_T
         z+z, \Box TCNL, \Rightarrow > >
                                      " assigned=",*+/0*ep"tky T
          z - z, tkv + v: EndIf
A---------------------
:Case 'p' a--tracking table size
g-----------------------
     z<sup>-'>>></sup> tracking table size=', rptkv_T
A-----------------------
:Case 'T' A--reset the tracking table
 A----------------------
     tkv_T+(ptkv_L)\rho c\theta a--create empty tracking table
     tkv_I+0 a--start the tracking counter
     '>>> tracking table emptied, size=', *ptkv_T
     z \leftarrow 0 0 0 0
A------------------------
:Case '-' A--turn watching OFF
UNATORPORTS + 11'>>> watchpoints inactive'
```

```
z + 0 0p0
 9 - - - - - - - - - - - - - - - - - - - - -:Case '+' a--turn watching ON
 z+txv + -1QWATCHPOINTS+dtky L.[.5] (c'tky')."*"iptky L
     '>>> watchpoints active on ', (*ptkv_L), ' vars'
     z - 0 0 0 0
 A-----------------------
 :CaseList iptkv_T a -- all the valid callbacks
 Annuncial Contractor
     : If \sim (\in, tkv n>tkv L)\in(z*'')\inz\leftarrow,'', [SINL n--if var is not local...
    ailf 1 a--whether var is localised or not...
    aCODE SWITCH: ... decomment one or other of the above : If-statements
         z-tkv_n=tkv_ta the var name
         az, ' \leftarrow ', ([]UCMD'RR', z) a trace the assignment in Session Window
    aCODE SWITCH: ... decomment the above line to trace in Session Window
                   ...this needs the ucmd: ]RR to be installed
    \bulletz+tkv_nptkv_Ta get the tracking table entry
          z \leftarrow z \Box T C N LB callback entry separator
          z + z,5 0*tkv_I+tkv_I+1
                                     A callback counter prefixed
          z-z, z, za callback counter terminator
          i + (, 2 0 + \Box 5 I ) - ' '
                                       a omit DSI[1 2;] (tkv[.] * [WATCHPOINT[1]
\lambda1 + ((ie! \leftrightarrow!) 11) + ia strip redundant on-event & event info
                                       a append the list of fns
          z-z i
          (tkv_n=tkv_T)+zn ...put z back into table
          tkv TS+\BoxTS
                                       a record the time
     : End Ifz+0 A--[WATCHPOINT _needs_ the callback fn (tkv) to return 0
          a otherwise it suspends with VALUE ERROR !!
 A----------------------
 :Else
 <u> a-----------------------</u>
     z+1>>> bad arg: ',*tkv_n
 :Endselect
+0ERR0: \rightarrow >> no globals were assigned' \circ \rightarrow 0
```
# TECHNICAL SECTION

This section of VECTOR is aimed principally at those of our readers who already know APL. It will contain items to interest people with differing degrees of fluency in APL.

# **Contents**

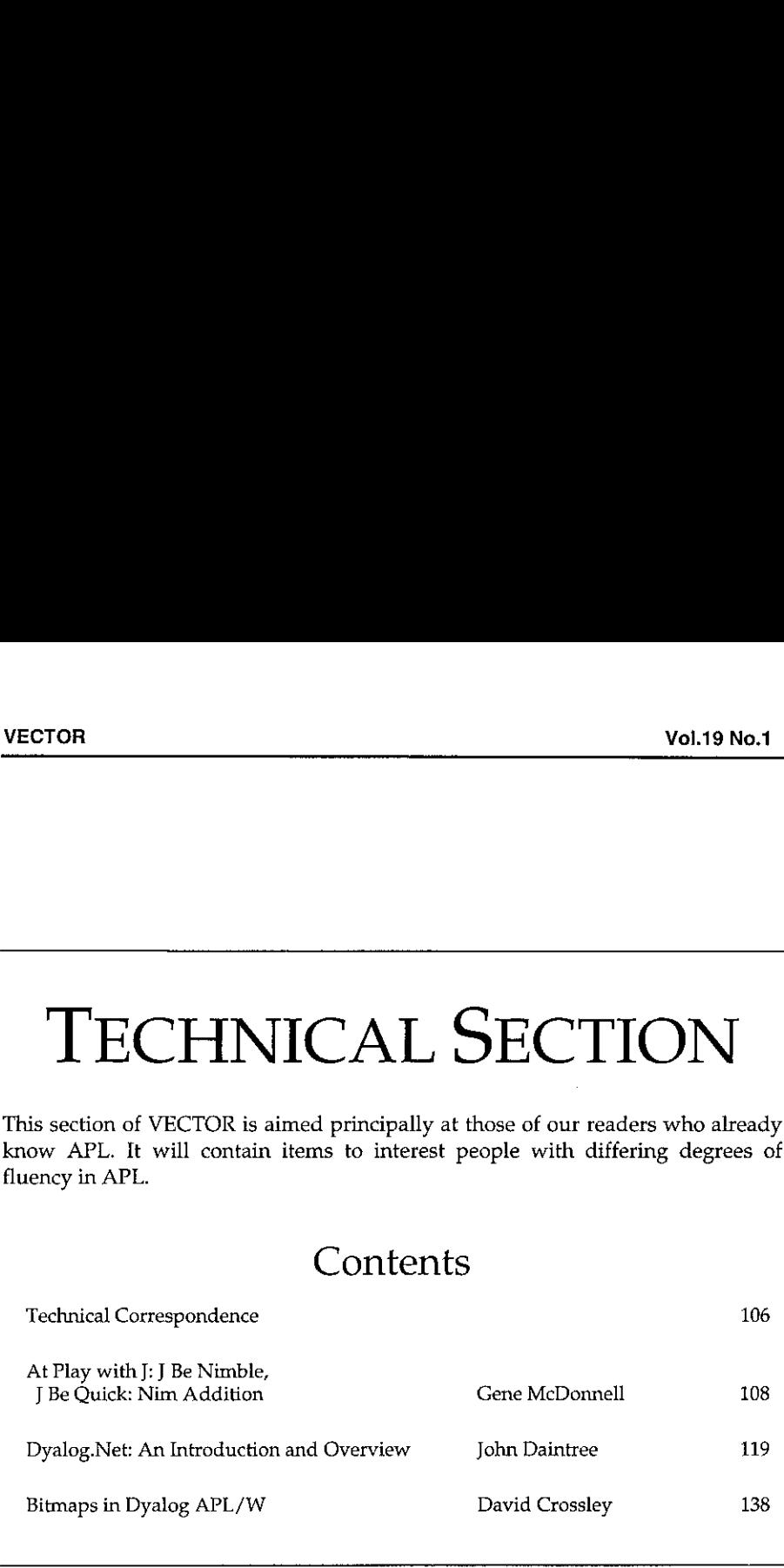

# **TECHNICAL CORRESPONDENCE** VECTOR VECTOR VOLTON VOLTON VOLTON VOLTON VOLTON VOLTON VOLTON VOLTON VOLTON VOLTON VOLTON VOLTON VOLTON VOLTON VOLTON VOLTON VOLTON VOLTON VOLTON VOLTON VOLTON VOLTON VOLTON VOLTON VOLTON VOLTON VOLTON VOLTON VOLTON VOLT

# Rank and Extending the Domains

From: Phil Chastney **6th June 2002** 

I

With reference to his letter in Vector 18.4, <sup>I</sup> thank Norman Thomson for his interest, but I wonder what his understanding of Occam's Razor is. If he sees it as no more than <sup>a</sup> word-count function, then the winner surely is Trenchard More, 25 or more years ago, whose definition, after a statement of the problem, also takes 16 words:

Given an arbitrary monadic operation ?, how does one produce another operation that applies ? to the items of an array rather than the array itself? ... Let ? be transformed to the monadic operation  $: ?$  by an operator called the replacement operator.

The trouble with this definition, as with Norman's, is that it leaves the process undefined. There are infinitely many processes satisfying the stated requirements, and we need something more specific. The process described in my paper accommodates arrays of instances of parameterised classes and is, <sup>I</sup> think, the smallest process to do so adequately.

From: Howard A. Peelle (hapeelle@educ.umass.edu)

In the previous issue of Vector 18.4, Norman Thomson expounded on the virtues of understanding noun and verb rank in J. To hisillustrations (responding to Phil Chastney's APL examples on "Extending the Domain" in Vector 18.3), please add the following punch lines.
í.  $\frac{1}{2}$ 

 $\lceil t \rceil$  = : > : i . 3 4 NB. Same t is Increment of axis Integers in a 3 by 4 table  $1 \t2 \t3 \t4$ 5 6 7 8 9 10 11 12

Shift each row of the table:

 $1 \t0 \t2 \t1 \t0 \t1 \t1$ NB, Each Rank O atom on left Rotate each corresponding Rank 1 list on right  $2 \t3 \t4 \t1$  $5<sup>1</sup>$ 6  $7<sub>8</sub>$ 11 12 9 10  $\lceil u =: 2 \cdot 3 \cdot 5 \rceil$  abcdef' NB. Same u is 2 by 3 Shape characters into a table abc.  $\det$ 

Basic ways to join a table with a (short) list:

 $u$ , 'XY' NB. u Append list 'XY' with blank fill element abc  $\det$ XY u ."1 'XY' NB. u Append each Rank 1 list to list 'XY' abcXY defXY u . "1 0 'XY' NB. u Append each Rank i list to each Rank 0 atom of 'XY' abcX defY (Or, using Stitch, simply: u, 'XY')  $u$ ,: 'XY' NB. u Laminate 'XY' with fill blanks for 2 by 2 by 3 shape abc def XY

Į

# At Play With J: <sup>J</sup> Be Nimble, <sup>J</sup> Be Quick

by Eugene McDonnell

## Nim Addition

Nim is <sup>a</sup> simple game that someone knowledgeable playing against someone naive can almost always win. It was featured in the 1960s film Last Year in Marienbad, where two men in a bar play with a number of piles of matchsticks. The players, in turn, take any number of matchsticks from any one of the piles. The object is to be the player who takes the last match or matches. Its name came perhaps from nimm, the third person singular imperative of the German verb nehmen, meaning to take. The trick in Nim is knowing that a position is either safe or unsafe, depending on whether the Nim sum of the number of matches in each pile is or is not zero. The Nim sum can be obtained by converting the numberof matchsticks in each pile to binary, and inserting not-equals, or exclusive-or over this, then converting back to integer. For example, if there are three piles, with three, five, and seven matches in the piles, the Nim sum is obtained in three steps. First, the binary forms of the numbers are taken:

```
piles =: 357
#: piles
0 1 1<br>1 0 1<br>1 1 1
```
The not-equal function yields the parity of its summands:

```
~: / #: piles
0 0 1
```
This is converted to decimal:

```
\#. ~: / \#: piles
```
1

The function NS encapsulates this:

```
NS =: \sim: / \delta. #: NB. not-equal insert dual antibase
   NS piles
1
```
A safe move can be made if and only if the Nim sum of the piles is not zero, meaning unsafe. If a position is safe, any move will change it to unsafe. Furthermore, if the Nim sum of the piles is nonzero, it can always be made safe by subtracting from one of the piles. There will always be at least one such pile. For example, given the piles  $357$ , with Nim sum 0 0 1, we can subtract one from any one of the piles. Thus, three different safe moves can be made, resulting in one of 2.5.7 or 3.4.7 or 3.5.6.

NS/"1 [ 2 5 7, 3 4 7,: 3 5 6  $0\quad 0\quad 0$ 

The choice of which pile to subtract from, when more than one is a candidate, is arbitrary.

Now, suppose we have a Nim sum of a list of piles that is a bit more complicated (the function h displays the binary form of the piles and its binary sum):

```
h =: , . @ ( #: ; [ : -: / #: )h 10 11 4
بالرابط بمراجع بالرابط بالرابط
110101101110100+-------+
10101<u>. . . . . . . . .</u>
```
The only solution for this is to subtract 3 from the last pile, which yields 10 11 1:

h 10 11 1  $11010$  $11011$  $|0001|$ +-------+  $100001$  $+ - - - - - +$ 

There is a certain amount of art in playing a winning game of Nim.

### Nim multiplication

John H. Conway and Richard K. Guy have written The Book of Numbers. I was encouraged to read this by Ken Iverson's Lab which uses I to explore many of the parts of this book. Its last chapter is "Infinite and Transcendental Numbers", and

I,

in it, to my surprise, is a discussion of the game of Nim. Conway  $\&$  Guy coined the word nimbers for the ordinary decimal integers, in the Nim context. <sup>I</sup> think they are confusing the numbers involved with the functions used with them. Conway & Guy, in addition to discussing Nim addition, also treat Nim multiplication, which theystate is valuable in studying the digital transmission of information, in particular "the integral lexicographical code of minimal distance 3☝. They give a multiplication table for the first sixteen nonnegative integers. They also write

And here's all you need to know about the multiplication of nimbers:

If the 'larger' of two different nimbers is  $1$  or  $2$  or  $4$  or  $16$  or  $256$  or  $65536$  or 4294967296 or..., you multiply them just as you multiply the corresponding ordinary numbers. The product of one of these *special* nimbers with itself is obtained by taking 1½ times its ordinary value.

I found it impossible to use this rule for nimbers greater than 4. I turned to Google for help, and found that Sloane's On Line Encyclopedia of Integer Sequences contained entries on Nim multiplication which included <sup>a</sup> function which built <sup>a</sup> Nim multiplication table. The problem was that the function was written in Maple, and although <sup>I</sup> am able to read very simple Maple, this one used built-in functions with meanings <sup>I</sup> couldn't grasp, even after <sup>I</sup> found a Maple manual on the Web. After weeks of trying to come to terms with it, appealing for help to several people I thought could help, but didn't, I appealed for help to the J discussion group on the Web and also wrote appeals to Conway & Guy. Both pleas were successful; Mike Day read my appeal to the <sup>J</sup> group, was able to decipher the Maple, and turned it into J, and Professor Guy's return letter gave me examples showing more in detail how Nim multiplication was done. Here is Mike Day's function:

NB. Mike Day mt nimsum =: ~:/&.#:@,"0/~ NB. EEmcD were successful; Mike<br>er the Maple, and turn<br>mples showing more<br>ay's function:<br>Mike Day mt<br>um =: ~:/&.#:@,"0/<br>=: /:~<br>imes =: (< @: ,) {<br>verb mt is a fairl<br>- not necessarily<br>: verb define<br>i. >: N =. y. sort =:  $/$ : ~ nimtimes =: (< @: ,) { (mt @: >./ ) NB. exploit mt NB. verb mt is a fairly close simulation of the maple source NB. - not necessarily good J! NB. mt =: verb define  $iN =$ .  $i. >: N =. y$ . NB. = NB. lines <sup>1</sup> to 6  $MT =. 0$  \$  $\sim 2$  # N + 1 NB, initialise MT with 0 top & left

ļ

```
MT = . iN 1 } MT NB. and indices in row 1
NB. MT =. iN 1 }" 1 MT NB. originally also in col 1
NB. - We can defer symmetrising and just work on diag
NB. and upper triangle

NB. lines 7 - 11 - should be able to cut out some loops
                       NB. by eg recursion or scan
for_a, 2 }. iN do.
 for b. iN }. \sim a do.
  t1 = i0for_i. i. a do.
   for_j. i. b do.
NB. =
     NB. lines 12-24 are preamble to line 25
     NB. references to stored AT where available
     NB. or nimsum where not avail. obscures the process -
     N8. This is ok on a fast m/c and/or for small N
      iN 1 ) MT<br>
T=. iN 1)<sup>2</sup> \frac{1}{2} MB. and indices in row 1<br>
T=. iN 1)<sup>2</sup> \frac{1}{2} MT NB. criginally also in col 1<br>
Ne can defer symmetrising and just tork on diagonomeration<br>
times 7 – 11 – should be able to cut use and 
     NB. line 25 (26 is a comment) ...
     NB. sort refs since using diag and upper triangle only refs =. sort each (i,b);(a,j);(i,j)
     ti =. tL , nimsum / refs { MT
Form and the set of the set of the set of the set of the set of the set of the set of the set of the set of the set of the set of the set of the set of the set of the set of the set of the set of the set of the set of the
  NB. line 29 - seems to require the nub
  t2 = . sort \sim. t1
      1811 MT<br>
181 MT<br>
181 ME 1 ME and for symmetristing and just tork on diagone<br>
171 ME and defer symmetristing and just tork on diagone<br>
171 ME and the Tymmetristing and just tork on diagone<br>
182 ME and the abs
NB. =
  NB. lines 31 - 36 - locate first element of t2
  NB, not equal to its index
  j =. 1 i. - t2 -: i. # t2
NB. =
  NB. line 37 only
  MT =. j (<a,b) } MT NB. don't need line 38
       1N 1 } MT<br>
\frac{1}{2} will \frac{1}{2} = 1N 1 }" 1 NR and indices in row 1<br>
\frac{1}{2} = 1N1 }" 1 MT RB. originally also in col 1<br>
dupper triangle<br>
dupper triangle<br>
dupper triangle<br>
dupper triangle<br>
and dust tort on diag<br>
dup
NB
 end.

            N8. line 39
end. NB. line 40
NB. =
NB. extra line to symmetrise
MT + (iN > / iN) * |: MT)
```
This function is a faithful translation of the Maple program. Day made no pretense that this was good J. All credit is owed to him for enabling others to contribute. Ken Iverson made some revisions to Day's function and I added my own changes. Here is its latest manifestation:

```
mt=: monad define
iN = i.N = y.
MT = . (- . | : ) iN 1} 0$ - . - Nfor a. 2). in do. for b. a). in do.
 c = .q, b, |:(\# : i \cdot @*/)q, br = <"1[0 1]: (2 1.0 3.12 3) {c
 t=.-.(~:/&.#:)"1 r{"1 2 MT
 j = .(0:i,-]e,-[1:2:i+2;1)t
 MT = .j((; | .)a, b) }MT
end.end.
١
```
The argument  $N = y$ , is the size of the square desired. Nim multiplication is commutative so the derivation of one nondiagonal value allows its symmetrical twin to be created at the same time. I use the term *nonneg* in order to shorten the phrase nonnegative integer. The list 1N of the first N nonnegs serves to initialize row 1 and column 1, and is also used to determine the values of the loop counters a and b. An NxN matrix of zeros is created (0\$~,~N) and row one is amended with in; column 1 is set by forming the maximum of this matrix and its transpose  $(>, |:).$  For  $N=5$  the result is:

```
y = 51iN=.i.N=.y.
0 1 2 3 4JMT = . (-.|-;)*N 1}0$ -, -N000000 1 2 3 402000030000 + 0 0 0
```
Having handled rows and columns 1 and 2 thus easily, the next value we need to create is that in row 2, column 2. After that comes the item in row 2 column 3 and row 3 column 2, and so on until row 2 and column 2 is completed. Then comes 3 3 and 34 (and 43), and finally 44. The process for 22 is as follows:

```
a = b = 0.2|:(\# : i \cdot @*/)a,b00110101
```
This matrix gets two new rows, a row of all a's on a row of all b's. The resulting four rows correspond to those labelled a, b, i and j in the Maple function. Combinations of these rows can be assembled so that critical values preceding the one currently being made can be used according to a rule which I can't explain, since I don't understand it.

 $]c = .a, b, |: (\# : i \cdot @*/)a, b$  $2$  2 2 2  $2 2 2 2$  $0 \t0 \t1 \t1$  $0 1 0 1$ 

The actual selection uses items at 2 1  $(i, b)$ , 0 3  $(a, j)$ , and 2 3  $(i, j)$ .

```
(2 1, 0 3, : 2 3){c
00112 2 2 2
2 2 2 2
01010 0 1 10 1 0 1
```
These are transposed by placing the first two axes at the end  $(0 1 | :)$ 

 $0 \ 1$ :  $(2 \ 1, 0 \ 3, 12 \ 3)$ {c  $0<sub>2</sub>$  $20$  $0<sub>0</sub>$  $0<sub>2</sub>$  $2<sub>1</sub>$  $0<sub>1</sub>$  $1\quad2$  $2<sub>0</sub>$  $1\quad 0$  $1<sub>2</sub>$  $2<sub>1</sub>$  $1<sub>1</sub>$ 

In order for these to be used as indices to MT, their rows are boxed:

 $]r=.$  < "1[0 1]: (2 1,0 3, :2 3){c  $+ - - + - - - + - - - +$  $|02|20|00|$  $+ - - + - - - + - - - +$  $|02|21|01|$ **+---+---+---+**  $|12|20|10|$ **+---+---+---+**  $1221111$  $+ - - - + - - - - - - -$ 

The table of indices selects the needed values:  $(r( "1 2 MT),$  and the Nim sums of the rows determined  $((\neg: / \& .\# : ) "1)$  and duplicate sums are removed  $(\neg: )$ 

```
r{"1 2 MT
0000202002 \t2 \t1(-: / 8. 4: ) "1 r("1 2 MT)0221t = -. (-: / 8. #: ) "1 r { "1 2 MT
   ŧ
021
```
The mysterious part comes now. The value  $j$  to be stored at  $(a, b)$  is the least nonneg not in t. Why this produces the Nim multiplication of a and b is beyond me to explain.

The candidates for j are all in the first  $2 \rightarrow \cdot$ . /t nonnegs:

 $i.2++$ ./t  $0 1 2 3$ 

The ones already present in t are identified:

```
t e. ~ 0 1 2 31 1 1 0
```
and j is the index of the first zero in this list:

 $0$  i. -1 1 1 0 3

Here's the whole:

$$
j = .(0:i,-]e,-[:i,2:++)
$$

and here is the finished 5×5 table:

 $mt<sub>5</sub>$  $0\quad 0\quad 0$  $\Omega$  $\mathbf 0$  $0 \quad 1 \quad 2$ 3 4  $023$ 8  $\mathbf{1}$  $2 \quad 12$  $031$  $0 + 8$  12 -6

We now know how to make a Nim multiplication table, and I wanted to know how efficient this function was. I found that the number of times t the inner j loop of Day's program was used, for differing sizes s of arguments, to be:

The fifth difference of t is zero, so a polynomial of degree 4 can be found:

```
diff = : 2: -*/]
   t =: 4 19 55 125 245 434 714
   diff t
15 36 70 120 189 280
   diffA:2t21 34 50 69 91
   diffA:3 t
13 16 19 22
   diff^:4 t
3 \t3 \t3diff \sim 5 t
0<sub>0</sub>
```
The polynomial is formed like this:

 $x = : i . #t$ t %. x^/i.5x 4 97r12 43r8 17r12 1r8 These can be made the numerators for a rational polynomial:

```
Jc=:24 2 3 2 3*4 97 43 17 1
96 194 129 34 3
   polyn=: c&p.%24&p.
   polyn i.7
4 19 55 125 245 434 714
```
Yl makea slight detour here, to explore the result of polyn <sup>t</sup> further. <sup>I</sup> found that the fourth degree polynomial for the figurate numbers of order 5 is relevant. These numbers are those in the fifth diagonal of the Pascal triangle. In fact, <sup>I</sup> found that a multiple of these added to the figuarte numbers of order 4 gives us our numbers:

```
Jp+1:3!3+i.714 10 20 35 56 84%
   Jp5=:4!4+1.7£5 15 35 70 £26 210
  p4+3*p5
4 19 55 125 245 434 714
```
The detour is over. Now I'll use our polynomial to find how often the inner loop is entered for a size 209 table:

poly 209x 251673415

A quarter of a thousand million iterations seems excessive.

This makes clear how ridiculous and expensive it is to have to make a  $209\times209$ table in order to get the Nim product of 167 and 208! The letter I got from Professor Guy helps here. I had asked him how to Nim multiply 8x8, and his letter showed how, and also how to multiply 5 by 11.

Here it is. He uses the plus and times signs within circles, and I've substituted  $+$ and  $\star$ . I've also replaced his linear ordering of equal statements with Iverson's convention of placing them one below the other.

Dear Eugene McDonnell,

Nim-multiplication is tricky, but you can probably catch on by remembering to deal with the exponents in the same way that you deal with numbers in nim-addition, namely split them into powers of 2. Nim multiplication of po 2 is defined, in the first instance, only for the 'Fermat powers of 2'

 $(2 \wedge 2 \wedge 0) = 2$ (2^2^0) = 2<br>(2^2^1) = 4  $(2<sub>1</sub>2<sub>2</sub>) = 16$  $(2 \times 2 \times 3) = 256$  $(2<sub>1</sub>2<sub>1</sub>+1) = 65536$ 

each, after the first, being the square of the previous one, but if instead of 'square' you mean 'nim-multiply by itself', than the answer is defined to be

```
(x*x) (3%2) *x
```
(just if  $x$  is a Fermat power of 2).

To deal with other powers of 2, you work at onelevel higher up, thinking of  $(2^{\wedge}13)$ , for example, as  $(2^{\wedge}(8+4+1))$  and use the associative, commutative and distributive laws, e.g.,

```
8 \times 8(2\wedge3) * (2\wedge3)<br>(2\wedge(2+1)) * ((2\wedge(2+1)))(242) \star (24) \star (242) \star (241)((2\wedge2)\times(2\wedge2))\times((2\wedge1)\times(2\wedge1))(4*4)*(2*2)6*3
(4+2)*(2+1)<br>(4*2)+(4*1)+(2*2)+(2*1)8 + 4 + 3 + 213
```
To deal with numbers which are not powers of 2 leads to a corresponding extra level of complication. E.g.,

```
5 \times 11(4+1)*(8+2+1)<br>
(4*8)+(4*2)+(4*1)+(1*8)+(1*2)+(1*1)<br>
(4*4*2)+8+4+8+2+1(642)+7 ((442)*2)+7
(4*2)+(2*2)+78 + 3 + 712
```
8 is the first power of 2 that is not a Fermat power, and the first place where you run into any difficulty.

Best wishes,

Yours sincerely,

 $\overline{a}$ 

L

Richard K. Guy, Faculty Professor of Mathematics University of Calgary

I end with a complete  $16\times16$  Nim multiplication table:

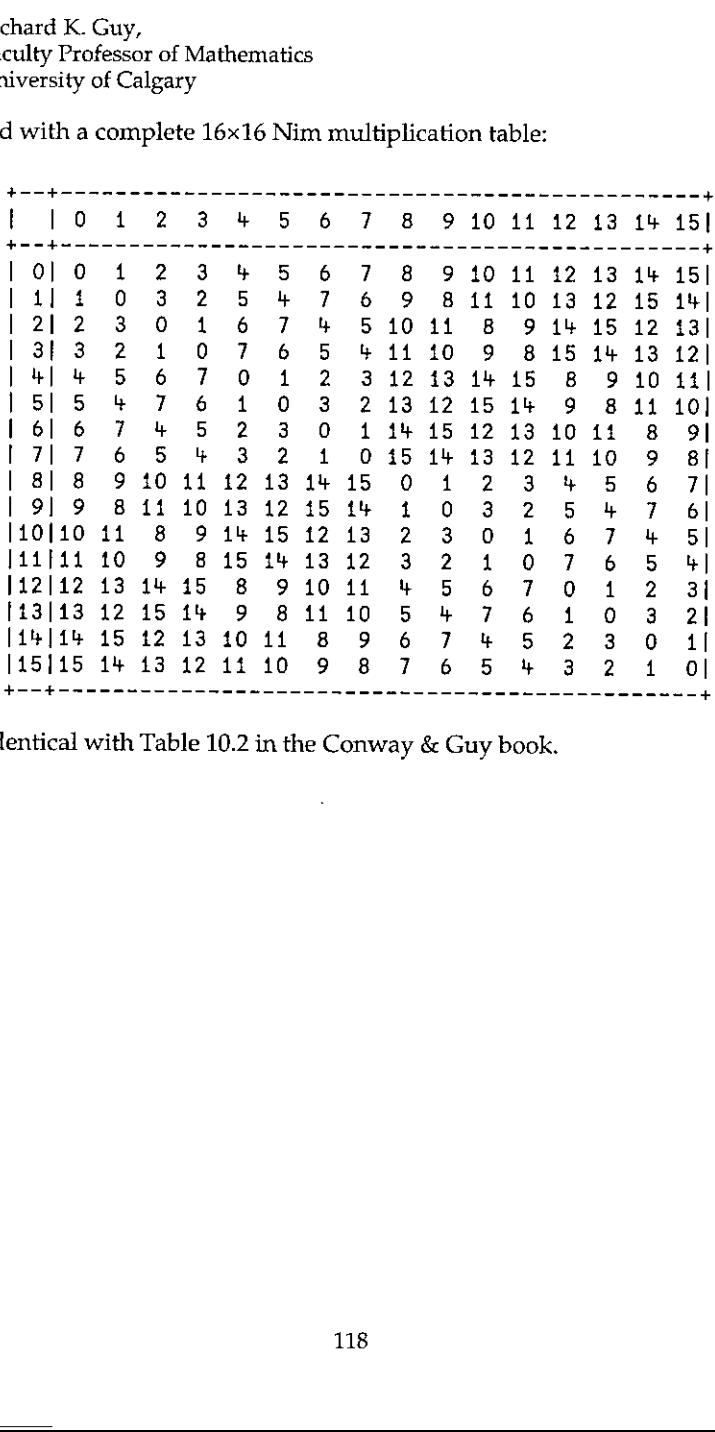

This is identical with Table 10.2 in the Conway & Guy book.

# Dyalog.Net: An Introduction and Overview

by John Daintree, Senior Programmer, Dyadic Systems Ltd email: johnd@dyadic.com, mailing list: dotnet@dyadic.com

## Introduction

This is the first of three papers discussing Dyadic Systems☂ new .Net compatible product, Dyalog.Net. In this paper we introduce Dyalog.Net and give a broad overview of the facilities available. Subsequent papers will focus on particular aspects of the integration with Microsoft. Net.

Dyadic Systems has set up a mailing list to discuss Dyalog.Net related issues. To subscribe to this list, send an email to dotnet@dyadic.com with SUBSCRIBE as the subject.

## Setting the Scene

## What would you do if Bill called?

It was back in 1999 that Dyadic Systems received a phone call from Microsoft. OK, the call wasn't from Bill Gates himself (who, incidentally has an interest in APL), but from Microsoft employees who described themselves as "Software Evangelists". Would Dyadic Systems Ltd be interested in participating with Microsoft in the development of a "Major New Technology"?

Duh! we said "Yes".

Shortly thereafter we received a visit from two Microsoft representatives who had come from Seattle to see us. And yes, their business cards did say "Software Evangelist".

The product Dyalog.Net is the result of a collaboration between Dyadic Systems and Microsoft. Dyalog.Net combines the power of Dyalog APL with the benefits of the Microsoft .Net Framework.

### What is Microsoft .Net?

Anyone who has even glanced at a computer related publication over the past 6 to 24 months could not have helped but become aware of Microsoft .Net.

119

I

The .Net Framework is, to quote Microsoft,

"...a set of Microsoft software technologies for connecting your world of information, people, systems, and devices. It enables an unprecedented level of software integration ...., discrete, building-block applications that connect to each other-as well as to other, larger applications.... .NET connected software delivers what developers need to create XML<br>Web services and stitch them together. The benefit to individuals is seamless, compelling experiences with information sharing."

From an APL perspective Microsoft .Net provides us with a large number of objects, i.e. instances of classes (or, to use Microsoft .Net parlance, *Types*). These Types are distributed within dynamic link libraries (or *Ass* 

So, for example, there is a class called File that resides in a namespace called System.IO, to give a complete name for the Type of System.IO.File. This class allows us to manipulate files in an object-oriented fashion.

The Microsoft .Net Framework, as shipped by Microsoft, consists (amongst other things) of a large number of assemblies and the infrastructure required to host them.

Assemblies are self-describing, that is to say that an Assembly not only contains the binary code to implement all the methods in the assembly but also data that describes every method in the assembly. In addition every pa valuable source of information is termed Metadata.

#### Metadata

It is tempting to compare metadata with Type Library information, which we may be familiar with from COM. However type library information was essentially optional within the COM environment(although Dyalog APL requiresit).

Metadata is an integral part of an assembly. Without metadata the assembly is incomplete and there is no way to access the methods within it (from Dyalog.Net or from any other programming language). Gone are the days of mi libraries or worse, incorrect or inconsistent type libraries.

#### Inheritance.

The .Net model is a rich Object-Oriented model. With one single exception every Type derives from (i.e. *inherits* from) a single base-type. This inheritance can be

arbitrarily deep, but ultimately every Type derives from a Type called System.Object. System.Object is the exception to this rule, as it derives from nothing; it is the "Grand-Daddy of them all".

## What is Dyalog.Net?

Dyalog.Net is a companion product to Dyalog APL 9.0. Dyalog.Net requires that the Microsoft .Net Framework is installed. In fact Dyadic Systems recommends that the Net SDK be installed on the machine, as this package includes a number of useful tools, a large amount of documentation and a vast number of useful examples.

Dyalog.Net allows APL programmers to make use of the Types defined with assemblies, including those Types that are part of Microsoft .Net itself, and also new Types written in a number of languages, such as VB.Net, or Microsoft's new .Net specific language, C#, (pronounced "C-Sharp").

Dyalog.Net also allows APL programmers to create their own Types that can subsequently be used by .Net aware applications, which in turn may be written in any .Net aware language.

## Why?

Amongst the classes included within the Net Framework are Types such as System. Web.UI. Page, which allows us to write Web Pages without any need to write the TCPIP "plumbing code". System.Web.WebServices.WebService, which allows us to write an application that can be called over the Internet by any WebService aware application. There is a namespace called System.Windows.Forms, which contains a number of Types that allow us to manipulate the GUIof the host operating system.

In addition there are a large number of "primitive" types such as 64-bit integers, currency types, datetime types and so on, that can be used as part of an APL application.

In other words there are a large number of extremely useful classes that we want to be able to utilize.

ı

## How?

1

1

## Using Existing Types.

Dyalog.Net is fully compatible with Dyalog APL 9.0 and is able to run all existing Dyalog APL code and applications. To preserve this level of backwards compatibility Dyadic Systems has introduced a new system variable, DUSING, to determine that .Net Types are to be used by the application.  $\Box USING$  allows the programmer to specify which .Net classes to use, and in addition, in which assembly these Types are located.

The simplest specification of **DUSING** is a single empty character vector.

```
Qusing+,c''
eUusing
```
and this can be abbreviated to

```
Qusing + 1pOusing
```
Most of the basic .Net types are defined within an Assembly called mscorlib.dll. Dyalog.Net automatically makes this Assembly available so we do not need to specify an assembly name in  $\Box \textit{USING}$ .

We can now access some of the "primitive" .Net objects

```
dti+System.DateTime.New 2002 8 31 7 30 0
      dt1
31/08/2002 07:30:00
```
The DateTime Type is a class that allows is to manipulate dates and times as primitive objects.

```
Qnc 'dt1'
```
We can see that  $dt1$  is an object of class 9, i.e. it is a "namespace reference", or more precisely a reference to a .Net object.

The display form of a .Net object is obtained from a method within the object called **ToString**. This is a method that is defined on **System.Object**, and because every object in the .Net framework derives (ultimately) from should be able to call ToString on all objects. Dyalog.Net calls the ToString

 $\overline{\phantom{a}}$ 

method whenever the display form of a .Net object is required. We could easily type

```
dt1.ToString \theta31/08/2002 07:30:00
```
To get the same result

Many of the methods within the .Net framework exist in <sup>a</sup> number of forms, where each form may take <sup>a</sup> different number of parameters, or where the parameters may have different types. This is a concept called overloading.

Dyalog.Net automatically matches your parameters with each of the possible sets for the method and picks the version of the method that matches what you have supplied.

In this instance we want to call the overload of the ToString function that takes zero arguments, so we provide an empty parameter list, specified by  $\theta$ .

The New method, that we called to create  $dt1$ , is known as the constructor for the Type. That is, it can be used to create an initialised instance of the Type. The constructor for the DateTime class is overloaded, and in the example above we used the overload that took 6 numeric parameters. Alternatively we could have called the overload that takes only three arguments.

```
dt2+System,DateTime,.New 2002 8 31
      df231/08/2002 00:00:00
```
We can see that in this case we have specified the date part of the DateTime, and defaulted the time section.

We can determine the exact type of a .Net object by calling its GetType member. Again, this member is defined on System.Object and so is available on all objects. GetType returns an instance of the System.Type class. The display form is again obtained from ToString, and so is easily readable.

```
type+dt2,GetType
      type
System. DateTime
```
The ToString member of the DateTime object has a number of overloads, some of which take arguments, and one of which doesnot. In APL we have no mechanism to have an optional right argument to a function so ToString appears as a monadic function, and we use  $\theta$  to indicate an empty parameter list. GetType  $\rho$ pe

 $\overline{\phantom{a}}$ 

only has a single overload, and this take no arguments, so GetType appears as a niladic function in the object.

We can use the result of GetType to find out more about the instance, for example, the list of Constructors that are available to us:

```
+e dt2.GetType.GetConstructors 9
Void .ctor(Int64)
Void .ctor(Int32, Int32, Int32)
Void .ctor(Int32, Int32, Int32, System.Globalization.Calendar)
Void .ctor(Int32, Int32, Int3z, Int32, Int3z, Int32)
Void ,ctor(Int32, Int32, Int32, Int32, Int32, Int32,
     System.Globilization.Calendar)
Void .ctor(Int32, Int32, Int32, Int32, Int32, Int32, Int32)
Void .ctor(int32, Int32, Int32, Int32, Int32, Int32, Int3z2,
     System.Globalization.Calendar)
```
These are the methods that the function New calls internally. The result of GetConstructors is actually an array of MethodInfo objects. The display form of a MethodInfo is <sup>a</sup> C language-like description of the method. You will notice that format,  $\tau$ , calls the ToString member of the object.

The documentation for the DateTime class describes each of these overloads in detail.

As mentioned previously we can manipulate these DateTime objects as if they were primitive objects in APL, for example

```
diff+dt1-dt2\Boxnc 'diff'
9
      diff.GetType
System.TimeSpan
      diff
07:30:00
      diff.TotalSeconds
27000
```
Subtraction of DateTime objects results in an instance of a TimeSpan object. Dyalog.Net calls the op\_Subtraction method defined on the DateTime Type. This method does the actual calculation and returns the result, which again is <sup>a</sup> namespace reference. In the same way Dyalog.Net can perform addition, multiplication, comparison, and other commonoperations on .Net objects.

Scalar extension works in exactly the way we would expect

```
dt2 dti-dt2
00:00:00 07:30:00
      (dt2 dti-dt2)}.fotalSeconds
0 27000
```
In the examples so far, all the methods we have called have been methods on instances of the Type. These are called instance methods. However, there are a number of methods that we can call directly on the class. These are called *static* methods, for example

```
System.DateTime.IsLeapYear "1600 1601
10
```
We can also have static properties on .Net Types

```
now+System.DateTime.Now
      now
27/05/2002 10:21:32
```
The static property Now (unsurprisingly) provides the current date and time.

.Net objects can generate errors. Within the .Net framework errors are handled in a very APL like way. When an error is raised the calling method can trap the error and handle it accordingly. If the error is not caught the application is interrupted and mayeither terminate or enter a debugger.

Within the .Net framework, errors are called Exceptions. Exceptions are raised (i.e. thrown) and trapped (i.e. caught). In Dyalog.Net, when a .Net method throws an exception an  $EXCEPTION$  error is signalled. When an  $EXCEPTION$  is signalled the system variable  $\Box$ EXCEPTION is set to the value of the thrown exception. This is itself an instance of a .Net object, specifically something that derives from System.Exception. The exception object has members such as Message, which return a text-description of the error, and StackTrace, which returns the execution stack at the point the error was thrown.

The DateTime class has a static method called Parse, which takes a string argument and attempts to convert the string to an instance of DateTime.

```
dti+System.DateTime.New 2002 8 31
stredti.ToString @
dt2+System,DateTime.Parse str
dt2=dt1
```
 $\mathbf{1}$ 

I

If we call Parse with an invalid string an Exception is raised

```
System.DateTime.Parse '27/05/2002a'
EXCEPTION
```
and we can interogate the exception

```
Oexception.Message
The string was not recognized as a valid DateTime, There is an
 unknown word starting at index 10.
      Oexception.GetType
System,.FormatException
```
 $EXCEPTION$  has the value 90 and can be trapped in the usual way.

The use of System as a prefix to all the references to DateTime may be something of a nuisance. The syntax of  $\Box \textit{USING}$  allows us to omit this part of the name

```
Qusing+'System'
      DateTime.Now
27/05/2002 10:29:30
```
The value of each element of **DUSING**, is prepended to the classname until a match is found.

We can use multiple elements in  $\Box \textit{USING}$  to access components from multiple namespaces in multiple assemblies, for example to get the SOAP representation of an array

```
Qusing+,«'System' 'System.I0!'
Qusing,«<' System, Runtime .Serialization.Formatters.Soap,
          System.Runtime.Serialization.Formatters.Soap.dll'
```
In this example, the third element of  $[JUSING]$  includes the filename of the assembly. This is separated from the namespace specification by a comma. Dyalog.Net loads this assembly into memory, thus making the Types defined

We can then write fairly trivial serialization code to get the SOAP for the array. (With thanks to Stefano Lanzavecchia who originally posted similar code to dotnet@dyadic.com)

```
fmt+SoapFormatter.New ©
ms+MemoryStream.New ©
a+((2 3 016) (2 20)<sup>1</sup>hello<sup>1</sup> 'world') (.1+13))fmt.Serialize ms a
soap+82 Odr ms.ToArray
```
soap

```
<SOAP-ENV:Envelope xmins:xsi="http://www.w3.org/2001/XMLSchema-in
stance" xmins:xsd="http://www.w3.org/2001/XMLSchema" xmins:SOAP-E
NC="http://schemas.xmlsoap.org/soap/encoding/" xmlns:SOAP-ENV="ht
tp://schemas.xmlsoap.org/soap/envelope/" xmlns:cir="http://schema
s.microsoft.com/soap/encoding/cir/1.0" SOAP-ENV:encodingStyle="ht
tp://schemas.xmlsoap.org/soap/encoding/">
<SOAP-ENV: Body>
<SOAP-ENC: Array SOAP-ENC:arrayType="xsd:anyTfype[3]">
\langleitem href="#ref-2"/>
\precitem \hbarref="#ref-3"/>
<item href="#ref-4"/>
</SOAP-ENC:Array>
<SOAP-ENC: Array id=☜ref-2" SOAP-ENC:arrayType="xsd:short{2,3]☜>
<item>1</item>
<item>2</item>
<item>3</item>
<item>4</item>
<item>5</item>
<item>6</item>
</SOAP-ENC:Array>
<SOAP-ENC:Array id="ref-3" SOAP-ENC:arrayType="xsd:anyType[2,2]"
<item id="ref-5" xsi:type="SOAP-ENC:string">hello</item>
<item id="ref-6" xsi:type="SOAP-ENC:string">world</item>
\precitem id="ref-7" xsi:type="SOAP-ENC:string">hello</item>
<item id=☜ref-8" xsi:type="SOAP-ENC:string">world</item>
</SOAP-ENC:Array>
<SOAP-ENC:Array id=☜ref-4" SOAP-ENC:arrayType="xsd:double[3]">
<item>1.1</item>
\langleitem>2.1</item>
<item>3.1</item>
</SOAP-ENC:Array> </SOAP-ENV:Body>
</SOAP-ENV:Envelope>
      6 < / i t<br>
ENC: A<br>
ENC: A<br>
id = "r<br>
id = "r<br>
id = "r
```
## Creating new Types

In addition to being able to make use of existing Types, Dyalog.Netallows us to define new Types (that derive from any appropriate existing Type). This can be achieved in a number of ways. In this paper we will consider the traditional mechanism,  $\Box$ WC, that will be familiar to most users of Dyalog APL.

We want to cr<br>We can (option<br>The name of t<br>following state<br>produced: We want to create a new .Net Type, so we use  $QWC$  to create a new namespace. We can (optionally) provide the name of the Type from which we wish to derive. The name of the base type is resolved using the current value of DUSING, so the following statements are equivalent:

```
\label{thm:main} \begin{tabular}{l} \texttt{Qusing+1} System & & \texttt{Ipemo+1} \\ \texttt{Qusing+0pQusing} & & \texttt{Ipemo+1} \\ \end{tabular}\overline{Q}using + '' \circ 'Demo'\overline{Q}WC' NetType' 'System. Object'
```
Once we have created the namespace we move into that space

)cs Demo #.Demo

We now define an APL function in any of the usual ways

```
\Box fx^{-1}r + iota_n^{-1} r \leftarrow n^{-1}1fnsiota
```
As already stated, a .Net assembly includes metadata that describes the parameters to each of the methods in the assembly. From the Dyalog.Net development environment we use a dialog box to provide this information.

We can right click on the name of a function, and select the "Properties" menu item. This presents us with the properties dialog box for the function.

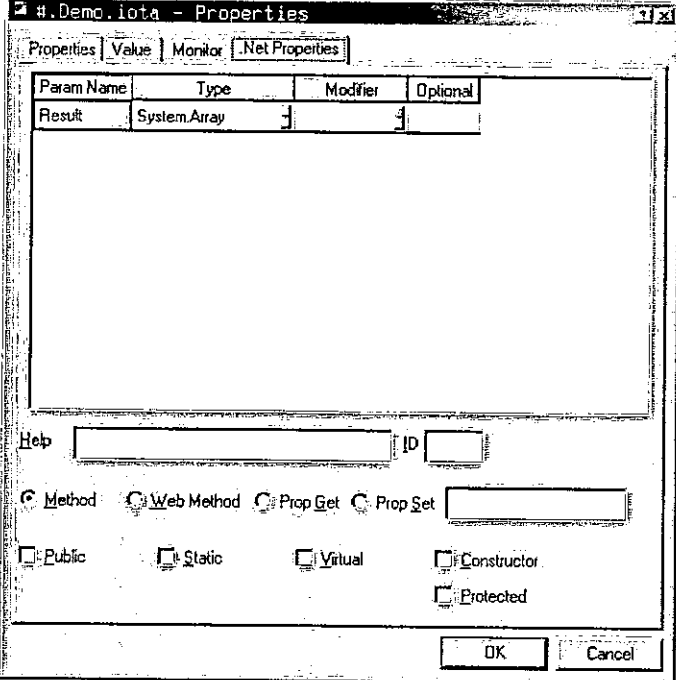

 $\overline{\phantom{a}}$ 

We can modify this box to provide the correct information about the method that we wish to export.

From an APL perspective, the method iota can take <sup>a</sup> rank <sup>1</sup> array of integers as its parameter. The result will be an Array of corresponding rank. The following dialog box contains the appropriate definitions. CTOR<br>
e can modify this box to provide the correct information<br>
e wish to export.<br>
om an APL perspective, the method iota can take a rank<br>
parameter. The result will be an Array of correspondin<br>
alog box contains the appro

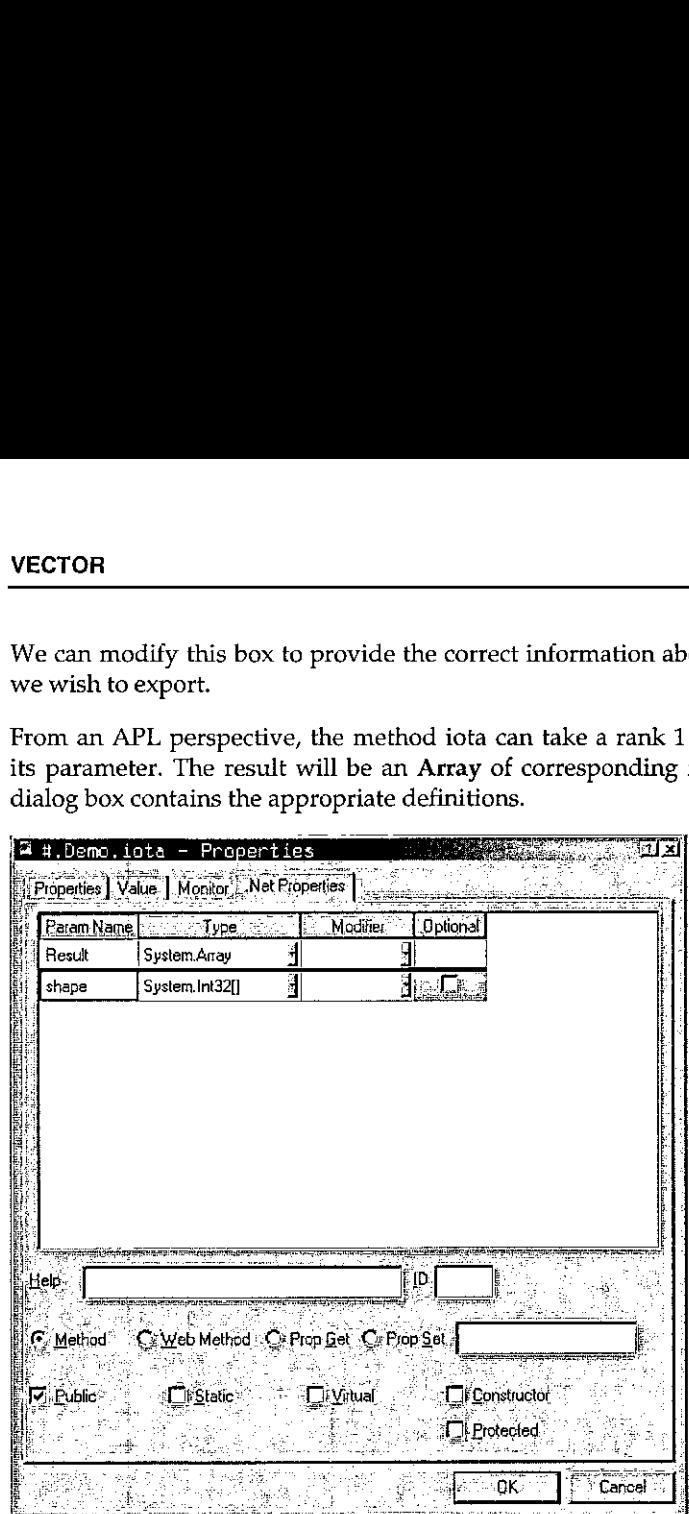

In this illustration "System.Int32[]" is the .Net specification of a rank 1 array of 32bit integers. Similarly "System.Array" is the .Net specification of an Array of unknown type and unknown rank.

This is the closest match we can get to the APL definition of the iota primitive, however other languages with a less elegant mechanism for creating arrays would benefit from a simpler declaration of the function. For this reason it is good practice to provide overloads for the common cases in addition to the generic solution.

Here is the properties box for a function called iota $\perp$  that provides the metadata for the rank 1 variant of iota. Here the result is a rank 1 array of integers and the parameter is a scalar 32-bit integer. Note that we can specify the "external" name for iota\_1, in this case "iota", thus specifying that we are providing an overload for that function.

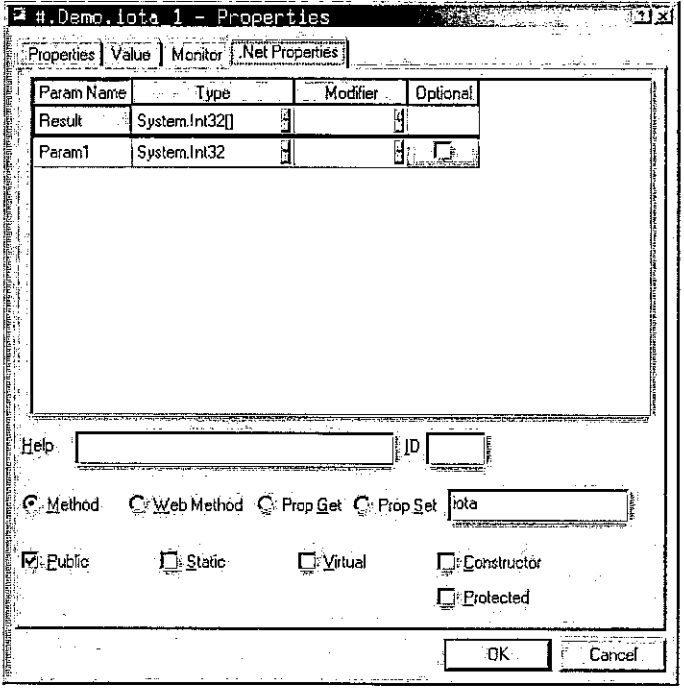

Similarly here is the properties box for a function called iota\_2 that provides the metadata for the rank 2 variant of iota.

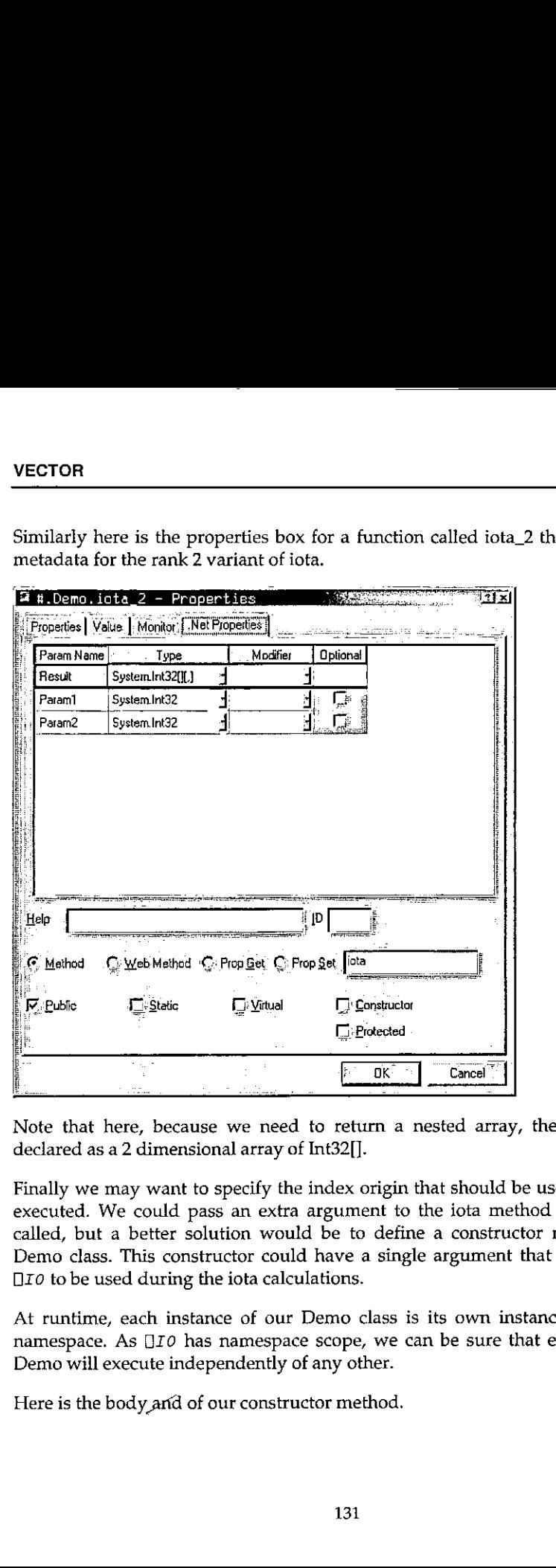

Note that here, because we need to return a nested array, the result type is declared as a 2 dimensional array of Int32[].

Finally we may want to specify the index origin that should be used when iota is executed. We could pass an extra argument to the iota method each time it is called, but a better solution would be to define a constructor method for the Demo class. This constructor could have a single argument that is the value of  $\square$ I0 to be used during the iota calculations.

At runtime, each instance of our Demo class is its own instance of the Demo namespace. As  $\Box$ IO has namespace scope, we can be sure that each instance of Demo will execute independently of any other.

Here is the body and of our constructor method.

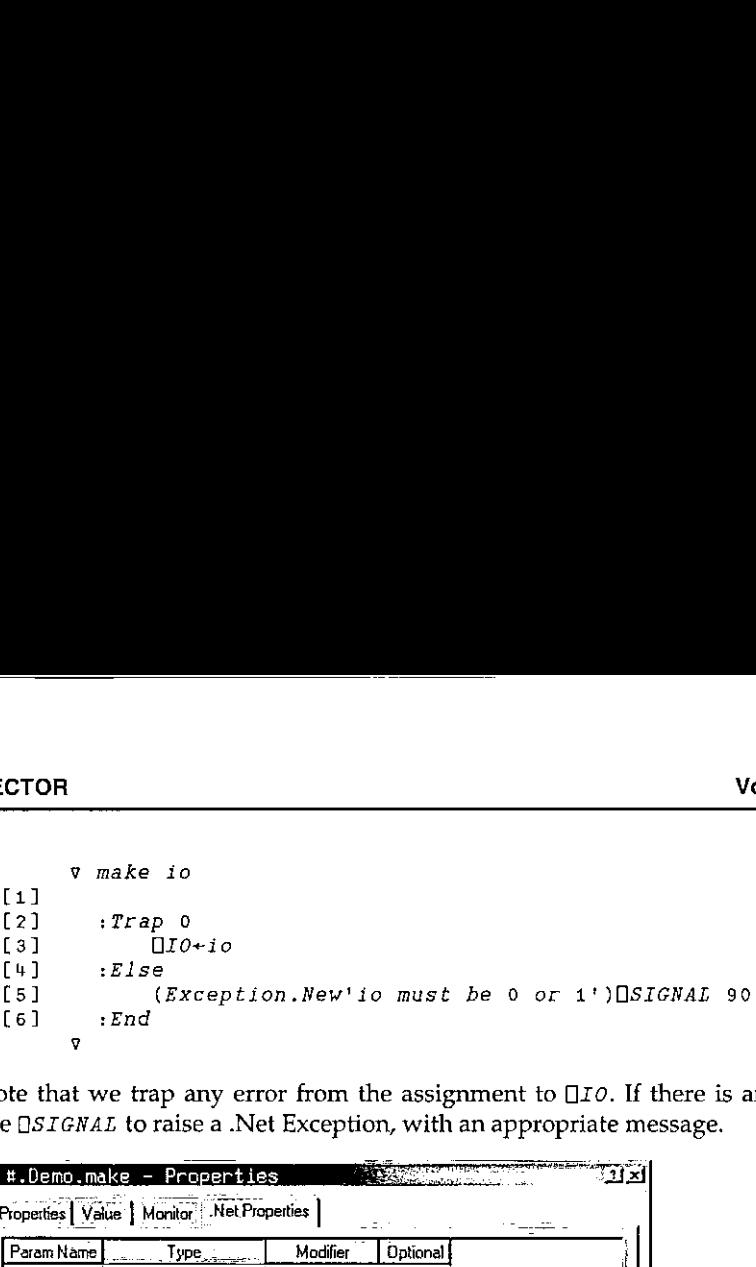

Note that we trap any error from the assignment to  $\Box$  *to*. If there is an error we use OSIGNAL to raise a .Net Exception, with an appropriate message.

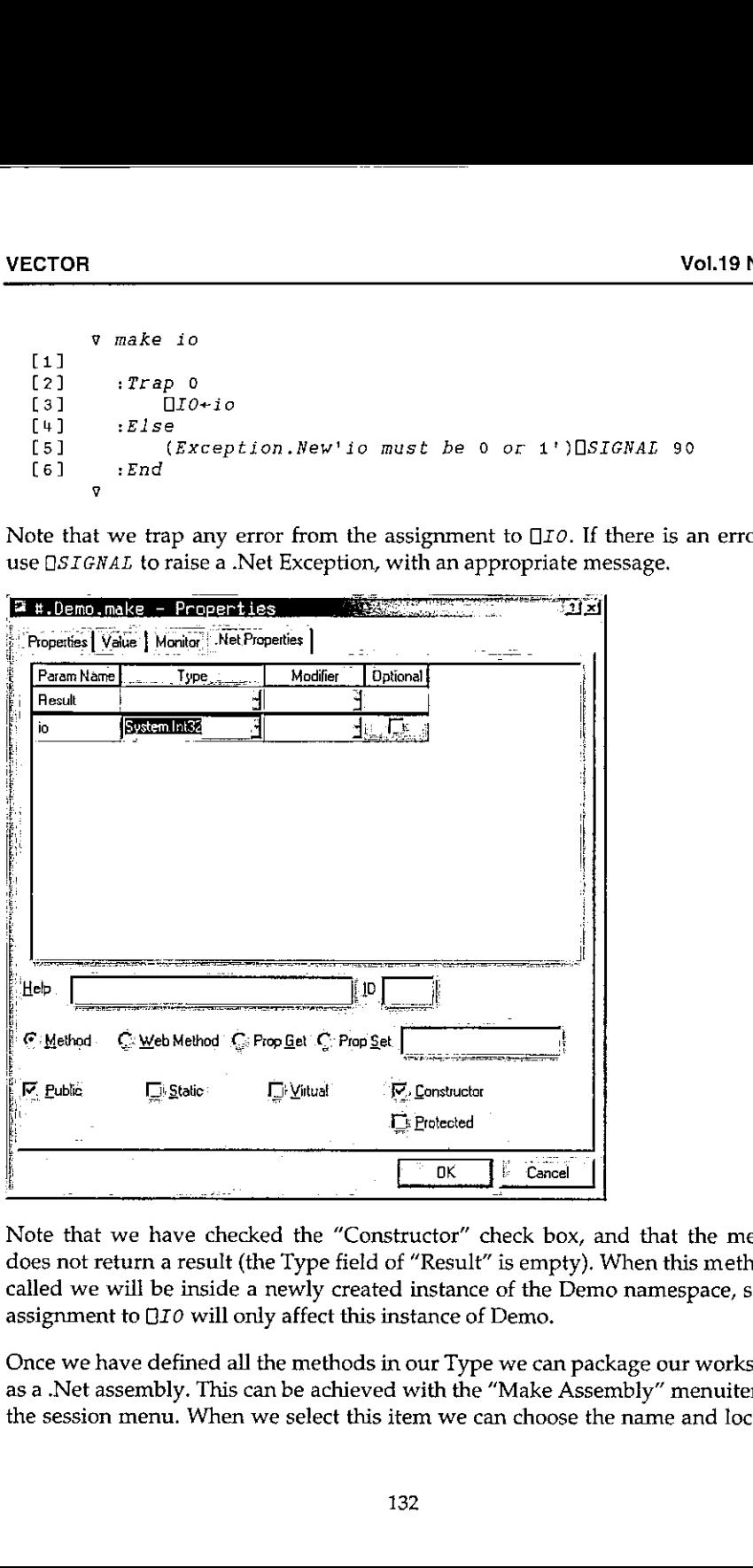

*Arty Check box*<br>*P* "Result" is empty<br>*P* is empty<br>*P* is empty<br>*P* is empty<br>*P* is empty<br>*P* is example the "Make A<br>*P* tem we can choose<br>*P* and the "Make A<br>*P* and the "Make A<br>*P* and the "Make A<br>*P* and the "Make A<br>*P* Note that we have checked the "Constructor" check box, and that the method does not return a result (the Type field of "Result" is empty). When this method is called we will be inside <sup>a</sup> newly created instance of the Demo namespace, so the assignment to  $QI0$  will only affect this instance of Demo.

Once we have defined all the methods in our Type we can package our workspace as a .Net assembly. This can be achieved with the "Make Assembly" menuitem on the session menu. When we select this item we can choose the name and location

J.

of the desired assembly, and Dyalog.Net builds the assembly. The status window is used to provide information about the "compilation" process VECTOR<br>
Of the desired assembly, and Dyalog.Net builds the assembly. The status<br>
is used to provide information about the "compilation" process<br>
is status and the supply of the supply of the supply of the supply of the sup

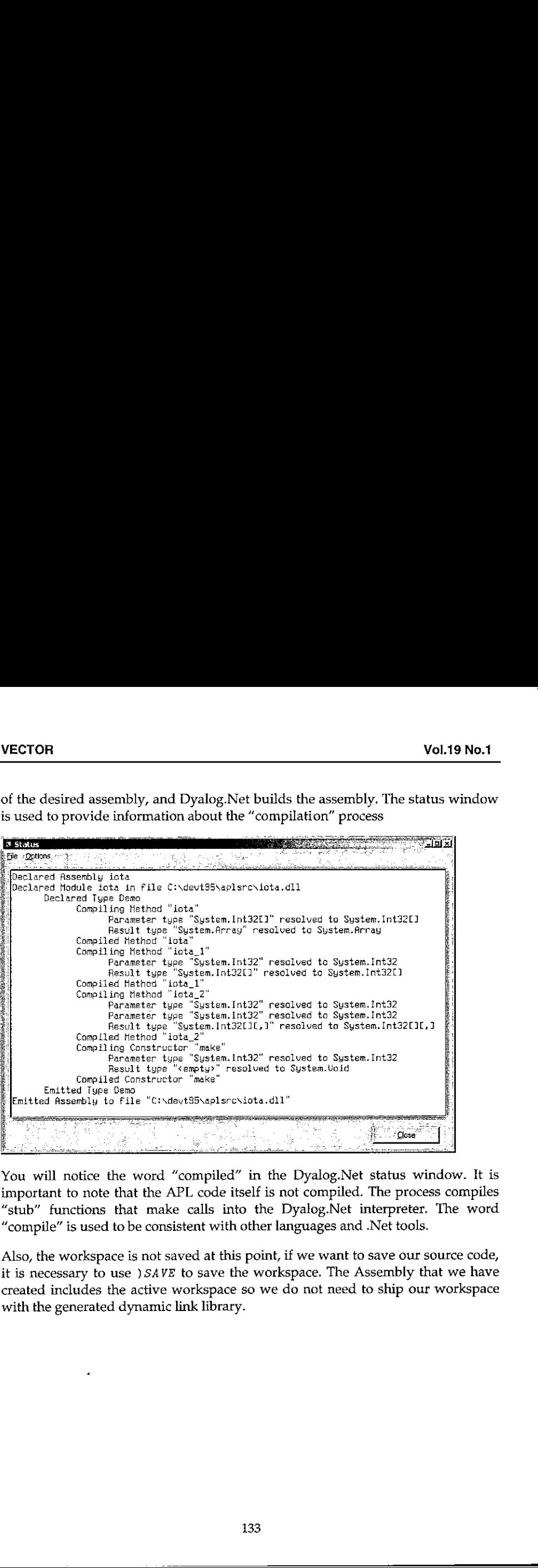

You will notice the word "compiled" in the Dyalog.Net status window. It is important to note that the APL code itself is not compiled. The process compiles "stub" functions that make calls into the Dyalog.Net interpreter. The word "compile" is used to be consistent with other languages and .Net tools.

Also, the workspace is not saved at this point, if we want to save our source code, it is necessary to use ) SAVE to save the workspace. The Assembly that we have created includes the active workspace so we do not need to ship our workspace with the generated dynamic link library.

We can use Microsoft's ILDASM tool, to investigate the contents of our newly created assembly, and we can see the several overloads of the iota function, and also our definition of the constructor, called ".ctor".

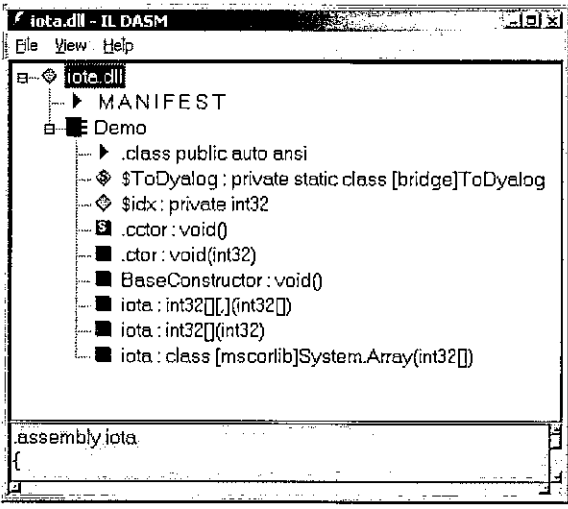

Of course, Dyalog.Net has a built-in Metadata viewer. This is part of the Workspace Explorer.

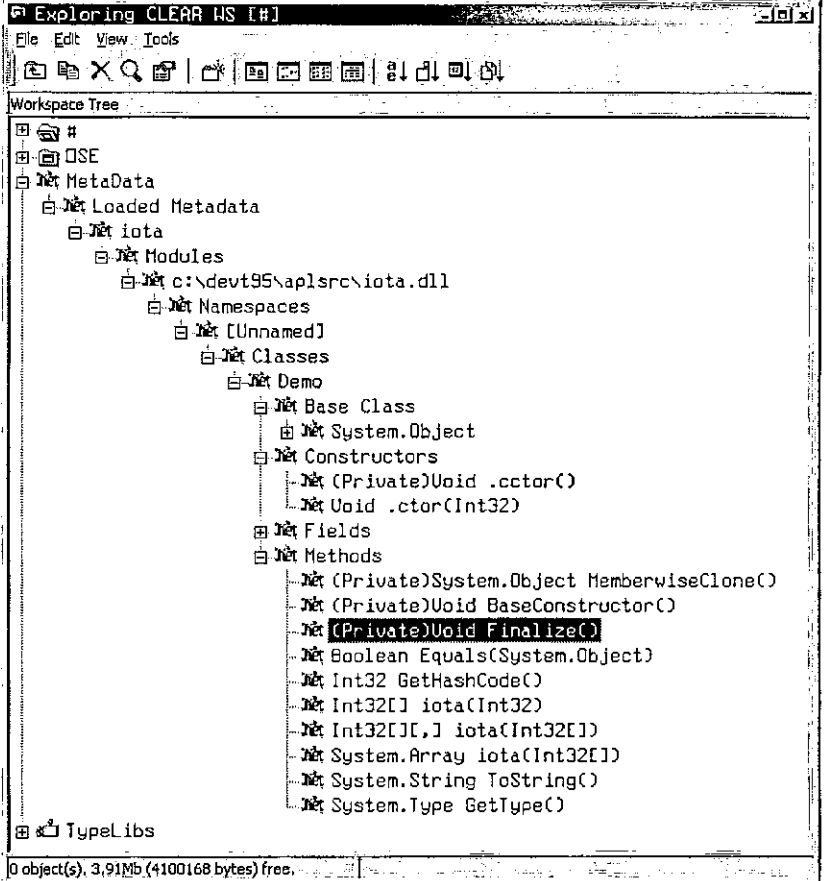

This is the C# code that uses instances of our Demo class to perform the iota calculations. We can clearly see the advantages of using the "simple" overloads of iota.

```
using System;
class UseIota
       \mathbf{r}static void Main()
             \mathcal{L}Demo demo = new Demo(0);
             int[] shape={1,2,3};Console WriteLine(demo.iota(10));
             Console.WriteLine(demo.iota(10,10));
```
1

```
demo = new Demo(1);Console.WriteLine (demo.iota(shape) );
      }
de
```
## Future Papers

### APLScript

Using the development environment to create .Net Assemblies is a convenient mechanism for those of us who are familiar and comfortable with the IDE. On many occasions it is more convenient to define our source code using <sup>a</sup> more traditional mechanism.This is where APLScript comesin. The following example lists the same Demo class, this time, written in APLScript. This is saved in a single UNICODE text file, and we use the APLScript compiler to generate the assembly. APLScript will be discussedin detail in <sup>a</sup> following paper.

```
iClass Demo
                     vmake io
                     :Access Constructor
                     :ParameterList Int32
                     Trap 0
                             \PiI0+io
                     :Else
                             (Exception.New'io must be 0 or 1')DSIGNAL 90
                     :Ead
                     v
                     Yreiota n
                     rAccess Public
                     :ParameterList Int32(] :Returns Array
                     rein
                     v
                     vr+iota_1 n
                     tAccess Public :ParameterList Int32 :Returns Int32[] :Implements Method iota reiota n
                      v
                     Urejota_2n
                     sAccess Public
                     :ParameterList Int32[]
                     iReturns Int32U}{,] :Implements Method tota
                     relota n
lists the same Demo class, this time, writt<br>
UNICODE text file, and we use the APLS<br>
APLScript will be discussed in detail in a<br>
class Demo<br>
omake io<br>
starameter List Int32<br>
igno<br>
igno<br>
igno<br>
(Exception.New'io must be 0<br>
```
Ÿ  $: FndClass$ 

### Web Pages and Web Services

We will see how we can use the .Net framework and APLScript to create web pages such as this one. The multi threading aspects of providing web pages will be discussed.

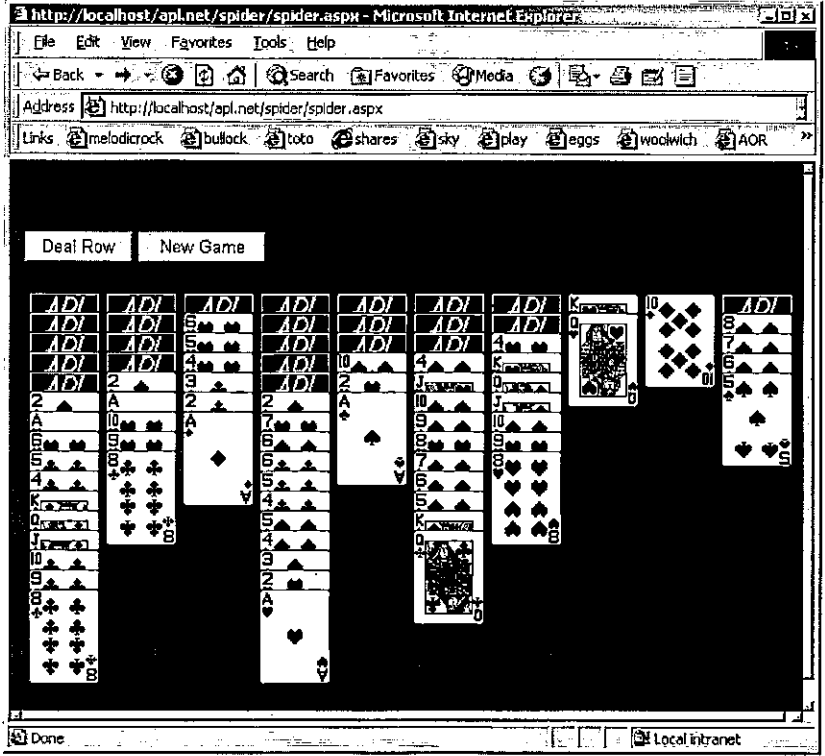

### The .Net GUI: System.Windows.Forms

The System. Windows. Forms namespace contains a rich and varied set of classes that can be used to create GUI applications. These classes are available to us either as an alternative to, or in addition to, the native Dyalog GUI.

# Bitmaps in Dyalog APL/W

by David Crossley (crossley@au-village.com)

## It used to work...

Dyalog APL/W provides <sup>a</sup> workspace called BMED that contains two basic but quite useful utilities. The first is also called BMED to create or edit the the Bits to define a Bitmap. The second is called BTNED to create or edit the Bits needed to define the three Bitmaps identified in the BtnPix Property of a Push Button Object, each providing the image for its different states (Out, In and Inactive). In both cases, the other important ingredient, the Colour Map (CMap) assumes the standard 4-bit (16 colour) Windows default.

[For those unfamiliar with Bitmaps, the CMap Property is <sup>a</sup> 3-cohumn matrix whose rows each define the Red-Green-Blue intensity levels that when combined form a particular colour, the intensity level being measured on a scale from 0 (colour absent) to 255 (full saturation). Thus pure red is  $25500$ , black is 000, and white is 255 255 255. The Bits Property is a matrix of the size of the Bitmap in pixels where each element is a 0-origin index into a row of CMap.]

The dialogs for the BMED utilities present an editing area wherein a Bitmap is represented by a grid in which each pixel is blown up to a size of, say,  $10$  by  $10$ display pixels, or whatever the user prefers. These squares may then be rendered from a palette of colours using mouse clicks , the rather limited set of the 16 standard Windows colours in this instance. In addition, a number of tools are provided including some to draw graphical objects (lines, rectangles and ellipses). An ellipse would look nice, <sup>I</sup> thought. Just click on the Ellipse tool, click on <sup>a</sup> starting "pixel" and then drag the bounding rectangle. The result? No ellipse, nor any change at all to my work or art! Yet I felt sure that this used to work.

### What went wrong?

The technique takes advantage of the Ellipse Object to actualy draw the ellipse, illustrated as follows:

☁Ff'OWC'Form' '' (10 10}(100 100)('Coord' 'Pixel')('Bitmap' 'ff.bm')

This line is not part of the code. It just provides a visual display of what is happening if you wish to try this for yourself. These are the important lines:

```
'ff.bm'[WC'Bitmap' ('Bits' (24 24p0))
☁f£f.bm.'OWC'ELlipse'(7 4)(10 16)('FCol' 255 255 255)
bitseoe'ff.bm'OWG'Bits' 'CMap'
```
First create a Bitmap Object of the actual required size for the finished product but with all elements set to 0, the index of black in the default Colour Map, though the actual colour is not important. Then draw an Ellipse Object into the Bitmap from the desired start point(7,4) and size (10,16) that define the bounding rectangle for the ellipse. Specify a colour for the resulting ellipse; 255 255 255 is white though again this does not matter as long as it differs from the background. Note that it is not necessary to give the Ellipse Object a name thereby saving Windows resources, a useful property of drawing into a Bitmap. Any number of graphical objects may be added to the image. In this example, the Form will display an ellipse with a white outline against a black background.

To obtain the outline of the ellipse, simply get the Bits Property and "not-equal" to o. This result may then be used to map the 0-origin index of the actual colour we wish to use, 9 for Red, say, into the working Bitmaps's Bits variable,  $BITS$  say, and then into the editing display. For example:

 $((,bits*0/,BITS)+9$ 

Unfortunately, this did not work. Investigation revealed...

```
p^{\prime\prime}<sup>+</sup>ff<sub>.</sub>bm'\BoxWG<sup>+</sup>Bits<sup>+</sup> 'CMap'
  00 03
```
, And the reason?

Like most people these days, the colour display resolution for my screen is set to True Colour (24-bit colour). When reduced to 256 colours (8-bit colour), the method indeed worked. So my memory was not at fault!

It turns out that Dyalog APL does not fully support Bitmaps with 24-bit colour. In the above, when the initial Bitmap is defined with Bits set to all zeroes, a Colour Map (CMap) with just 2 colours is initialised, actually the first two from the retrieved. However, as soon as a child object is drawn into the Bitmap image, the retrieved. However, as soon as a child object is drawn into the Bitmap image, the retrieved. However, as soon as a child object is drawn into the Bitmap image, the colour representation converts, it would seem, according to the current colour resolution of the display. Whether this is done by Dyalog or Windows, I cannot say. With <sup>a</sup> colour resolution of 8-bits, the Colour Map converts to 256 colours. For True Colour, a 24-bit colour scheme is adopted. With an 8-bit setting or lower, both Bits and CMap may be retrieved from the Bitmap Object. However,

the way in which colour is handled in a Bitmap resource alters for <sup>a</sup> 24-bit scheme, as will be discussed further.

Dyalog APL can display <sup>a</sup> Bitmap with 24-bit colour, as confirmed by the Form display above. It can also read and display a Bitmap with 24-bit colour from a .BMP file. However, retrieving Bits and CMap using  $\Box \textit{WG}$  gives results with shape <sup>0</sup> oando <sup>3</sup> respectively. Not very useful.

#### More about Bitmaps

The full specification for a Bitmap supports 1-bit (2 colours), 4-bit (16 colours), 8 bit (256 colours) and 24-bit colour ( about 16.5 million colours, also knownas True Colour). Up to 8-bit colour, the actual colours are stored in a separate Colour Map and the values of the Bitmap Bits are 0-origin indices into this map. For 24-bit colour, there is no Colour Map. Instead, each element of Bits is an encoding of the Red-Green-Blue (RGB) intensity values on a scale from 0 (colour absent) to 255 (full saturation).

A Bitmap .BMP file [1] has the following structure which is more formally documented in the leading comments for function BM\_Read in the Appendix:

¢ BITMAPFILEHEADER

File header information giving the file identification ('BM'), total file size, and offset to the Bits data.

\* BITMAPINFOHEADER

Information about the Bitmap, including its width and height, colour scheme  $(1, 4, 8 \text{ or } 24 \text{ bits})$ , and actual number of colours used in the Colour Map (this defaults to 2, 16 or 256 if not specified).

\* RGBQUAD

The Colour Map specifying the RGB colour intensities. This is absent for 24-bit colour. Each colour is represented in 4 bytes in the order Blue- Green-Red with the  $4^{\text{th}}$  byte set to 0.

• Bitmap Bits

The Bits data for each row of pixels starting at the last row with each row padded out to a 4-byte boundary if necessary. Each element takes 1, 4, 8 or 24 bits depending on the colour scheme in use. In the first three cases, the values represent 0-origin indices into the Colour Map; in thelatter case, the 24 -bits represent 8-bits per primary colour in the order Blue-Green-Red.

I

A Bitmap resource is represented by Windows using the same structure but omitting the BITMAPFILEHEADER structure.

Using this knowledge, I devised a method to overcome the True Colour problem. The function BM\_Read will read a given .BMP file and extract the Bits and CMap information. It returns a 2-item vector whose first element is a boolean flag, 1 for success or 0 for failure, and the second contains the Bits and CMap results which have shape  $(0, 0)$  and  $(0, 3)$  respectively in the event of failure, eg. if the file does not exist or it is not a Bitmap file.

If the file contains a 24-bit colour Bitmap, it is reduced if possible to use the smallest Colour Map attainable depending on the number of unique colours actually found. If there are more than 256 colours, Bits contains RGB values encoded to base 256 256 256 in the order Red-Green-Blue which is consistent with the CMap order. In this case, CMap has shape (0 3) which should be used to check the meaning of elements of Bits. Unfortunately, although as noted above the Bitmap can be defined directly from the .BMP file, Dyalog APL will not accept Bits with RGB values along with an empty CMap to define a Bitmap, Cursor or Icon (a  $DOMAIN$  ERROR is reported), perhaps something that might be rectified by the vendors? However, we now have access to and can utilise the Bits information in whichever form it is returned.

## A work-around solution

Restating the example, we can now write a code fragment as follows:

```
☁ff.bm'OWC'Bitmap'('Bits'(24 24p0))
'f£f.bm.'OWC'Ellipse☂ (7 4)(10 16)('FCol' 255 255 255)
: If 0 \in \rho bits \leftarrow'pn.bm' [WG' Bits'
☁££. bm'OWS'File'☂ ☁tmp.bmp' o 1 ONQ ☁ff.,bm' 'FileWrite'
bits cmap+2>BM Read'tmp.bmp'
erase 'tmp.bmp'
: If 0 < p <math>map</math>bits+bits*^{-1+(*cmap):=0 0 0:Endif
:EndIf
bits«bits¢0
```
After creating the Bitmap with an ellipse, a test determines whether the Bitmap is usable, which is the case only if the screen colour resolution is 8-bit or less. If not, we create a .BMP file from the Bitmap. Examination of this file would verify that it has no Colour Map and that the Bits are RGB values, even though there are only <sup>2</sup> colours actually used. Reading the file with function BM\_Read, the Bitmapis converted to use a 2-bit Colour Map. Checking the shape of CMapis redundant here, though required in a more general application.

Just to confirm...

<u> 1989 - Jan Samuel Barbara, martin da shekara ta 1989 - An tsara tsara tsara tsara tsara tsara tsara tsara tsa</u>

```
pbits 24 24
    pemap
23
```
1 expect there is a slicker way of doing this using a Windows API call through  $DMA$  though the principle remains the same and this method seems quick enough on my pre-historic 266MHz Pentium.

## A concluding thought

The same methodology could be used in reverse. Supposing you wished to create a Bitmap Object with 24-bit colour from RGB-encoded Bits that you have perhaps generated. Dyalog APL will not allow you to simply define the Bitmap Object using  $\square$ WC. However, one could write a complementary function to  $BM\_Read$  , BM\_Write say, using similar logic that would create a Bitmap .BMP file. Dyalog APL can then generate the required Bitmap Object from this file using  $\square$ *WC*.

### Reference

[1] Charles Petzold, Programming Windows 3.1, Microsoft Press 1992, p607-609
## Index to Advertisers

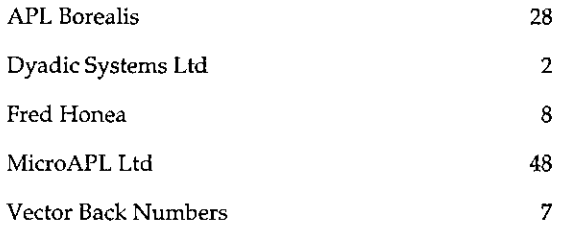

All queries regarding advertising in VECTOR should be made to Gill Smith, at 01439-788385, Email: apl385@compuserve.com.

#### Submitting Material to Vector

The Vector working group meets towards the end of the month in which Vector appears; we review material for issue n+1 and discuss themes for issues n+2 onwards. Please send the text of submitted articles (hardcopy with diskette as appropriate) to the Vector Working Group via:

Vector Administration, c/o Gill Smith Brook House Gilling East YORK, YO62 4J] Tel: +44 (0) 1439-788385 Email: ap]385@compuserve.com

Authors wishing to use Word for Windows should contact Vector Production for a copy of the APL2741 TrueType font, and a suitable Winword template. These mayalso be downloaded from the Vector website at www.vector.org.uk

Camera-ready artwork (e.g. advertisements) and diskettes of 'standard' material (e.g. sustaining members☂ news) should be sent to Vector Production, Brook House, Gilling East, YORK YO62 4JJ. Please also copy us with all electronically submitted material so that we have early warning of possible problems.

 $\mathbf{r}$  )

浮动机

哈

 $\vec{y}$ 

i.

壽

 $\label{eq:G1} \begin{array}{ll} \alpha & \beta & \beta \\ \beta & \beta & \beta \\ \delta\delta_0 & \delta\delta_0 \end{array},$ 

 $\begin{array}{c}\n\vdots \\
\downarrow \\
\downarrow\n\end{array}$ 

ţ

# Subscribing to Vector

Your Vector subscription includes membership of the British APL Association, which is open to anyone interested in APL or related languages. The membership year runs from Ist May to 30th April. The British APL Association is <sup>a</sup> special interest group of the British Computer Society, Reg. Charity No. 292,786 Vol.19 No.<br>
bscribing to Vector<br>
includes membership of the British APL Association<br>
interested in APL or related languages. The membersh<br>
to 30th April. The British APL Association is a spec<br>
th Computer Society, Reg. Cha Vol.19 No.<br>
bscribing to Vector<br>
includes membership of the British APL Association<br>
interested in APL or related languages. The membersh<br>
to 30th April. The British APL Association is a spec<br>
th Computer Society, Reg. Cha Vol.19 No.<br>
bscribing to Vector<br>
includes membership of the British APL Association<br>
interested in APL or related languages. The membersh<br>
to 30th April. The British APL Association is a spec<br>
th Computer Society, Reg. Cha

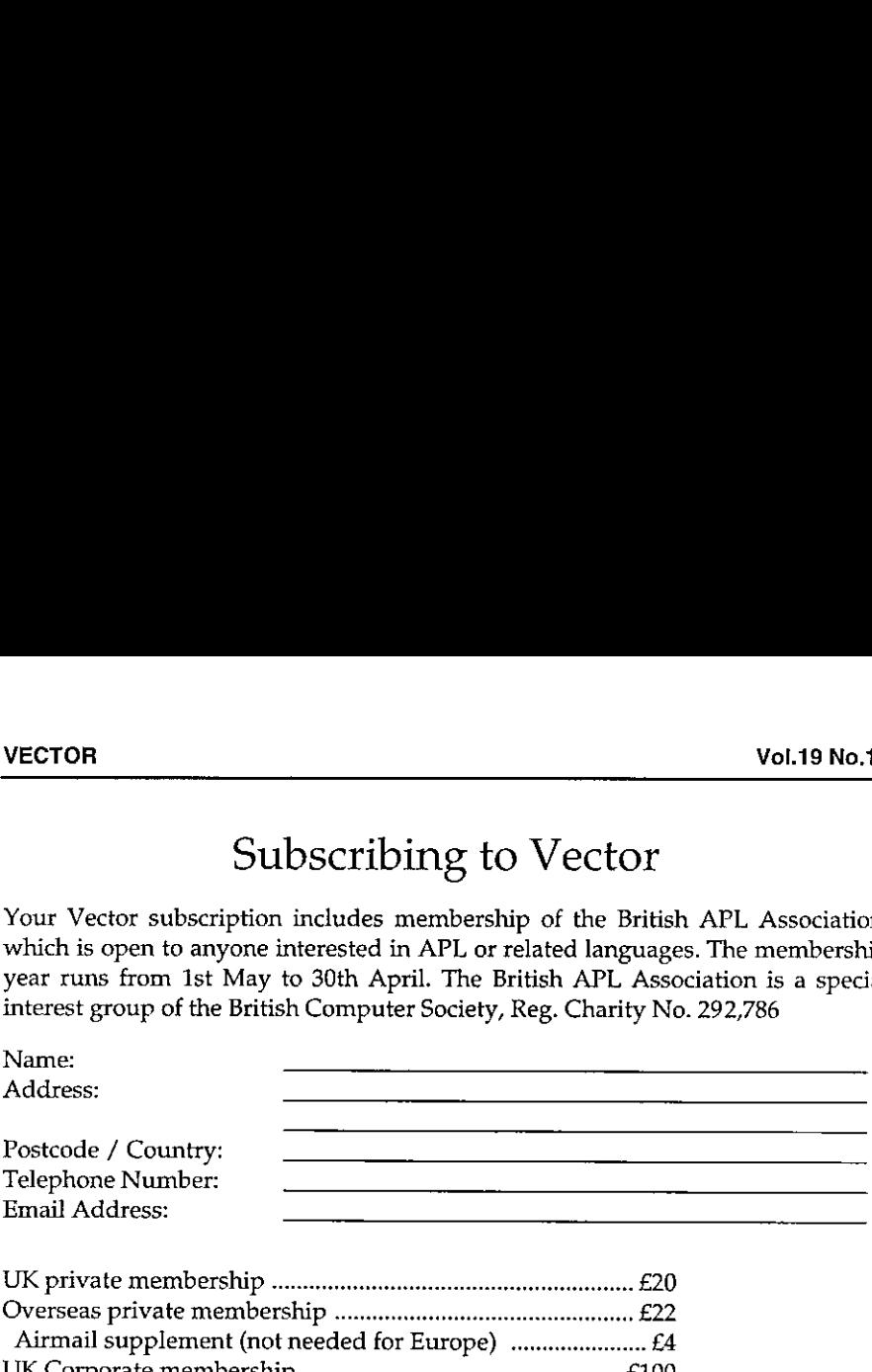

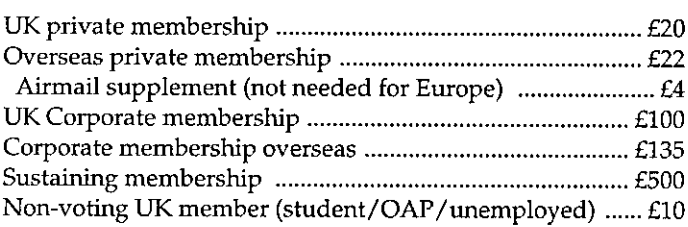

#### PAYMENT- in Sterling or by Visa/Mastercard/JCB only

with membership applications if<br>tish APL Association", or you<br>dicated APL Association", or you<br>ber.<br>sa/Mastercard/JCB account<br>dicated above,<br>g rate, until further notice<br>g rate, until further notice<br> $\begin{array}{c|c}\n\hline\n\text{Data} & \$ Payment should be enclosed with membership applications in the form of a UK Sterling cheque to "The British APL Association", or you may quote your Mastercard, Visa or JCB number.

authorise you to debit my Visa/Mastercard/JCB account

Number: المسلسلة المسلسلة التعالية المسلسلة Expiry date: المساويات

for the membership category indicated above,

annually, at the prevailing rate, until further notice  $\rho$  Data Protection Act:<br>one year's subscription only slored on computer and processed in

accordancewith the registration of the Signature: Signature: Signature: **British ComputerSociety.** 

Exercise the United States<br>dicated above,<br>rate, until further notice<br>y<br>ridge Road, Waterbeach, C<br>144 Send the completed form to: BAA,c/o Rowena Small, <sup>12</sup> Cambridge Road, Waterbeach, CAMBRIDGE CB5 9NJ, UK Fax: +44 (0) 1653 697719

### The British APL Association

ļ

The British APL Association is a Specialist Group of the British Computer Society. It is administered by a Committee of officers who are elected by a postal ballot of Association members prior to the Annual General Meeting. Working groups are also established in areas such as activity planning and journal production. Offers of assistance and involvement with any Association matters are welcomed and should be addressed in the first instance to the Secretary.

#### 2001/2002 Committee

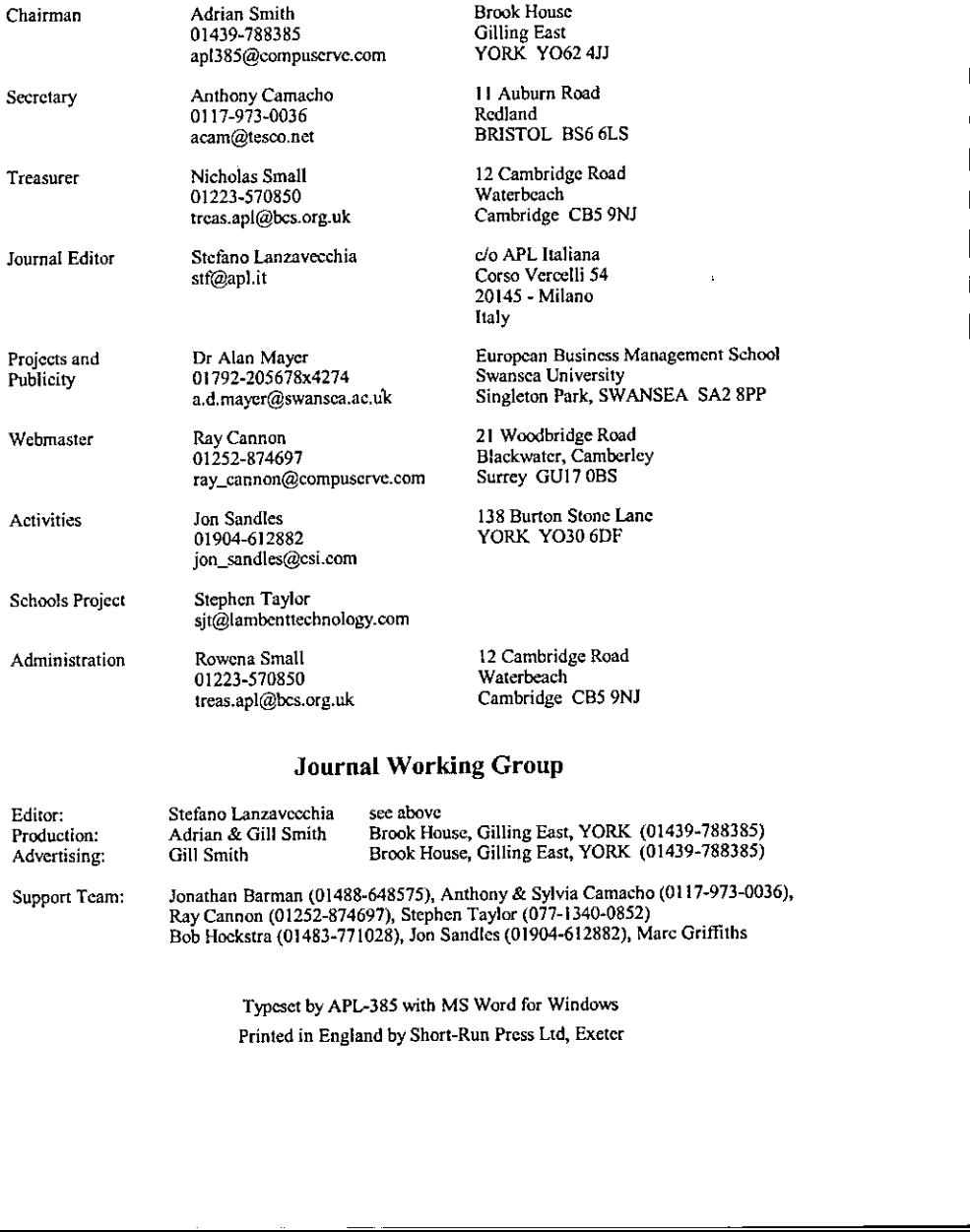

#### Journal Working Group

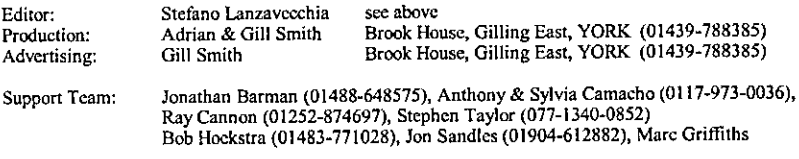

Typeset by APL-385 with MS Word for Windows Printed in England by Short-Run Press Ltd, Exeter

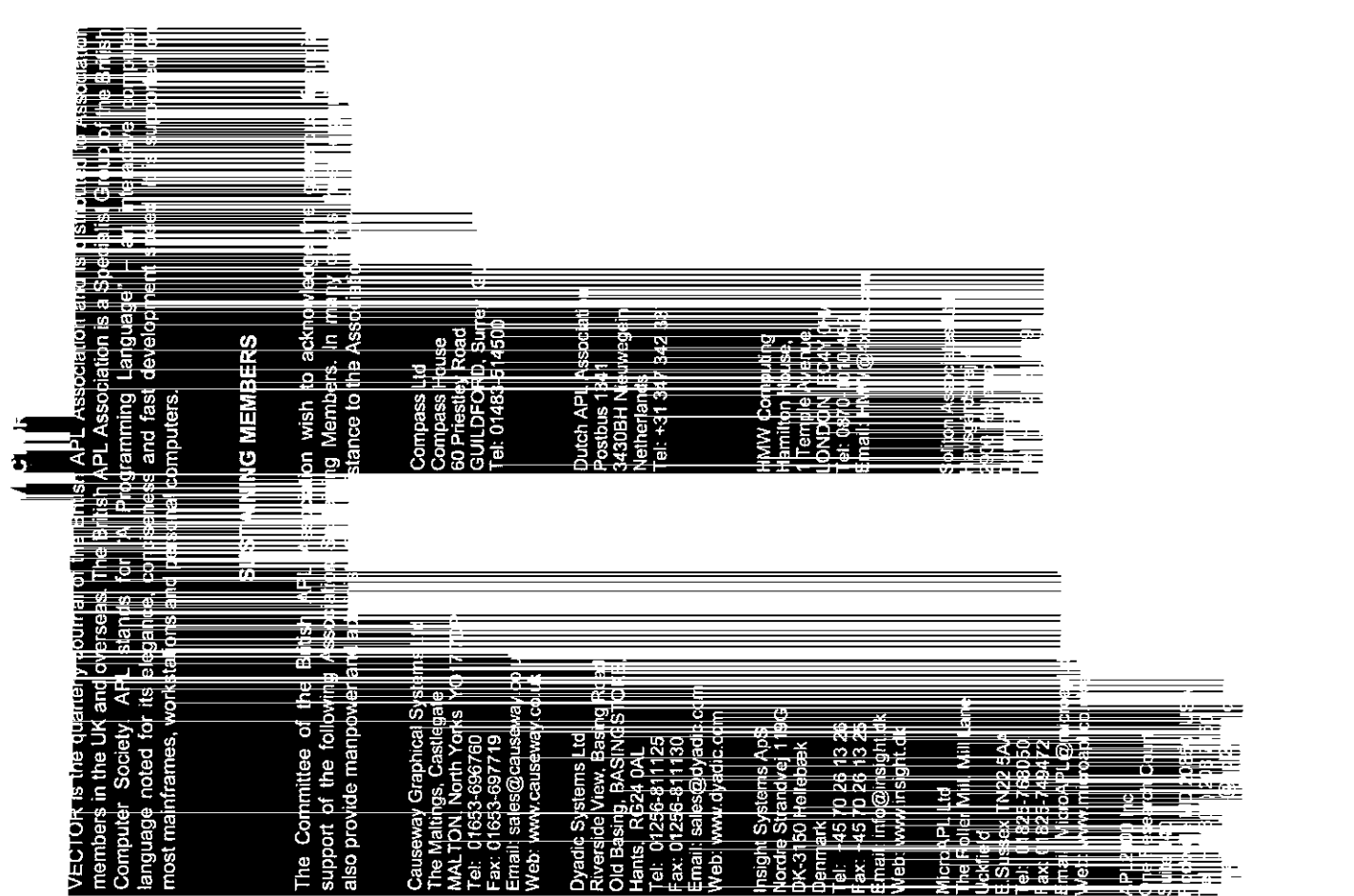

the contract of the contract of

▁<br><del>▕▝▕▛▓▓▚▞▕▛▓▓▓▞▛▛▎▛▓▊▞▛▛▏▀▞▛▓▚▆▖▙▓▅▌▓▆▎▆▎▛▊▟▙▞▗▊▋▞▅▝▖▀▀▀▛▛▀▞▚▛▛▓▓▜▀▓▖▅▗▖▙▋▓▓▔▁▔▀▓▓▛█▓▙▀▟▟▖▛▟</del>▙<del>▀</del>▄▖▖▖▖▄▖▅▖▄▗▖▄▄▄

. Sec. 15 <u>- Angle St. 19</u>

アイディー アイアン・ディスク アイディー・ディー・ディー アクセス 一つのこと アイディー